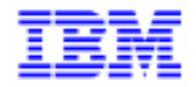

VisualAge Pacbase 2.5

# **PACTABLES 2.5 – INTEL WINDOWS/NT MANUEL D'EXPLOITATION**

DETNT000251F

Avant d'utiliser le présent document et le produit associé, prenez connaissance des informations générales figurant à la section "Remarques" de la page suivante.

En application de votre contrat de licence, vous pouvez consulter ou télécharger la documentation de VisualAge Pacbase, régulièrement mise à jour, à partir du site Web du Support Technique :

http://www.software.ibm.com/ad/vapacbase/support.htm

La section Catalogue dans la page d'accueil de la Documentation vous permet d'identifier la dernière édition disponible du présent document.

#### **Première Edition (Mai 99)**

La présente édition s'applique à :

VisualAge Pacbase Version 2.5

Vous pouvez nous adresser tout commentaire sur ce document (en indiquant sa référence) via le site Web de notre Support Technique à l'adresse suivante : http://www.software.ibm.com/ad/vapacbase/support.htm ou en nous adressant un courrier à : IBM Paris Laboratory Support VisualAge Pacbase [30, rue du Château des Rentiers](http://www.software.ibm.com/ad/vapacbase/support.htm) 75640 PARIS Cedex 13 FRANCE

IBM pourra disposer comme elle l'entendra des informations contenues dans vos commentaires, sans aucune obligation de sa part.

- **Copyright International Business Machines Corporation 1983, 1999. Tous droits réservés.**

### **REMARQUES**

Ce document peut contenir des informations ou des références concernant certains produits, logiciels ou services IBM. Cela ne signifie pas qu'IBM ait l'intention de les annoncer dans tous les pays où la compagnie est présente.

Toute référence à un produit, logiciel ou service IBM n'implique pas que seul ce produit, logiciel ou service puisse être utilisé. Tout autre élément fonctionnellement équivalent peut être utilisé, s'il n'enfreint aucun droit d'IBM.

Il est de la responsabilité de l'utilisateur d'évaluer et de vérifier lui-même les installations et applications réalisées avec des produits, logiciels ou services non expressément référencés par IBM.

IBM peut détenir des brevets ou des demandes de brevet couvrant les produits mentionnés dans le présent document. La remise de ce document ne vous donne aucun droit de licence sur ces brevets ou demandes de brevet. Si vous désirez recevoir des informations concernant l'acquisition de licences, veuillez en faire la demande par écrit à l'adresse suivante :

Intellectual Property and Licensing International Business Machines Corporation North Castle Drive, Armonk, New-York 10504-1785 USA

Les détenteurs de licences du présent produit souhaitant obtenir des informations sur celui-ci à des fins : (i) d'échange d'informations entre des programmes développés indépendamment et d'autres programmes (y compris celui-ci) et (ii) d'utilisation mutuelle des informations ainsi échangées doivent s'adresser à :

IBM Paris Laboratory Département SMC 30, rue du Château des Rentiers 75640 PARIS Cedex 13 FRANCE

De telles informations peuvent être mises à la disposition du Client et seront soumises aux termes et conditions appropriés, y compris dans certains cas au paiement d'une redevance.

IBM peut modifier ce document, le produit qu'il décrit ou les deux.

### **MARQUES**

IBM est une marque d'International Business Machines Corporation, Inc.

AIX, AS/400, CICS, CICS/MVS, CICS/VSE, COBOL/2, DB2, IMS, MQSeries, OS/2, PACBASE, RACF, RS/6000, SQL/DS, TeamConnection et VisualAge sont des marques d'International Business Machines Corporation, Inc. dans certains pays.

Java et toutes les marques et logos incluant Java sont des marques de Sun Microsystems, Inc. dans certains pays.

Microsoft, Windows, Windows NT et le logo Windows sont des marques de Microsoft Corporation dans certains pays.

UNIX est une marque enregistrée aux Etats-Unis et/ou dans d'autres pays et utilisée avec l'autorisation exclusive de la société X/Open Company Limited.

D'autres sociétés peuvent être propriétaires des autres marques, noms de produits ou logos qui pourraient apparaître dans ce document.

iv

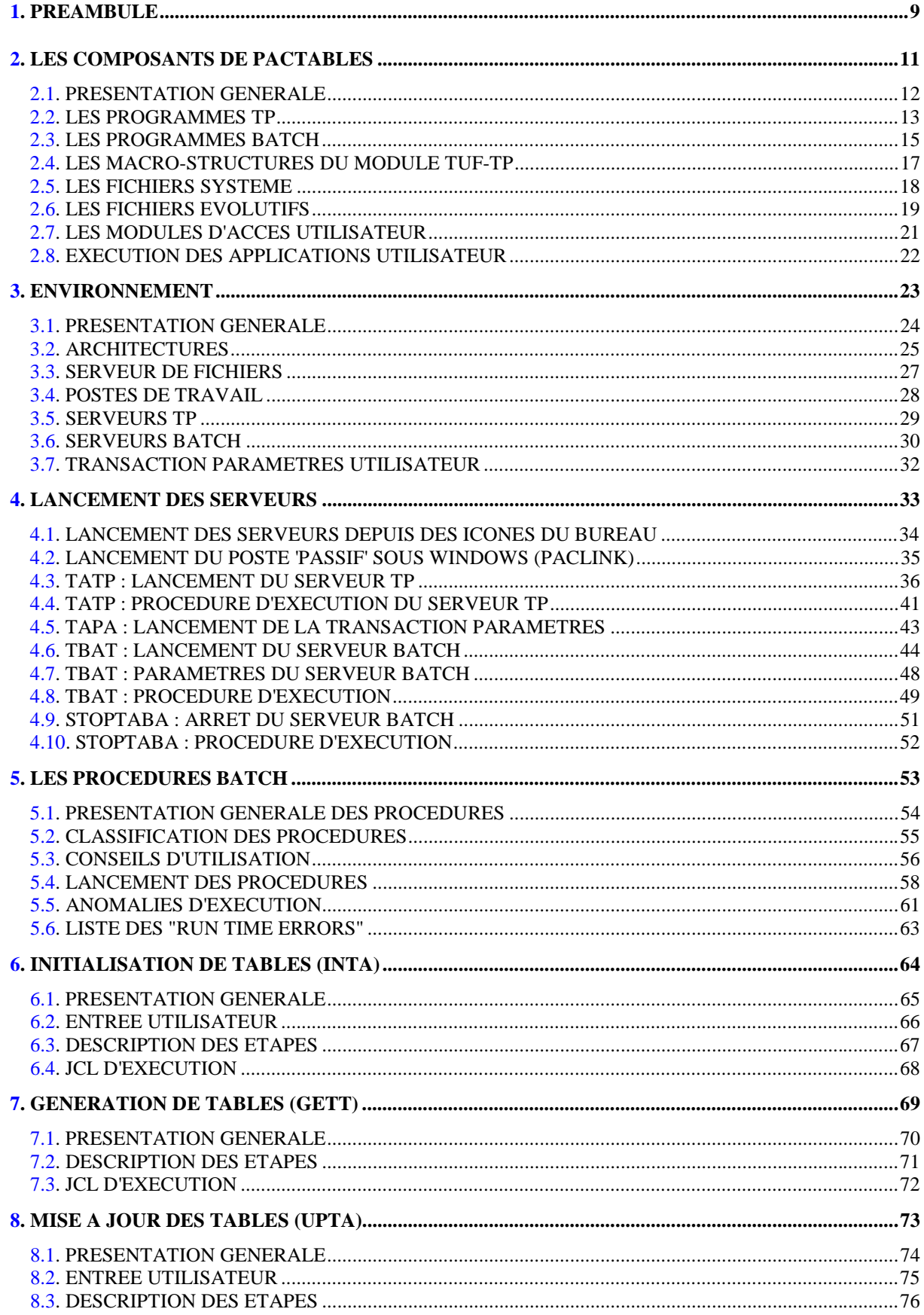

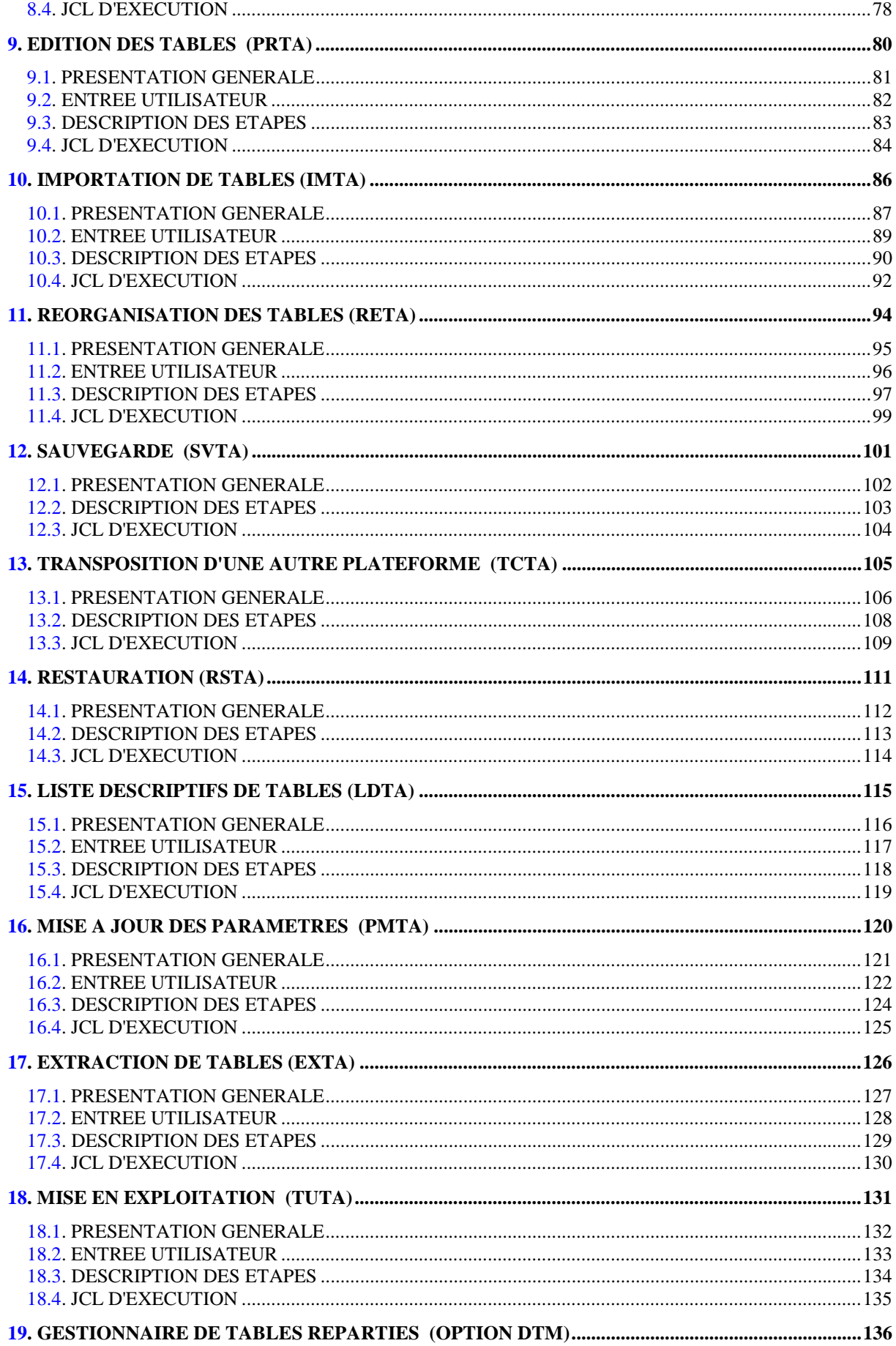

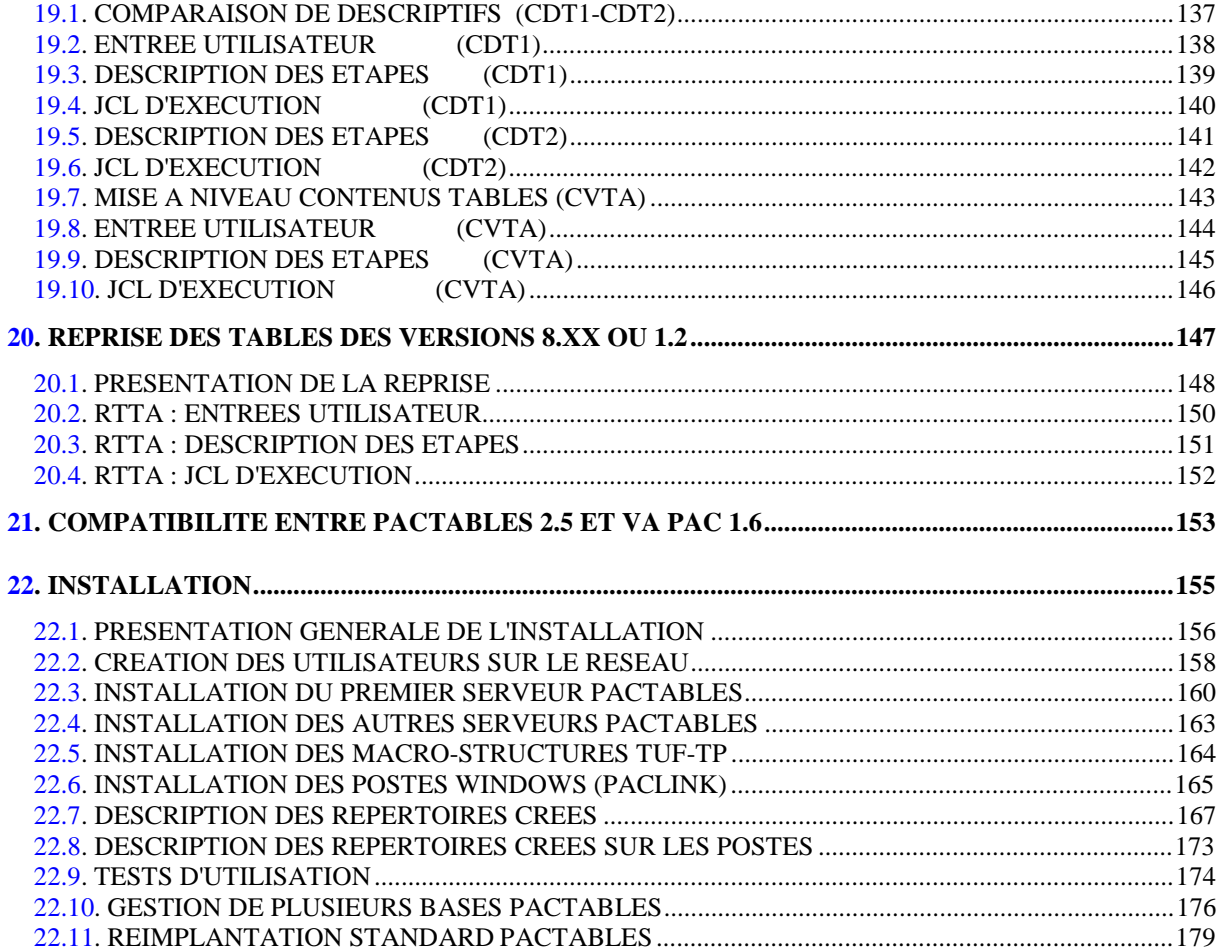

 **VisualAge Pacbase - Manuel d'Exploitation TABLES - EXPLOITATION & INSTALLATION PREAMBULE** 1

# **1. PREAMBULE**

### PREAMBULE

Ce manuel décrit les éléments nécessaires à l'installation et à l'exploitation de la version 2.5 du module Pactables.

### Conseils d'utilisation du manuel pour l'installation

Utilisateur disposant de la version antérieure :

- . L'installation de la version 2.5 doit être entièrement distincte de toute version antérieure du système quant au choix des paramètres d'installation. Elle doit être testée à l'aide du jeu d'essai fourni sur la bande d'implantation.
- . Une fois cette installation effectuée, se reporter au chapitre concernant la REPRISE, et suivre rigoureusement les instructions indiquées. La compatibilité ascendante de l'existant de la version antérieure n'est assurée qu'à cette condition.

 **VisualAge Pacbase - Manuel d'Exploitation TABLES - EXPLOITATION & INSTALLATION LES COMPOSANTS DE PACTABLES 2**

# **2. LES COMPOSANTS DE PACTABLES**

# <span id="page-11-0"></span>*2.1. PRESENTATION GENERALE*

### PRESENTATION GENERALE

Le module Pactables a pour but la gestion d'un certain nombre de données permanentes soit en mode conversationnel, soit en mode batch (se reporter au Manuel de Référence Pactables).

Dans ce but, il nécessite l'utilisation de deux types de ressources :

- . Des bibliothèques dans lesquelles seront stockés les programmes constitutifs du module, ainsi que les paramètres nécessaires à son fonctionnement.
- . Des fichiers permanents qui matérialisent les données manipulées par les programmes définis précédemment. Ces fichiers peuvent être classés en 2 catégories :
- Les fichiers 'système', qui restent stables lors de l'utilisation du module Pactables.
- Les fichiers 'évolutifs', qui sont manipulés par l'utilisateur, et dont le volume varie en fonction des mises à jour effectuées.

### REMARQUES

Le module Pactables est implanté indépendamment des autres modules de VisualAge Pacbase.

Sa mise en oeuvre nécessite la définition et la description de données dans le Dictionnaire VisualAge Pacbase. La procédure d'extraction des données décrites dans le Dictionnaire et nécessaires au fonctionnement du module Pactables est décrite dans le Manuel d'Exploitation de VisualAge Pacbase 2.5.

La codification suivante a été adoptée pour les options du module Pactables :

- . Gestionnaire de tables réparties = DTM
- . Interface Systèmes de sécurité = SEC (IBM MVS seulement)

### <span id="page-12-0"></span>*2.2. LES PROGRAMMES TP*

### LES PROGRAMMES TP

Taille : environ 2,3 Méga-Octets.

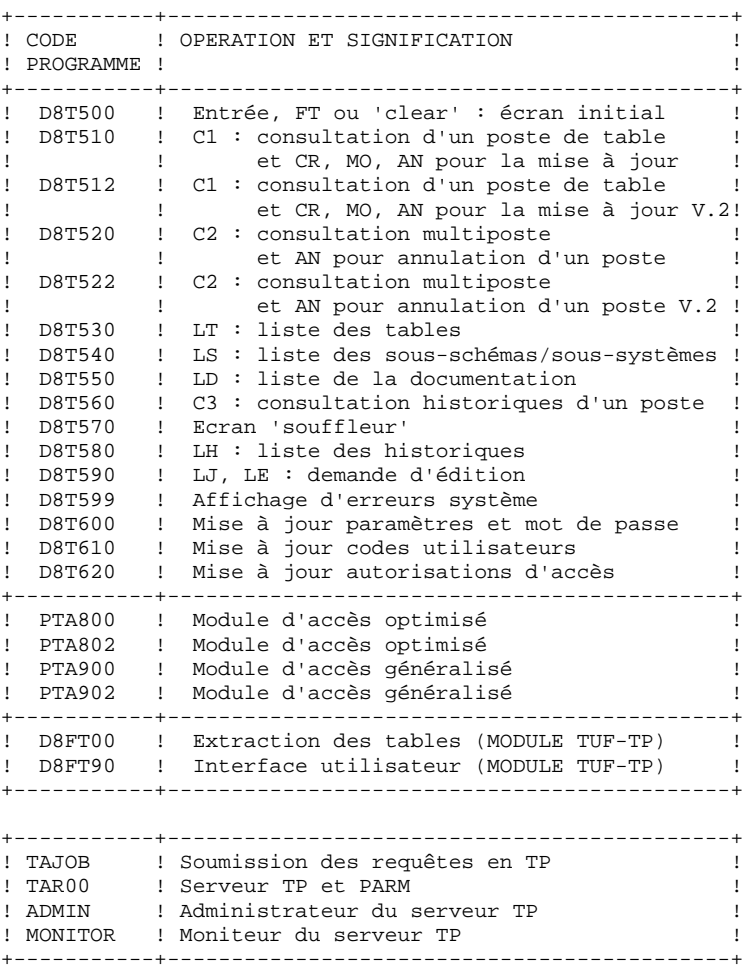

NOTE IMPORTANTE

Deux programmes supplémentaires (P512 et P522) sont fournis depuis la version 2.0.

Lors des mises à jour, les programmes P510 et P520 appellent éventuellement les sous-programmes de contrôle utilisateur pour effectuer des contrôles supplémentaires. L'option de génération de ces sous-programmes par défaut est sans gestion de siècle.

### **LES COMPOSANTS DE PACTABLES 2 LES PROGRAMMES TP 2**

A partir de la version 2.0, si les sous-programmes de contrôle utilisateur sont générés avec l'option gestion du siècle, les deux nouveaux programmes fournis P512 et P522 doivent être renommés et utilisés en lieu et place des programmes P510 et P520.

Dans tous les cas, TOUS les sous-programmes de contrôle utilisateur doivent être générés avec la même option.

# <span id="page-14-0"></span>*2.3. LES PROGRAMMES BATCH*

### LES PROGRAMMES BATCH

Taille : environ 2,3 Méga-Octets.

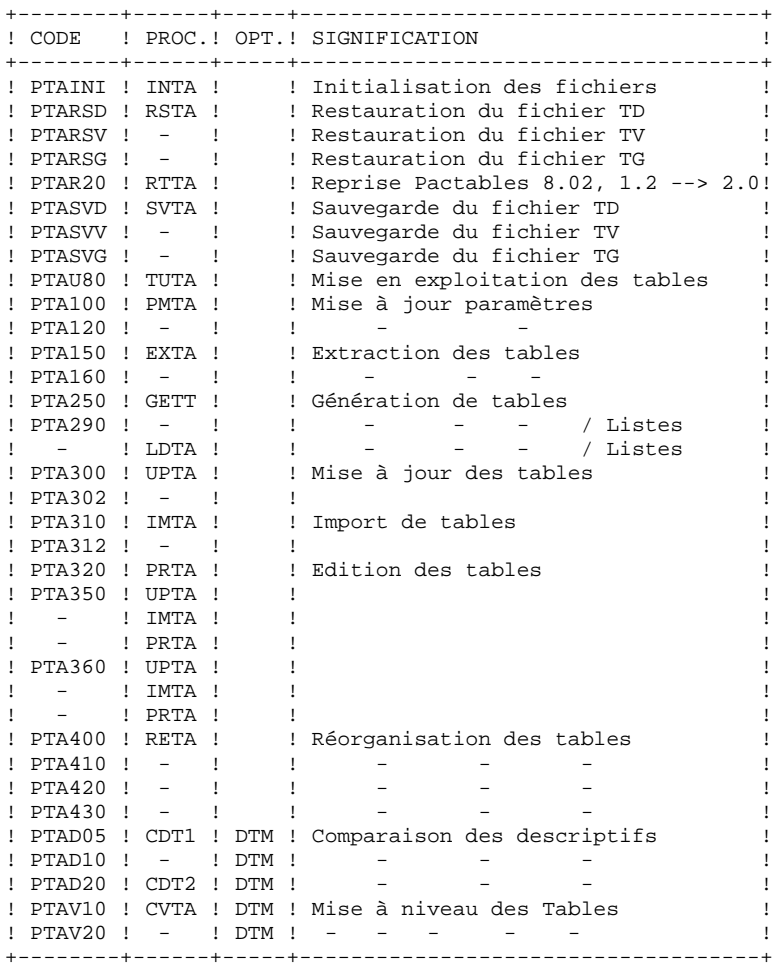

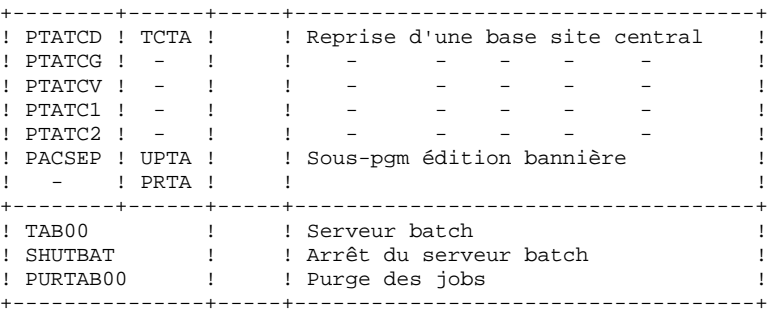

NOTE IMPORTANTE

Deux programmes supplémentaires (PTA302 et PTA312) sont fournis à partir de la version 2.0.

Lors des mises à jour, les programmes PTA302 et PTA312 appellent éventuellement les sous-programmes de contrôle utilisateur pour effectuer des contrôles supplémentaires. L'option de génération par défaut de ces sousprogrammes est sans gestion de siècle.

A partir de la version 2.0, si les sous-programmes de contrôle utilisateur sont générés avec l'option gestion du siècle, les deux nouveaux programmes fournis PTA302 et PTA312 doivent être renommés et utilisés en lieu et place des programmes PTA300 et PTA310 respectivement dans les procédures UPTA et IMTA.

Dans tous les cas, TOUS les sous-programmes de contrôle utilisateur doivent être générés avec la même option.

## <span id="page-16-0"></span>*2.4. LES MACRO-STRUCTURES DU MODULE TUF-TP*

### LES MACRO-STRUCTURES DU MODULE TUF-TP

#### Les Macro-structures sont les suivantes :

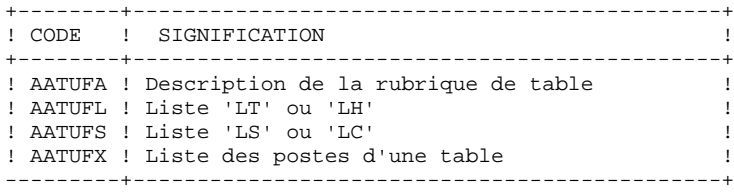

Ces Macro-structures sont destinées à être utilisées dans les programmes applicatifs transactionnels utilisateur faisant appel au module TUF-TP. Elles permettent d'y inclure la description des zones de communications nécessaires à l'appel du sous-programme xxFT90 du module TUF-TP.

Ces Macros-structures sont livrées sous forme de mouvements de mise à jour VA Pac dans le sous-répertoire "method" du répertoire d'installation de Pactables. Elles doivent donc être remontées dans la bibliothèque VisualAge Pacbase utilisée pour le développement des transactions utilisateur, en prenant les mouvements en entrée de la procédure UPDT de VisualAge Pacbase.

# <span id="page-17-0"></span>*2.5. LES FICHIERS SYSTEME*

### LES FICHIERS SYSTEME

Ils constituent le système proprement dit. Ils ne sont pas touchés par les manipulations quotidiennes et doivent faire l'objet d'un rechargement lors d'une réimplantation. Ils comprennent :

. Les modules exécutables batch et TP

(installés sous les répertoires "version"\BATCH\PGM et "version"\TP\PGM).

. Un fichier contenant les libellés d'erreurs et la documentation automatique du module Pactables : TE

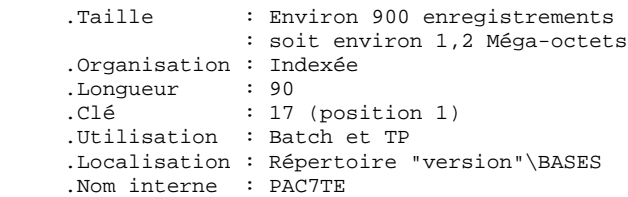

# <span id="page-18-0"></span>*2.6. LES FICHIERS EVOLUTIFS*

### LES FICHIERS EVOLUTIFS

Ils contiennent les informations de l'utilisateur et sont gérés par le système, soit en mode conversationnel, soit en mode batch.

Les deux premiers constituent les fichiers Pactables proprement dit :

Le fichier des descriptifs des tables (TD)

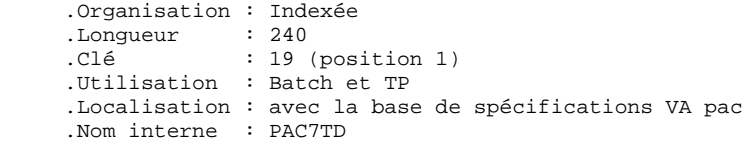

Le fichier du contenu des tables (TV)

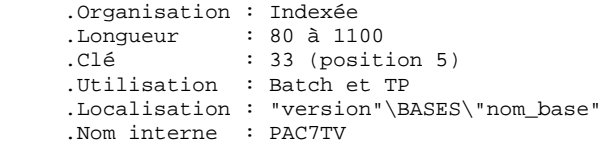

Le troisième fichier contient les 'paramètres' propres à l'utilisateur, indispensables au bon fonctionnement du système. Il est géré par une procédure batch particulière.

Le fichier des paramètres utilisateur (TG)

 .Organisation : Indexée .Longueur : 85 .Clé : 22 (position 1) .Utilisation : Batch et TP .Localisation : "version"\BASES\"nom\_base" .Nom interne : PAC7TG

On y trouve les codes utilisateur et leurs autorisations d'accès.

Un quatrième fichier constitue la sauvegarde des fichiers Pactables utilisateur décrits ci-dessus.

La sauvegarde (TC) .Organisation : Séquentielle .Longueur : 1061 .Utilisation : Batch .Localisation : "version"\SAVE\"nom\_base" .Nom interne : PAC7TC

### Gestion de la sauvegarde TC

La sauvegarde séquentielle TC est utilisée en entrée ou en sortie de procédures batch. Ce fichier est donc créé et utilisé sous deux noms distincts : TC lorsqu'il est utilisé en entrée et TC.NEW lorsqu'il est créé par la procédure.

Chaque procédure qui crée TC.NEW appelle, en fin d'exécution sans erreur, le fichier de commandes TCBACKUP.CMD. Ce fichier est installé sous le répertoire "version"\SAVE\"nom\_base" et assure par défaut une rotation sur deux copies : TC est renommée en TC-1, TC.NEW en TC et TC.NEW est détruite.

L'utilisateur modifiera le fichier TCBACKUP.CMD s'il souhaite adapter cette gestion standard à ses contraintes d'exploitation.

#### REMARQUE SUR LA LOCALISATION DU FICHIER TD

. Sites disposant de VisualAge Pacbase et Pactables.

Le fichier TD est de préférence localisé avec la base de spécifications VisualAge Pacbase. C'est sous ce répertoire que les procédures d'installation de VisualAge Pacbase et Pactables assignent le fichier TD, via les fichiers PAC7TD.CMD (situés sous les répertoires ASSIGN de VisualAge Pacbase et de Pactables):

Les utilisateurs souhaitant déplacer le fichier TD devront modifier les deux fichiers PAC7TD.CMD.

. Sites ne disposant que de Pactables

Le fichier TD sera localisé avec les autres fichiers de la base Pactables.

LIMITATIONS STANDARD

Longueur maximum pour un poste de table : 999 caractères. Longueur maximum pour la clé d'une table : 20 caractères. Nombre maximum de rubriques d'une table : 40 Nombre de postes d'une table : illimité.

 **DETNT000251F**

# <span id="page-20-0"></span>*2.7. LES MODULES D'ACCES UTILISATEUR*

### LES MODULES D'ACCES UTILISATEUR

Des sous-programmes permettent aux applications utilisateur d'accéder au module Pactables :

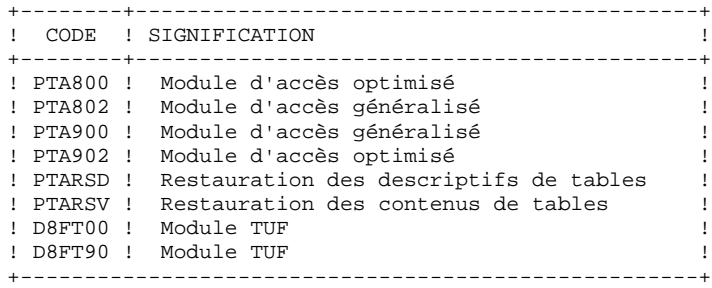

Ces programmes sont livrés sous deux formes :

- . des '.DLL' compilés dans l'environnement Windows/NT de Pactables, qui peuvent donc être utilisés tels quels avec le même Run Time Micro Focus. Ils sont livrés sous le répertoire des programmes TP.
- . des fichiers SOURCE COBOL (.CBL), qui peuvent être compilés et utilisés dans un environnement Micro Focus différent de celui de Pactables. Ils sont présents sur le CDROM, dans le répertoire DATA\COBOL.

Ces sous-programmes peuvent être utilisés dans les applications utilisateur batch ou conversationnelles.

# <span id="page-21-0"></span>*2.8. EXECUTION DES APPLICATIONS UTILISATEUR*

### EXECUTION DES APPLICATIONS UTILISATEUR

L'utilisateur peut souhaiter exécuter ses applications dans un environnement Micro Focus différent de celui de Pactables Windows/NT : soit sous MS-DOS, soit sous Windows/NT avec une version de son compilateur Micro Focus incompatible avec celle de Pactables.

Dans ce cas, l'utilisateur doit créer son propre environnement d'exécution, composé :

- . des modules d'accès utilisateur (se reporter au sous-chapitre précédent),
- . des fichiers Pactables TD et TV utilisés dans les applications, qui doivent être constitués :
- à partir d'une sauvegarde TC ne contenant que l'image des fichiers TD et TV (se reporter à la "Présentation Générale" de la procédure SVTA),
- à l'aide d'une procédure de chargement des fichiers TD et TV, appelant les programmes PTARSD et PTARSV compilés et linkés dans l'environnement Micro Focus de l'utilisateur.

### Procédure de chargement des fichiers TD et TV

Créer un fichier de commandes .BAT (MS-DOS) ou .CMD (OS/2) comme indiqué dans la "Présentation Générale" de la procédure RSTA.

### Programmes de chargement des fichiers TD et TV

Le CDROM contient, sous le répertoire DATA\COBOL, les fichiers source COBOL des programmes PTARSD et PTARSV.

 **VisualAge Pacbase - Manuel d'Exploitation TABLES - EXPLOITATION & INSTALLATION ENVIRONNEMENT** 3

# **3. ENVIRONNEMENT**

# <span id="page-23-0"></span>*3.1. PRESENTATION GENERALE*

### **INTRODUCTION**

Ce chapitre définit l'environnement et les ressources nécessaires au fonctionnement du module Pactables sur un réseau local de micro-ordinateurs. Il présente les différentes parties de Pactables (serveurs TP, serveurs batch, postes de travail, serveur de fichiers) avec leurs composants, leur structuration et leur mode de fonctionnement.

# <span id="page-24-0"></span>*3.2. ARCHITECTURES*

### **ARCHITECTURES**

Chaque poste de travail communique avec un serveur TP pour accéder à une base Pactables. Le nombre de postes de travail qu'un serveur TP Pactables peut gérer est limité à 99. Cependant, pour des raisons de performances, il est souhaitable de limiter le nombre de postes de travail gérés par un serveur (un maximum de 30 est conseillé).

Il est possible d'installer plusieurs serveurs TP, sur une seule machine ou sur des micro-ordinateurs différents.

Chaque poste de travail communique (via son serveur TP) avec un ou plusieurs serveurs batch pour l'exécution de ses demandes d'édition soumises en TP (depuis l'écran LE).

Il est possible d'installer plusieurs serveurs batch, sur une seule machine ou sur des micro-ordinateurs différents. Différentes configurations sont donc possibles, selon le nombre de postes de travail qu'on souhaite installer.

Dans tous les cas, chaque serveur Pactables (TP ou batch) doit pouvoir accéder à la base Pactables ainsi qu'au fichier TD des descriptifs de tables (situé avec la base VisualAge Pacbase).

L'architecture de Pactables étant strictement identique à celle de VisualAge Pacbase, l'utilisateur pourra se reporter au Manuel ENVIRONNEMENT et INSTALLATION de VisualAge Pacbase, chapitre "Environnement", souschapitre "Architectures", pour une description détaillée des différentes configurations possibles.

### PRINCIPE DE FONCTIONNEMENT

L'utilisation des postes de travail nécessite l'établissement d'une communication avec le serveur TP.

Le mode de communication adopté entre un serveur TP et ses stations est un dialogue "process à process", où les échanges d'informations se font par l'intermédiaire de l'interface "Windows Socket" du protocole réseau TCP/IP.

Lorsqu'un poste de travail soumet une demande d'édition - génération, le serveur TP traite de façon habituelle sa conversation avec le poste et transmet les demandes d'édition-génération au serveur Batch par l'intermédiaire d'un couple de fichiers de communication.

Lorsque tous les serveurs TP et batch sont sur la même machine, les fichiers de communication entre les serveurs TP et Batch ne nécessitent pas d'être partagés sur le réseau local.

Le serveur Batch crée les fichiers résultats des demandes issues des postes sur une unité de disque spécifiée au moment de l'installation de VisualAge Pacbase. Les stations devront ensuite être capables d'accéder à ces fichiers, via le réseau local ou tout autre logiciel de transfert de fichiers.

Le fonctionnement du TP et du Batch est détaillé dans les sous-chapitres suivants.

# <span id="page-26-0"></span>*3.3. SERVEUR DE FICHIERS*

### SERVEUR DE FICHIERS

Les fichiers "système" et "utilisateur" de la base Pactables (ainsi que le fichier TD) doivent être accessibles par les différents serveurs Pactables.

Dans le cas où des serveurs sont installés sur différentes machines, les fichiers de la base doivent donc obligatoirement être installés sur le serveur de fichiers.

### Remarque

La mécanique de communication entre les postes et les serveurs est identique pour VisualAge Pacbase et Pactables, ainsi que le principe de codification des fichiers de communication. Par contre, les suffixes de ces fichiers sont différents afin d'éviter des conflits si VisualAge Pacbase et Pactables sont installés sous les mêmes répertoires.

# <span id="page-27-0"></span>*3.4. POSTES DE TRAVAIL*

### POSTES DE TRAVAIL

L'environnement utilisateur de Pactables est constitué de postes de travail équipés de Windows à partir de la version 3.1, incluant les versions Windows 95 et Windows NT, et connectés au réseau local.

Chaque poste communique avec un serveur TP, qui gère l'exé cution des programmes et l'accès à la base Pactables, et qui transmet au serveur Batch les demandes d'édition en provenance des postes.

Le poste de l'utilisateur est un poste de type passif (PACLINK.EXE).

Pour assurer la communication avec le serveur TP, le logiciel TCP/IP doit être installé sur chaque poste de travail.

On peut accéder aux fichiers résultats des éditions de Pactables, soit par le partage du répertoire USERS du serveur, soit par un logiciel de transfert de fichiers (FTP par exemple).

# <span id="page-28-0"></span>*3.5. SERVEURS TP*

### SERVEURS TP

Le programme qui gère le serveur TP Pactables s'appelle TAR00.EXE.

Chaque serveur TP a en charge l'exécution des programmes transactionnels permettant la manipulation de la base Pactables.

Le dialogue entre un serveur TP et ses stations s'effectue de façon synchrone en utilisant l'interface "Windows Socket" . Afin d'établir la connexion avec son serveur TP, chaque poste de travail doit connaître le nom réseau (hostname) de la machine Windows NT sur laquelle est installé le serveur TP, ainsi que le numéro de "socket" attribué au serveur TP.

Un serveur TP peut être installé sur la même machine que le serveur batch, lancé depuis une autre session.

Il est possible d'activer plusieurs serveurs TP, sur une même machine ou sur des machines distinctes.

Un serveur TP fonctionne dans une session MS-DOS. Pour consulter les informations sur chaque station connectée, il faut lancer le moniteur du serveur TP dont l'icône est créée à l'installation.

### Purge des postes de travail

Le moniteur du serveur TP, permet par son menu "Serveur" de purger des postes de travail en cours de session ou d'arrêter le serveur.

Pour plus de détails, se reporter au chapitre "Lancement des Serveurs", souschapitre "Lancement du serveur TP".

## <span id="page-29-0"></span>*3.6. SERVEURS BATCH*

### SERVEURS BATCH

La vocation du serveur batch est de traiter les demandes d'édition lancées à partir de l'écran 'LE' du module Pactables. Le traitement des demandes est assuré par un programme serveur, TAB00.EXE, qui lance automatiquement la procédure PRTA.

La communication entre le (ou les) serveur(s) batch et le (ou les) serveur(s) TP s'effectue par l'intermédiaire des fichiers "nom\_base".TLB et "nom\_base".TBD.

Le serveur TAB00 doit pouvoir évidemment mettre à jour ces fichiers sur le serveur de fichiers.

Le principe de fonctionnement du batch est également basé sur un système de "boîtes aux lettres" entre le serveur TP et le serveur batch.

Le serveur TP empile dans le fichier TLB les demandes provenant des écrans LE des postes de travail.

Le serveur TABOO effectue de façon cyclique la lecture du fichier TLB.

Le fichier TBD, pointé par TLB, contient les commandes d'édition.

Le résultat de PRTA comprend un fichier par type d'édition. Ces fichiers sont créés sous le répertoire USERS du volume commun (voir le chapitre "Installation", sous-chapitre "Description des répertoires créés").

L'écran du serveur batch propose un récapitulatif des demandes passées et en cours d'exécution. Chaque demande est sérialisée et traitée de manière séquentielle par le serveur batch.

Il est possible d'installer plusieurs serveurs batch traitant les demandes d'édition d'une base Pactables. Dans ce cas, les serveurs batch ont le même nom ("nom\_base" par défaut), communiquent avec le (ou les) serveur(s) TP par le même couple de fichiers TLB et TBD et se partagent l'exécution des demandes d'édition.

Purge des jobs

Au lancement du serveur batch, les jobs exécutés et terminés normalement sont automatiquement purgés. Le menu du serveur batch permet de purger un job sélectionné ou bien la totalité des jobs. Le programme PURTAB00 permet de purger explicitement tous les jobs.

Pour plus de détails, se reporter à la procédure PROCTBAT du sous-chapitre "Lancement du Serveur Batch", chapitre "Lancement des Serveurs".

# <span id="page-31-0"></span>*3.7. TRANSACTION PARAMETRES UTILISATEUR*

### TRANSACTION PARAMETRES UTILISATEUR

La transaction TAPA permet au gestionnaire de la base Pactables de mettre à jour en conversationnel les codes utilisateurs et les mots de passe des utilisateurs.

A l'installation, dans le groupe Pactables, une icône pour le lancement du serveur TP, et une icône pour le lancement de PACLINK administrateur sont créées.

Pour se connecter à la transaction TAPA, il suffit de lancer le serveur TP, puis de cliquer sur l'icône PACLINK administrateur. Il est également possible de se connecter à partir d'un poste distant à la transaction TAPA par l'intermédiaire de PACLINK. Pour plus de détails sur l'installation de PACLINK sur un poste distant, se reporter aux chapitres, "Installation" sous-chapitre "Installation des postes Windows", et "Lancement des serveurs" sous-chapitre "Lancement du poste passif sous Windows (PACLINK)".

 **VisualAge Pacbase - Manuel d'Exploitation TABLES - EXPLOITATION & INSTALLATION LANCEMENT DES SERVEURS 4**

# **4. LANCEMENT DES SERVEURS**

## <span id="page-33-0"></span>*4.1. LANCEMENT DES SERVEURS DEPUIS DES ICONES DU BUREAU*

### LANCEMENT DES SERVEURS DEPUIS DES ICONES DU BUREAU

Les procédures de lancement des serveurs Pactables (serveur(s) TP, serveur(s) batch), ainsi que les procédures batch les plus usuelles, peuvent être activées depuis des icônes. Ces procédures nécessitent un certain nombre de paramètres.

La procédure d'installation permet de créer un "Groupe de programmes" spécifique à chaque base Pactables installée. Ce "groupe" contient les icônes de lancement des différents serveurs, des postes "terminal passif" se connectant à ces serveurs, ainsi que du moniteur du serveur TP.

Dans le cas où l'on veut créer ces icônes manuellement, indiquer sur la "Ligne de Commande" de la définition du Programme le chemin complet et le nom de la procédure à exécuter, suivis de tous les paramètres nécessaires à son lancement (voir les sous-chapitres suivants pour la description des paramètres).

Exemple : C:\PACTABLE\TP\PROC\PROCTATP.CMD C C C \PACTABLE TEST TP1 10 7000 (lancement du serveur de nom TP1 sur la base TEST)

Pour le lancement d'une procédure, indiquer sur la "Ligne de Commande" de la définition du Programme le chemin complet et le nom du fichier TAPR"nom\_base".CMD, suivis du code de la procédure à exécuter (pour plus de détails voir le chapitre LANCEMENT DES PROCEDURES BATCH). Exemple : C:\PACTABLE\BATCH\PROC\TAPRTEST.CMD UPTA

(lancement de la procédure UPTA sur la base TEST)

## <span id="page-34-0"></span>*4.2. LANCEMENT DU POSTE 'PASSIF' SOUS WINDOWS (PACLINK)*

### LANCEMENT DU POSTE 'PASSIF' SOUS WINDOWS (PACLINK)

L'utilisateur sous Windows clique sur l'icône PACLINK Administrateur pour accéder à la transaction de gestion des paramètres utilisateurs (TABPARM) ou sur l'icône PACLINK Développeur pour accéder au serveur Pactables. Ces deux icônes sont créées à l'installation dans le groupe de programmes du serveur Pactables.

### RAPPELS

- 1. Pour personnaliser la communication entre le poste passif (paclink) et le serveur TP, il suffit de modifier les paramètres contenus dans les fichiers GSWINNT.PRM et PACLINK.PRM créés lors de l'installation. Se reporter au chapitre "Installation" et sous-chapitre "Installation des postes passifs Windows" pour plus de précisions.
- 2. L'utilisateur du poste doit avoir accès au répertoire "version"\USERS utilisé par le serveur batch pour créer les fichiers résultats des demandes d'édition génération, soumises en TP par les postes depuis l'écran de choix LE.

### CONDITION D'EXECUTION

Le fichier "hosts" (situé sous le répertoire WINDOWS ou WINNT\System32\driver\etc) doit avoir été mis à jour pour indiquer l'addresse de la machine sur laquelle s'exécute le serveur TP. Cette modification n'est indispensable que si la connexion entre le poste 'PASSIF' et le serveur se fait par le nom symbolique de la machine exécutant le serveur; sinon, l'adresse IP du serveur TP Pactables suffit.

Le serveur TP Pactables doit être actif pour pouvoir établir la communication.

### REMARQUES SUR L'UTILISATION DU POSTE 'PASSIF' WINDOWS

Le poste utilisateur 'terminal passif' sous WINDOWS utilise les programmes GSTCPIP.EXE et PACLINK.EXE.

On se reportera au manuel GESTIONNAIRE de COMMUNICATIONS et Utilitaire PACLINK pour une description des particularités de ce poste de travail.

# <span id="page-35-0"></span>*4.3. TATP : LANCEMENT DU SERVEUR TP*

### LANCEMENT DU SERVEUR TP

Située sous le répertoire des procédures TP, PROCTATP permet le lancement du serveur TP sur un serveur Pactables. A l'installation, une icône de nom "Serveur TP" est créée permettant d'activer cette procédure.

Elle comprend les paramètres suivants :

 1 : volume des programmes Pactables, 2 : volume de la base, 3 : volume des fichiers de communication avec le serveur batch, 4 : version = racine de l'arborescence sur chaque volume (avec un antislash), 5 : nom de la base, 6 : nom du serveur TP, 7 : nombre de postes de travail, 8 : numéro de port TCP pour la communication par Windows Socket avec les postes clients ; ce numéro doit correspondre au numéro défini dans le fichier "services" pour ce serveur. Exemple : PROCTATP C C T \PACTABLE TEST TPTEST 20 7000

La procédure effectue l'assignation des fichiers de la base et des fichiers de communication, puis lance l'exécution du programme serveur (TAR00.EXE).

### SERVEUR TP

Le serveur fonctionne dans une session MS-DOS. Le moniteur du serveur TP, dont l'icône est créée à l'installation, ne peut être exécuté qu'après lancement du serveur TP. Il permet d'administrer le serveur : arrêt du serveur, purge de postes connectés et affichage des informations sur les postes en temps réel. Pour chaque poste, les informations suivantes sont affichées : le numéro du poste, l'adresse IP de la machine, l'application et le programme exécuté, avec la date et l'heure de son chargement.

Trois procédures (STOPTATP, INFOTATP et PURGTATP) permettent d'administrer le serveur TP sans l'aide de son moniteur. Leur utilisation est décrite dans un sous-chapitre ci-après.
La procédure STOPTATP.CMD permet d'arrêter le serveur.

La procédure INFOTATP.CMD permet d'obtenir la liste des postes connectés à un instant donné, ainsi que les informations associées.

La procédure PURGTATP.CMD permet de purger un poste lorsque celui est déconnecté de manière anormale (Extinction de la machine par exemple).

#### ACTIVATION DU MODE 'DEBUG' SUR LE SERVEUR TP

Lorsque le serveur TP se comporte de façon anormale ('abend' système par exemple), IBM peut être amenée à demander d'activer un mode DEBUG sur le serveur afin de trouver l'origine du problème.

Le mode DEBUG s'indique dans le fichier de lancement du serveur, en positionnant la variable SERVER\_DEBUG avec la valeur YES (SET SERVER\_DEBUG=NO par défaut).

L'activation de ce mode a pour effet l'affichage de traces dans la fenêtre de lancement du serveur TP. Ces messages, pour être conservés, devront être redirigés dans un fichier.

#### INFOTATP : LISTE DES STATIONS CONNECTEES

La procédure INFOTATP.CMD se trouvant sous le répertoire des procédures TP ("version"\TP\PROC), permet d'obtenir la liste des stations connectées au serveur TP. Cette procédure peut être lancée sur le poste serveur Pactables ou bien à partir d'une station. Une icône permettant de lancer la procédure INFOTATP est créé à l'installation sur le serveur Pactables.

La procédure affiche le nombre de stations connectées puis leur liste. Chaque station connectée est repérée par un numéro. Ce numéro est a fournir en dernier paramètre de la procédure PURGTATP si une station doit être purgée.

INFOTATP donne pour chaque station connectée l'adresse IP de l'utilisateur ainsi que le nom du dernier programme exécuté.

#### LANCEMENT DE LA PROCEDURE INFOTATP

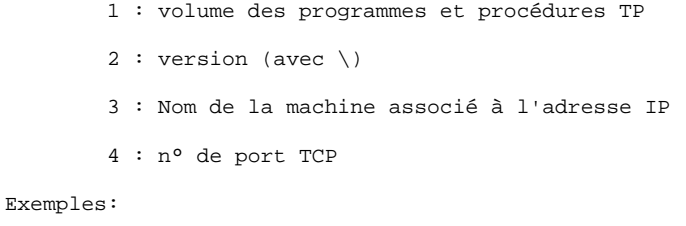

Dans le cas du lancement depuis la machine serveur : INFOTATP C \PACTABLE localhost 7000

Dans le cas du lancement depuis une station : INFOTATP C \PACTABLE pc924 7000

### PURGTATP : PURGE D'UNE STATION EN COURS DE SESSION

La procédure PURGTATP.CMD se trouvant sous le répertoire des procédures TP ("version"\TP\PROC), permet de purger une station en cours de session. Cette procédure peut être lancée sur le poste serveur ou bien à partir d'une station.

#### LANCEMENT DE LA PROCEDURE PURGTATP

 1 : volume des programmes et procédures TP 2 : version (avec  $\setminus$ ) 3 : Nom de la machine associé à l'adresse IP 4 : n° de port TCP 5 : n° de la station à purger (voir INFOTATP)

Exemples:

Dans le cas du lancement depuis la machine serveur : PURGTATP C \PACTABLE localhost 7000 1

Dans le cas du lancement depuis une station : PURGTATP C \PACTABLE pc924 7000 1

#### STOPTATP : ARRET DU SERVEUR TP

La procédure STOPTATP.CMD se trouvant sous le répertoire des procédures TP ("version"\TP\PROC), permet d'arrêter un serveur TP lancé sous Windows/NT. Cette procédure peut être lancée sur le poste serveur Windows/NT, sur une station Windows/NT ou une station Windows95. A l'installation une icône de nom "Arrêt Serveur TP" est créée permettant d'activer cette procédure.

#### LANCEMENT DE LA PROCEDURE STOPTATP

- 1 : volume des programmes et procédures TP
	- 2 : version (avec \)
	- 3 : Nom de la machine associé à l'adresse IP
	- 4 : n° de port TCP

Exemples:

Dans le cas du lancement depuis la machine serveur : STOPTATP C \PACTABLE localhost 7000

Dans le cas du lancement depuis une station : STOPTATP C \PACTABLE pc924 7000

#### PLUSIEURS SERVEURS TP

Il est possible d'activer plusieurs serveurs TP, sur une même machine ou sur des machines distinctes, accédant à la même base Pactables ou à des bases différentes.

Il est impératif que chaque serveur TP ait un nom qui lui soit propre (6ème paramètre de sa procédure de lancement).

## 4.4. TATP : PROCEDURE D'EXECUTION DU SERVEUR TP

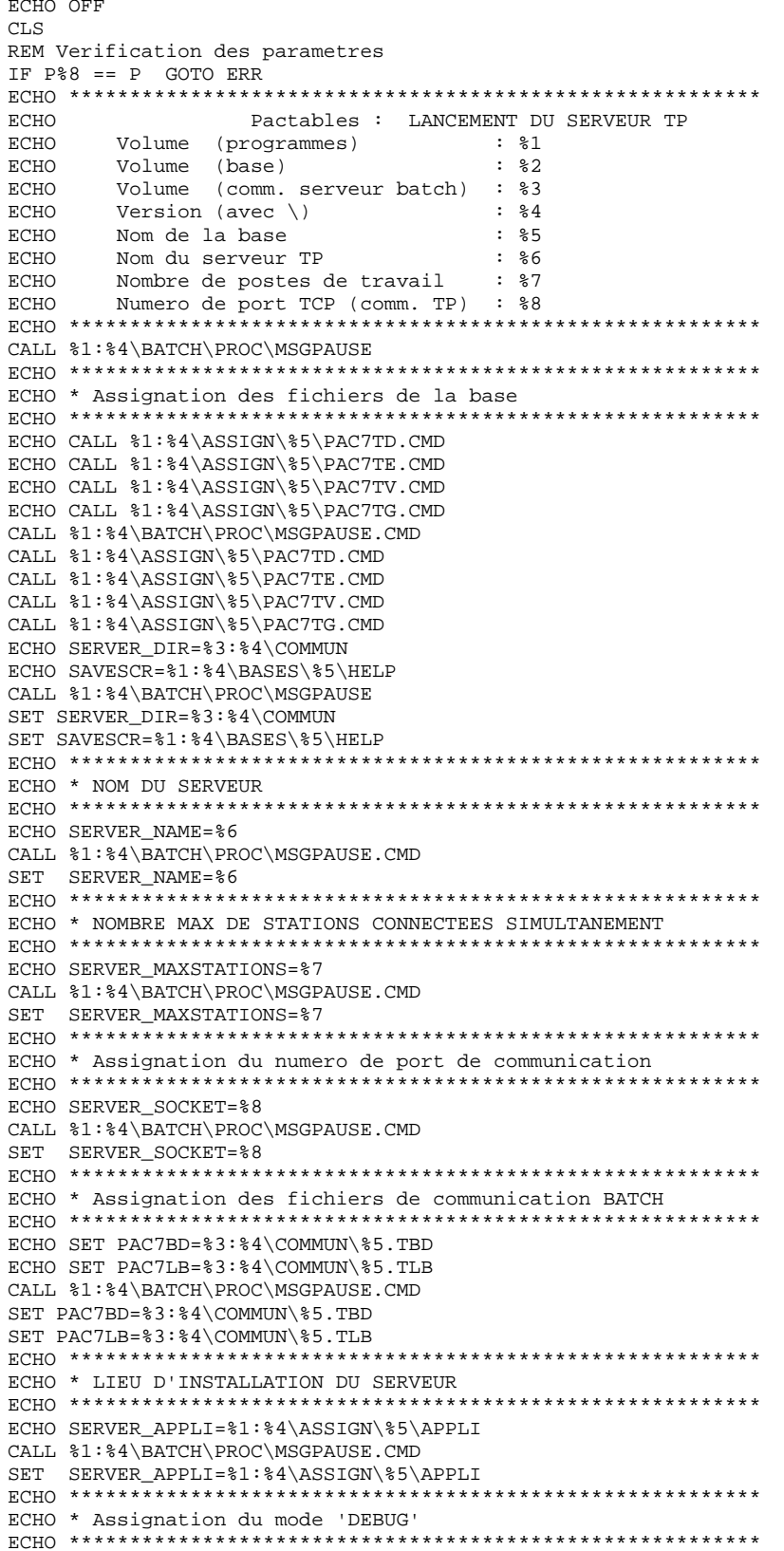

 $\overline{\mathbf{4}}$ 

 $\overline{\mathbf{4}}$ 

#### LANCEMENT DES SERVEURS TATP : PROCEDURE D'EXECUTION DU SERVEUR TP

```
ECHO SERVER_DEBUG=NO
ECHO DEBUGDIR=\$1:\4\TP\PROC
CALL %1:%4\BATCH\PROC\MSGPAUSE.CMD
SET SERVER_DEBUG=NO
SET DEBUGDIR=%1:%4\TP\PROC
ECHO * Lancement du serveur TP
CALL %1:%4\BATCH\PROC\MSGPAUSE.CMD
%1:%4\TP\PGM\TAR00.EXE
GOTO END
:ERR{\tt CLS}ECHO Erreur de saisie des parametres :
ECHO Parametre 1 : Volume (programmes) : %1<br>
ECHO Parametre 2 : Volume (base) : %2<br>
ECHO Parametre 3 : Volume (comm. serveur batch) : %3
                                                     : \frac{1}{6} 4
ECHO Parametre 4: Version (avec \setminus)
       Parametre 5 : Nom de la base
ECHO
                                                      : 85یں جسسی ہے۔<br>Farametre 7 : Nombre de postes de travail    : %6<br>Parametre 8 : Numere de
ECHO Parametre 6 : Nom du serveur TP
ECHO
      Parametre / : NOMDre de postes de cravaii : . . .<br>Parametre 8 : Numero de port TCP (comm. TP) : : %8
ECHO
PAUSE
\,:\mathrm{END}% \left( \mathcal{M}\right) \rightarrow\mathcal{M}_{\mathrm{MD}}\left( \mathcal{M}\right)ECHO ON
```
 $\overline{\mathbf{4}}$  $\overline{4}$ 

 $42$ 

## *4.5. TAPA : LANCEMENT DE LA TRANSACTION PARAMETRES*

#### LANCEMENT DE LA TRANSACTION PARAMETRES UTILISATEUR

La connection à l'application de gestion des paramètres utilisateur (TABPARM) est assurée par un dialogue entre le serveur TP et Paclink administrateur.

Lors de l'installation une icône "Paclink administrateur" est créé dans le groupe de programmes du serveur Pactables.

#### CONDITION D'EXECUTION

Le serveur TP Pactables doit être actif.

## *4.6. TBAT : LANCEMENT DU SERVEUR BATCH*

#### LANCEMENT DU SERVEUR BATCH

L'objet du serveur batch est de traiter les demandes d'édition soumises interactivement par l'écran LE. Située sous le répertoire des procédures batch, PROCTBAT.CMD permet le lancement d'un serveur batch sur un serveur Pactables. Une icône située dans le groupe de programmes d'installation de Pactables, permet le lancement du serveur batch.

La procédure PROCTBAT nécessite les paramètres suivants : 1 : volume des programmes Pactables,

2 : volume des fichiers de communication du batch,

 3 : version = racine de l'arborescence sur chaque volume (avec un antislash),

- 4 : nom de la base Pactables,
- 5 : localisation complète des fichiers temporaires.

Exemple : PROCTBAT C T \PACTABLE TEST C:\TMP

La procédure PROCTBAT assigne les fichiers de la base, les fichiers de communication, le fichier temporaire ME, le fichier TPARAM interne au serveur et la SYSOUT (répertoire USERS) sur un serveur batch, puis lance l'exécution du serveur batch (TAB00).

#### **Remarque**

Le serveur batch porte le nom de la base sur laquelle il travaille (voir le paragraphe PLUSIEURS SERVEURS BATCH).

#### CONDITION D'EXECUTION

Les demandes d'édition sont soumises au serveur TP qui les communiquent au serveur batch. Le serveur TP doit donc être actif. Les utilisateurs Pactables doivent pouvoir accéder aux fichiers résultats produits par le serveur batch.

#### ANOMALIES D'EXECUTION : MODE DEBUG

Lorque le serveur batch présente des dysfonctionnements, IBM peut être amenée à demander d'activer un mode DEBUG sur le serveur afin de trouver l'origine du problème.

Le mode DEBUG s'active dans le fichier de commandes de lancemement du serveur batch, en positionnant la variable DEBUG à la valeur YES (SET DEBUG=NO par défaut).

L'activation de ce mode crée un fichier BAxxxx.SPY, où xxxx est un numéro de process, localisé sous le répertoire assigné par la variable DEBUGDIR (SET DEBUGDIR="version"/BATCH/PROC par défaut).

#### FENETRE DU SERVEUR BATCH

L'écran du serveur batch reflète la liste des demandes et l'état de ces demandes. Il affiche, pour chaque job :

- le numéro du job,
- le code de l'utilisateur Pactables,
- les date et heure de soumission du job,
- l'heure de départ du traitement de la demande,
- l'heure de fin de traitement,
- la durée de l'exécution en secondes.

Le menu SERVER permet :

- d'arrêter le serveur batch
- de purger tous les jobs

Le menu JOB permet :

- de purger un job

### PURGE DES JOBS

Lors de son lancement, le serveur affiche l'ensemble des jobs exécutés ou soumis s'il y a lieu. Le server permet deux types de purge. - la purge totale qui correspond à une initialisation des fichiers TLB et TBD sur le numéro de la dernière génération; - la purge sélective permettant d'inhiber l'affichage d'un job exécuté ou de supprimer la génération d'un job à l'état soumission.

La purge totale : Sous le menu "Server" sélectionner la case "Purge server".

La purge sélective : Sélectionner la ligne dans la fenêtre puis cliquer sur la case "Purge job" du menu "Job".

Remarque : Pour désélectionner une ligne cliquer sur la ligne.

#### PLUSIEURS SERVEURS BATCH

Le nom du serveur batch est paramétré par le nom de la base. Les fichiers de communication batch sont donc préfixés par le nom de la base ("nom\_base".TLB et "nom\_base".TBD).

Pour traiter les demandes d'édition-génération sur une base Pactables, il est possible de lancer plusieurs serveurs batch, qui se partageront le même couple de fichiers TLB et TBD et qui se partageront donc le traitement des demandes.

Dans le cas de plusieurs bases Pactables, il sera possible d'activer un ou plusieurs serveurs batch sur chaque base, sans modification de la procédure de lancement du serveur batch. Pour lancer un nouveau serveur batch, il suffit de dupliquer l'icône de lancement du serveur batch créé dans le "Groupe de programmes" Pactables, puis de l'activer.

### RESULTAT DES DEMANDES

Lorsqu'un poste de travail soumet une édition depuis l'écran LE, l'écran renvoyé lui affiche :

JOB STREAM BUILT - NUMERO : nnnnn

Les fichiers créés par la procédure PRTA sont insérés dans le sous-répertoire "code utilisateur" sous le répertoire "USERS". Leur code est composé du numéro de demande suivi du type du fichier généré, codifié de la façon suivante :

 INP = compte rendu des demandes d'édition, STA = statistiques de l'édition, TAB = édition des tables. Exemple : sous T:\TABLE\USERS\JEAN, on trouvera 00055.INP 00055.STA 00055.TAB

#### TRAITEMENT DES FICHIERS RESULTATS

La variable PLBTAGP permet l'appel du fichier de commandes TABAGP.CMD après les éditions. L'appel de ce fichier permet d'automatiser certaines tâches, dont la nature varie selon les environnements.

Un exemple de fichier TABAGP.CMD est livré à l'installation sous le répertoire "version"\BATCH\PROC. Ce fichier doit bien sûr être modifié pour prendre en compte les spécificités de chaque site. Dans l'exemple livré, des commentaires expliquent en particulier les paramètres que le serveur batch passe à ce fichier de commandes et qui sont donc utilisables pour le traitement des fichiers résultats.

Le fichier TABAGP.CMD est assigné par défaut sous le répertoire "version"\BATCH\PROC. C'est la variable PROCDIR, dans la procédure de lancement du serveur batch, qui effectue cette assignation. Si l'utilisateur souhaite déplacer TABAGP.CMD sous un autre répertoire, il doit donc également modifier la valeur de la variable PROCDIR dans le fichier PROCTBAT du répertoire "version"\BATCH\PROC.

## *4.7. TBAT : PARAMETRES DU SERVEUR BATCH*

#### PARAMETRES DU SERVEUR BATCH

Plusieurs variables d'environnement sont positionnées dans le fichier de lancement du serveur batch permettant d'activer diverses fonctions. Ces variables doivent être positionnées dans la procédure PROCTBAT en modifiant les lignes de type ECHO et SET correspondantes à la variable à positionner.

Fichiers intermédiaires de travail : PLBTDEL

La variable PLBTDEL permet la destruction automatique des fichiers de travail internes à la procédure d'édition PRTA. Les valeurs possibles sont YES (destruction) ou NO (pas de destruction).

Valeur par défaut : YES

#### Appel de TABAGP.CMD : PLBTAGP

Lorsqu'elle est positionnée à la valeur YES, la variable PLBTAGP permet l'appel du fichier de commandes TABAGP.CMD après les éditions. L'appel de ce fichier permet d'automatiser certaines tâches, dont la nature varie selon les environnements. Le fichier TABAGP.CMD est attendu sous le répertoire assigné par la variable PROCDIR.

Valeur par défaut : NO

Se reporter au paragraphe TRAITEMENT DES FICHIERS RESULTATS pour plus de précisions (sous-chapitre précédent).

49

## **4.8. TRAT : PROCEDURE D'EXECUTION**

**RCHO OFF** CLS REM Verification des parametres IF  $P*5 == P$  GOTO ERR REM Les parametres sont bons ECHO. **ECHO** Pactables : LANCEMENT DU SERVEUR BATCH  $ECHO$ ECHO. Volume (programmes) : %1  $FCHO$ Volume (commun) **ECHO**  $\cdot$   $\cdot$   $\cdot$   $\cdot$   $\cdot$   $\cdot$   $\cdot$ Version (avec  $\backslash$ )  $:$   $*3$ **ECHO** Nom de la base  $:$   $*4$  $FCHO$ Fichiers temporaires : %5 ECHO ECHO \*\*\*\*\*\*\*\*\*\*\*\*\*\*\*\* **EGHO** CALL %1:%3\BATCH\PROC\MSGPAUSE.CMD ECHO \* Assignation des fichiers de la base ECHO \*\*\*\*\*\*\* ECHO CALL %1:%3\ASSIGN\%4\PAC7TE.CMD ECHO CALL %1:%3\ASSIGN\%4\PAC7TD.CMD ECHO CALL %1:%3\ASSIGN\%4\PAC7TV.CMD ECHO CALL %1:%3\ASSIGN\%4\PAC7TG.CMD CALL %1:%3\BATCH\PROC\MSGPAUSE.CMD CALL %1:%3\ASSIGN\%4\PAC7TE.CMD CALL %1:%3\ASSIGN\%4\PAC7TD.CMD CALL %1:%3\ASSIGN\%4\PAC7TV.CMD CALL \$1:\$3\ASSIGN\\$4\PAC7TG CMD ECHO \* Assignation des fichiers de communication avec le TP ECHO PAC7BD=%2:%3\COMMUN\%4.TBD ECHO PAC7LB=%2:%3\COMMIN\%4.TLB CALL %1:%3\BATCH\PROC\MSGPAUSE.CMD SET PAC7BD=%2:%3\COMMUN\%4.TBD SET PAC7LB=%2:%3\COMMUN\%4.TLB ECHO \* Assignation des fichiers resultats ECHO SYSOUT=%2:%3\USERS CALL %1:%3\BATCH\PROC\MSGPAUSE.CMD SET SYSOUT=%2:%3\USERS ECHO \* Assignation des fichiers internes au serveur ECHO PAC7ME=%5\TCA ECHO PAC7CA=%5\TCA ECHO PARAM=%1:%3\TPARAM ECHO PROCDIR=%1:%3\BATCH\PROC CALL %1:%3\BATCH\PROC\MSGPAUSE.CMD SET PAC7ME=%5\TCA SET PAC7CA=%5\TCA SET PARAM=%1:%3\TPARAM SET PROCDIR=%1:%3\BATCH\PROC ECHO \* Assignation des parametres du serveur batch ECHO PLBTDEL=YES ECHO PLBTPRT=HIGH ECHO PLBTAGP=NO CALL %1:%3\BATCH\PROC\MSGPAUSE.CMD SET PLBTDEL=YES SET PLBTPRT=HIGH SET PLBTAGP=NO ECHO \* Assignation du mode 'debug'

#### LANCEMENT DES SERVEURS TBAT : PROCEDURE D'EXECUTION

```
ECHO DEBUG=NO
ECHO DEBUGDIR=%1:%3\BATCH\PROC
ECHO SEMBATCH=BATCH1
CALL %1:%3\BATCH\PROC\MSGPAUSE.CMD
SET DEBUG=NO
SET DEBUGDIR=%1:%3\BATCH\PROC
SET SEMBATCH=BATCH1
ECHO * Lancement du moniteur BATCH
SET PATH=%1:%3\BATCH\PGM;%1:%3\TP\PGM;%PATH%
START /B %1:%3\BATCH\PGM\TAB00.EXE
GOTO END
:ERRCLS
ECHO Erreur dans les parametres de lancement
Parametre 1 : Volume (programmes) %1<br>Parametre 2 : Volume (commun) %2<br>Parametre 3 : Version (avec \) %3
ECHO
ECHO
ECHO Parametre 3: Version (avec \)
ECHO
      Parametre 4 : Nom de la base
                                     \frac{1}{6}4Parametre + · Nom de la sost<br>Parametre 5 : Fichiers temporaires $5
ECHO
PAUSE
\,:\mathrm{END}% \left( \mathcal{M}\right) \rightarrow\mathcal{M}_{\mathrm{CL}}\left( \mathcal{M}\right)ECHO ON
```
 $\overline{\mathbf{4}}$  $\mathbf{a}$ 

50

## *4.9. STOPTABA : ARRET DU SERVEUR BATCH*

#### STOPTABA : ARRET DU SERVEUR BATCH

Le menu serveur de la fenêtre d'exécution du serveur batch, permet d'arrêter le serveur. Une procédure STOPTAPA.CMD située sous le répertoire des procédures batch ("version"\BATCH\PROC) est également disponible. Son objectif est de pouvoir arrêter le (ou les) serveur(s) batch à partir d'un fichier de commandes, et sans demande de confirmation.

Si plusieurs serveurs batch sont actifs sur une base donnée, sur une seule machine ou sur des machines différentes, la procédure STOPTABA ne doit être lancée qu'une seule fois, elle arrêtera tous les serveurs. Chaque serveur s'arrête à la fin de l'exécution d'une demande d'édition.

#### LANCEMENT DE LA PROCEDURE STOPTABA

La procédure STOPTABA nécessite quatre paramètres : 1 : volume des programmes et procédures

 2 : volume des fichiers de communication 3 : version (avec \) 4 : nom de la base Pactables Exemple : STOPTABA C T \PACTABLE TEST

La procédure effectue l'assignation du fichier de communication "Nom\_base".TLB, puis exécute le programme "version"\BATCH\PGM\SHUTBAT.EXE.

 $\overline{\mathbf{4}}$ 10

52

## **4.10. STOPTABA: PROCEDURE D'EXECUTION**

**ROHO OFF**  $\mathtt{CLS}$ REM Verification des parametres IF  $P^2 = P$  GOTO ERR IF  $P$3 == P$  GOTO ERR IF  $P$ %2 ==  $P$  GOTO ERR<br>IF  $P$ %1 ==  $P$  GOTO ERR REM Les parametres sont bons ECHO. Pactables : ARRET DU SERVEUR BATCH ECHO ECHO. Volume (programmes) : %1 **ECHO** ECHO Volume (programm) : \*2<br>
ECHO Version (avec \) : \*3<br>
ECHO Version (avec \) : \*3<br>
ECHO Nom de la base : \*4 ECHO. ECHO PAC7LB=%2:%3\COMMUN\%4.TLB CALL %1:%3\BATCH\PROC\MSGPAUSE.CMD SET PAC7LB=%2:%3\COMMUN\%4.TLB SHIITRAT EXE GOTO END  $:ERR$  $CT.S$ ECHO Erreur de saisie des parametres : Parametre 1 : Volume (programmes)<br>Parametre 2 : Volume (commun) ECHO  $&1$  $22$ **ECHO ECHO** Parametre  $3: Version (avec \ \ )$ કે ડ **ECHO** Parametre 4 : Nom de la base  $\frac{6}{6}$ 4 PAUSE  $: FMD$ ECHO ON

 **VisualAge Pacbase - Manuel d'Exploitation TABLES - EXPLOITATION & INSTALLATION LES PROCEDURES BATCH** 5

# **5. LES PROCEDURES BATCH**

## *5.1. PRESENTATION GENERALE DES PROCEDURES*

#### PRESENTATION DES PROCEDURES BATCH

Les traitements BATCH associés au module Pactables sont regroupés en procédures. L'objet des chapitres suivants est de présenter chacune des procédures et d'en préciser les conditions d'exécution.

Pour chaque procédure, on trouvera :

- . Une présentation générale comprenant :
- l'objet de la procédure,
- les conditions d'exécution,
- les actions à entreprendre en cas d'anomalie d'exécution.
- . La description des entrées utilisateur, des traitements et des résultats obtenus, ainsi que d'éventuelles recommandations d'utilisation.
- . La description des étapes :
- les notations ou paramètres utilisés,
- la liste des fichiers utilisés (intermédiaires et permanents),
- les codes retours éventuels émis par chaque étape.
- . Les procédures de commandes.

Toutes les procédures sont livrées sous la dénomination PROCxxxx, où xxxx représente le code de la procédure. Dans les chapitres suivants, le code PROC est omis et donc sous-entendu.

## *5.2. CLASSIFICATION DES PROCEDURES*

#### CLASSIFICATION DES PROCEDURES

Les procédures associées aux traitements batch sont les suivantes :

.L'initialisation des fichiers Pactables (INTA),

.La génération de tables (GETT),

.La mise à jour des tables (UPTA),

.L'édition des tables (PRTA),

.Importation de tables (IMTA),

.La réorganisation des tables (RETA),

.La sauvegarde (SVTA),

.La restauration (RSTA),

.L'édition de listes des descriptifs de tables (LDTA),

.La mise à jour des paramètres utilisateur (PMTA),

.L'extraction des données (EXTA),

.La mise en exploitation des tables (TUTA),

Pour l'option Gestionnaire de tables réparties DTM :

.La comparaison des descriptifs (CDT1, CDT2),

.L'extraction de tables pour mise à niveau (CVTA),

Pour les migrations en provenance d'une autre plate forme :

.La reprise des fichiers sur VA Pacbase (TCTA).

#### RAPPEL

Le module Pactables ne comporte pas de journal des mouvements de mise à jour.

**PAGE** 55

## *5.3. CONSEILS D'UTILISATION*

#### CONSEILS D'UTILISATION

L'objet de ce sous-chapitre est de sensibiliser le responsable de la base aux spécificités des procédures batch, exécutées sous Windows/NT.

#### Fichiers temporaires

La plupart des procédures batch créent des fichiers temporaires sous un répertoire précisé au lancement des procédures (paramètre %3).

L'utilisateur se reportera, pour chaque procédure, au chapitre correspondant pour une description détaillée de ces fichiers. Dans tous les cas, pour assurer un bon déroulement de la procédure, il faut veiller à libérer suffisamment d'espace disque sous le répertoire utilisateur choisi.

#### Fichiers temporaires de tris

Lorsqu'un programme exécute un tri, les routines COBOL appelées utilisent également des fichiers temporaires, indépendants de ceux cités ci-dessus. Les fichiers temporaires de tris sont créés par défaut là où est exécuté le tri, sous le répertoire des procédures batch en l'occurrence.

Si l'utilisateur souhaite modifier cette assignation par défaut, il peut le faire par la variable d'environnement TMP :

#### SET TMP=...

où ... sera remplacé par la description complète d'un répertoire existant, unité de disque et anti-slash compris.

Cette assignation peut être utilisée par d'autres logiciels. Elle peut être faite dans une session MS-DOS, avant l'exécution de la procédure, soit explicitement, soit en l'incluant dans le fichier AUTOEXEC.BAT, soit en modifiant l'assignation de la variable dans le paramètrage utilisateur des utilisateurs Windows/NT (dans le Groupe Principal, ouvrir le Panneau de Configuration, puis ouvrir le dossier Système; ajouter ou modifier la variable utilisateur voulue).

#### ATTENTION : REMARQUES GENERALES

- 1. Chaque procédure nécessite qu'on lui transmette des paramètres. Tous les paramètres prévus à l'appel d'une procédure sont obligatoirement présents, même dans le cas où ils ne sont pas utilisés.
- 2. Lorsqu'une entrée utilisateur est prévue dans une procédure, même si elle est facultative, le fichier mouvement correspondant doit être présent lors de l'exécution de la procédure. Les fichiers mouvements des procédures batch sont situés sous le répertoire "version"\INPUT\"nom\_base", et sont codifiés MBxxxx, où xxxx est le nom de la procédure (MBREST pour la procédure REST par exemple).
- 3. Aucune protection n'est assurée lors du lancement d'une procédure BATCH mettant à jour les fichiers systèmes ou évolutifs de la base, alors que des utilisateurs mettent à jour de manière interactive ces mêmes fichiers. Une seule personne (gestionnaire de la base) doit avoir la possibilité de lancer des procédures batch mettant à jour la base. Il doit donc assurer lui-même la protection des données de la base (en fermant les serveurs TP par exemple).
- 4. Les fichiers temporaires de travail créés par les procédures batch sont automatiquement détruits en fin de procédure, sauf si une étape se déroule mal et renvoie un code retour différent de 0.

## *5.4. LANCEMENT DES PROCEDURES*

#### LANCEMENT DES PROCEDURES BATCH

Les procédures batch doivent être soumises depuis un serveur Pactables (TP ou BATCH si tous les programmes et procédures sont systématiquement copiés sur chaque serveur).

#### AUTOMATISATION DU LANCEMENT DES PROCEDURES

#### 1. Lancement par fichier de commandes

Les paramètres à transmettre aux procédures étant toujours les mêmes, il est possible d'utiliser un fichier de commandes pour automatiser le lancement des procédures batch.

La procédure d'installation crée, sous le répertoire des procédures batch, un fichier de commandes adapté aux caractéristiques de l'installation. Ce fichier s'appelle TAPR"nom\_base".CMD, soit TAPRTEST.CMD pour la base 'TEST'.

#### Considérons l'installation suivante :

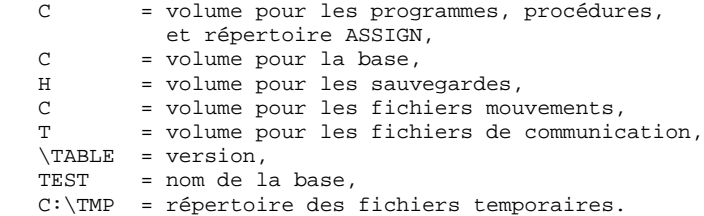

Le fichier TAPRTEST.CMD contient alors :

```
 ECHO OFF
 IF %1 == CDT1 ECHO Fichier inadapté à CDT1
 IF %1 == cdt1 ECHO Fichier inadapté à CDT1
 IF %1 == CDT2 ECHO Fichier inadapté à CDT2
 IF %1 == cdt2 ECHO Fichier inadapté à CDT2
 IF %1 == CDT1 GOTO :FIN
 IF %1 == cdt1 GOTO :FIN
 IF %1 == CDT2 GOTO :FIN
IF \ell_1 = \text{cdt2 GOTO} : FIN
 IF %1 == RSTA GOTO :PROC
 IF %1 == rsta GOTO :PROC
 IF %1 == SVTA GOTO :PROC
 IF %1 == svta GOTO :PROC
 ECHO Contenu du fichier C:\TAB802\INPUT\TEST\MB%1
 TYPE C:\TAB802\INPUT\TEST\MB%1
 PAUSE
 :PROC
\cap:
 CD \TAB802\BATCH\PROC
 CALL PROC%1 \TAB802 TEST C:\TMP C C H
 ECHO OFF
 IF %1 == RSTA ECHO Pas d'état en sortie
 IF %1 == SVTA ECHO Pas d'état en sortie
 IF %1 == rsta ECHO Pas d'état en sortie
 IF %1 == svta ECHO Pas d'état en sortie
 IF %1 == RSTA GOTO :FIN
 IF %1 == SVTA GOTO :FIN
 IF %1 == rsta GOTO :FIN
 IF %1 == svta GOTO :FIN
 ECHO Consultez les compte-rendus sous C:\TMP
DIR C:\TMP\%1*.*
 :FIN
 ECHO ON
```
TAPRTEST.CMD contient comme seul paramètre le nom de la procédure. Pour lancer la procédure UPTA par exemple, saisir : TAPRTEST UPTA.

Le fichier de commandes affiche le contenu du fichier mouvement MBUPTA, lance la procédure PROCUPTA en lui passant les paramètres, puis affiche la liste des compte rendus d'exécution. Le paramètre supplémentaire (le 6ème, non utilisé dans UPTA, est ignoré).

Les procédures CDT1 et CDT2 réclament un sixième paramètre particulier. Leur lancement par TAPRTEST.CMD est donc déconseillé (affichage d'un message et débranchement).

Les procédures RSTA et SVTA n'ont pas d'entrée utilisateur et n'éditent aucun compte rendu en sortie. TAPRTEST.CMD tient compte des particularités de ces deux procédures.

#### 2. Lancement par icônes

Pour les procédures les plus usuelles il peut être pratique de les inclure dans le "Groupe" défini pour Pactables.

Se reporter à l'introduction du chapitre LANCEMENT DES SERVEURS pour plus de précisions.

## *5.5. ANOMALIES D'EXECUTION*

#### ANOMALIES D'EXECUTION

Il arrive que des anomalies se produisent lors de l'exécution d'un programme batch.

Ainsi, une erreur d'entrée-sortie sur les fichiers du système ou de la Base provoquera l'arrêt du programme en cours et l'émission du message :

 PROGR : pppppp INPUT-OUTPUT ERROR : FILE ff OP : oo STATUS : nn

Dans la plupart des cas, l'examen du "STATUS" et le type d'opération effectuée permettent de trouver la cause de la fin anormale.

Quelques valeurs courantes de 'STATUS' et de 'OP' :

|              |    | OPERATION ! |  |      | ! NN ! STATUS                          |  |
|--------------|----|-------------|--|------|----------------------------------------|--|
|              |    |             |  |      |                                        |  |
|              |    |             |  |      | ! 21 ! Erreur de séquence              |  |
| W            |    | WRITE       |  |      | 22 ! Clé en double                     |  |
| RW           |    | ! REWRITE   |  |      | 23 ! Enregistrement non trouvé         |  |
| RU           | Ţ. | READ UP     |  |      | 24 ! Dépassement de capacité           |  |
| OP.          |    | ! OPEN      |  | 30 I | Erreur système                         |  |
|              |    | CL ! CLOSE  |  |      | 34 ! Dépassemt capacité (séquentiel) ! |  |
| D            |    | DELETE      |  |      | 35 ! Fichier non trouvé                |  |
|              |    | R!READ      |  |      | ! 92 ! Erreur logique (par exemple,    |  |
| $\mathbf{P}$ |    | ! START     |  |      | ouverture fichier déjà ouvert)         |  |
| RN           |    | READ NEXT ! |  |      | ! 93 ! Fichier bloqué                  |  |
|              |    |             |  |      | 95 ! Fichier non défini/mal défini     |  |
|              |    |             |  |      |                                        |  |
|              |    |             |  |      |                                        |  |

En cas d'erreur autre que entrée-sortie sur un fichier de la base, le message suivant s'affiche :

Run Time Error nnn

où nnn est le numéro de l'erreur.

Le Run Time Error 013 est le plus fréquent, il signale que la procédure n'a pas trouvé un fichier en entrée du programme. Dans ce cas, pour déterminer quel est le fichier manquant, saisir la commande SET qui affiche la liste des fichiers assignés (ou se reporter à la description de la procédure, Manuel des procédures Batch) ; il faut ensuite comparer cette liste avec le contenu des différents répertoires en cause. Le plus souvent, il manque le fichier mouvements en entrée de la procédure (sous le répertoire "version"\INPUT\"nom\_base" : fichier MBxxxx, xxxx étant le code spécifique de la procédure).

Le sous-chapitre suivant contient la liste des erreurs les plus fréquentes. Chaque Run Time Error est accompagné d'un message explicatif relativement succinct.

Si le Run Time Error n'est pas dans la liste suivante ou si le message est insuffisant et que le type d'anomalie met en cause directement les programmes du système, il est nécessaire de contacter votre hot-line et de conserver tous les listings qui pourront servir à l'analyse du problème.

#### GESTION DES ERREURS DANS LES PROCEDURES LIVREES

A la fin de chaque procédure, la détection d'une erreur provoque l'arrêt de la procédure par l'instruction PAUSE.

Ceci permet de ne pas refermer la fenêtre dans laquelle s'exécute la procédure et d'empêcher l'exécution d'une suite si plusieurs procédures sont enchaînées.

## *5.6. LISTE DES "RUN TIME ERRORS"*

#### LISTE DES "RUN-TIME ERRORS"

La liste suivante n'est pas exhaustive, elle décrit succintement les erreurs les plus fréquentes.

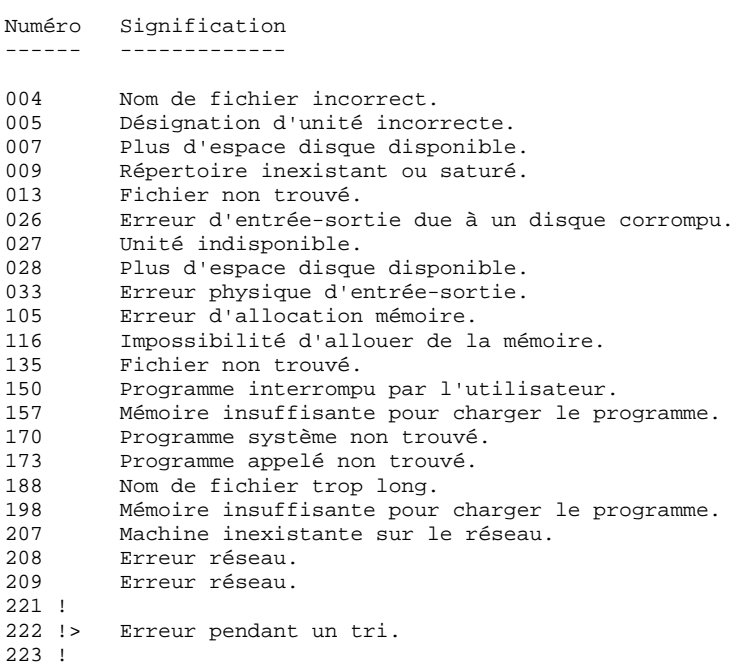

 **VisualAge Pacbase - Manuel d'Exploitation TABLES - EXPLOITATION & INSTALLATION INITIALISATION DE TABLES (INTA) 6**

# **6. INITIALISATION DE TABLES (INTA)**

## *6.1. PRESENTATION GENERALE*

### INTA : INITIALISATION DE TABLES

#### **INTRODUCTION**

Cette procédure permet l'initialisation des fichiers conte- nant les descriptifs et contenus des Tables.

#### IMPORTANT :

Cette procédure est donc utilisée pour l'initialisation de nouveaux fichiers physiques, et non pour initialiser de nou- velles Tables dans un contexte existant (pour cette dernière opération, se reporter au chapitre "GENERATION DE TABLES").

## *6.2. ENTREE UTILISATEUR*

#### ENTREE UTILISATEUR

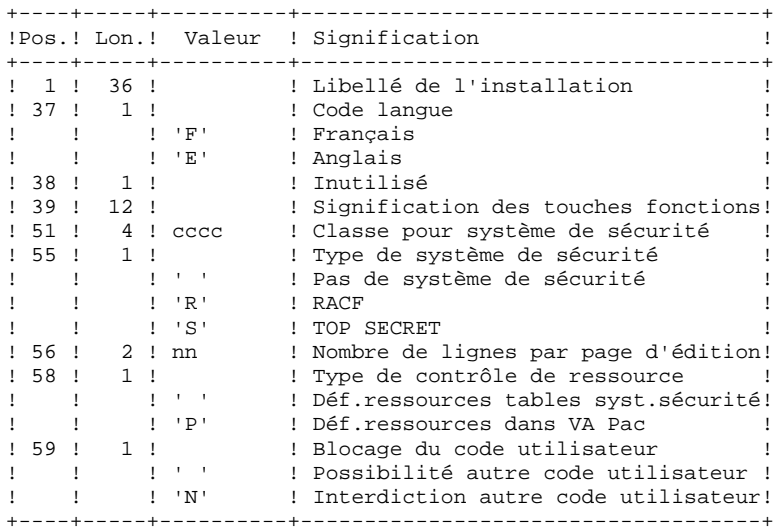

## *6.3. DESCRIPTION DES ETAPES*

## INTA : DESCRIPTION DES ETAPES

#### PRISE EN COMPTE DES ENTREES : PTU001

INITIALISATION DES FICHIERS : PTAINI

.Fichier en entrée PAC7MD .Fichiers en sortie : -Fichier des descriptifs de tables PAC7TD -Fichier des contenus de tables

PAC7TV

.Etat en sortie :

 -Compte-rendu d'initialisation PAC7ED

68

#### $\overline{4}$

## **6.4. JCL D'EXECUTION**

```
ECHO OFF
\mathtt{CLS}ECHO.
ECHO.
ECHO *
             PROCEDURE INTA
ECHO *
              ==============
ECHO * Version (avec \)<br>ECHO * Nom de la base
                           : *1FCHOCALL %4:%1\BATCH\PROC\MSGPAUSE.CMD
ECHO.
REM * Pactables : INITIALISATION DE TABLES
CALL %4:%1\ASSIGN\%2\PAC7TD.CMD
CALL %4:%1\ASSIGN\%2\PAC7TV.CMD
SET PAC7MD=%5:%1\INPUT\%2\MBINTA
SET PAC7ED=%3\INTAED.INI
ECHO Execution : PTAINI
PTAINI
IF ERRORLEVEL 1 GOTO ERRINI
IF NOT ERRORLEVEL 0 GOTO ERRINI
ECHO Fin de la procedure
GOTO END
: ERRINI
ECHO Erreur execution PTAINI
PAUSE
: FMDECHO ON
```
 **VisualAge Pacbase - Manuel d'Exploitation TABLES - EXPLOITATION & INSTALLATION GENERATION DE TABLES (GETT) 7**

# **7. GENERATION DE TABLES (GETT)**

## *7.1. PRESENTATION GENERALE*

#### GETT : GENERATION DE TABLES

#### PRESENTATION DE LA PROCEDURE

Cette procédure reprend les descriptions des tables extraites de la base VisualAge Pacbase pour mettre à jour le fichier des descriptifs de tables et initialiser les tables générées dans le fichier du contenu des tables.

#### CONDITION D'EXECUTION

Cette procédure doit nécessairement être précédée par la procédure d'extraction sous VisualAge Pacbase (GETD ou GETA), qui lui fournit le fichier des descriptions extraites en entrée.

Cette procédure mettant à jour les fichiers TV et TD, l'accès au TP doit être fermé, sauf pour les matériels permettant la concurrence Batch/TP.

REMARQUE concernant les plates-formes où l'espace disque alloué aux fichiers est figé :

> Dans le cas de mise à jour très importante en nombre de mouvements, il peut être nécessaire de procéder avant l'exécution de cette procédure à une sauvegarde et à un rechargement, pour éventuellement agrandir les fichiers ou pour les réorganiser physiquement de façon à rendre disponible tout le 'free space' prévu initialement.

#### ENTREE UTILISATEUR

Résultat d'extraction de GETD ou GETA.

**PAGE** 71

## *7.2. DESCRIPTION DES ETAPES*

### GETT : DESCRIPTION DES ETAPES

#### MISE A JOUR DES FICHIERS TABLES : PTA250

.Fichiers permanents en entrée-sortie : -Fichier des descriptifs de tables PAC7TD -Fichier des contenus de tables PAC7TV .Fichier mouvement en entrée issu de GETD ou GETA : -Mouvements de mise à jour PAC7MD .Fichier en sortie PAC7TK .Etat en sortie : -Erreurs entrée/sortie sur fichiers PAC7ET EDITION DES DESCRIPTIFS : PTA290

.Fichier permanent en entrée : -Fichier des descriptifs de tables

 PAC7TD .Fichier mouvement en entrée : -Demande d'édition PAC7TE

.Etat en sortie : -Edition des descriptifs PAC7ID

 $\overline{7}$  $\overline{\mathbf{z}}$ 

## 7.3. JCL D'EXECUTION

**RCHO OFF**  $\mathtt{CLS}$ ECHO. ECHO ECHO \* PROCEDURE GETT ECHO \* ============== ECHO \* Version (avec \)<br>ECHO \* Nom de la base  $:$   $*1$  $: 22$  $: 83$ ECHO \* Repertoire des fichiers temporaires ECHO \* Volume des repertoires ASSIGN et BATCH : %4<br>ECHO \* Volume des repertoires ASSIGN et BATCH : %4<br>ECHO \* Volume du repertoire INPUT : %5  $FCHO$ CALL %4:%1\BATCH\PROC\MSGPAUSE.CMD ECHO REM \* Pactables : GENERATION DE TABLES SET COBSW=\B2 CALL %4:%1\ASSIGN\%2\PAC7TD.CMD CALL %4:%1\ASSIGN\%2\PAC7TV.CMD SET PAC7MD=%5:%1\INPUT\%2\MBGETT SET PAC7TK=%3\TK SET PAC7ET=%3\GETTET.250 ECHO Execution : PTA250 **PTA250** IF ERRORLEVEL 1 GOTO ERR250 IF NOT ERRORLEVEL 0 GOTO ERR250 REM \*\*\*\*\*\*\*\*\*\*\*\*\*\*\*\*\* CALL %4:%1\ASSIGN\%2\PAC7TD.CMD SET PAC7TE=%3\TK SET PAC7ID=%3\GETTID.290 ECHO Execution : PTA290 **PTA290** IF ERRORLEVEL 1 GOTO ERR290 IF NOT ERRORLEVEL 0 GOTO ERR290 ECHO Fin de la procedure ECHO ECHO Destruction du fichier temporaire TK DEL %3\TK GOTO END REM \*\*\*\*\*  $:ERR250$ ECHO Erreur execution PTA250 GOTO ERR  $:ERR290$ ECHO Erreur execution PTA290  $:ERR$ **PAUSE**  $:$  END ECHO ON
**VisualAge Pacbase - Manuel d'Exploitation TABLES - EXPLOITATION & INSTALLATION MISE A JOUR DES TABLES (UPTA) 8**

# **8. MISE A JOUR DES TABLES (UPTA)**

# *8.1. PRESENTATION GENERALE*

# UPTA : MISE A JOUR DES TABLES

## PRESENTATION

Cette procédure effectue la mise à jour batch des tables et l'édition des tables mises à jour.

## CONDITION D'EXECUTION

Cette procédure mettant à jour les fichiers TV et TD, l'accès au TP doit être fermé.

REMARQUE concernant les plates-formes où l'espace disque alloué aux fichiers est figé :

> Dans le cas de mise à jour très importante en nombre de mouvements, il peut être nécessaire de procéder avant l'exécution de cette procédure à une sauvegarde et à un rechargement, pour éventuellement agrandir le fichier TV ou pour le réorganiser physiquement de façon à rendre disponible tout le 'free space' prévu initialement.

## NOTE IMPORTANTE

Une deuxième version du programme de mise à jour PTA302 est fournie à partir de la version 2.0.

Lors des mises à jour, le programme PTA300 appelle éventuellement les sousprogrammes de contrôle utilisateur pour effectuer des contrôles complémentaires. L'option de génération de ces sous-programmes par défaut est sans gestion de siècle.

A partir de la version 2.0, si les sous-programmes de contrôle utilisateur sont générés avec l'option gestion du siècle, le nouveau programme PTA302 fourni doit être renommé et utilisé en lieu et place du programme PTA300.

Dans tous les cas, TOUS les sous-programmes de contrôle utilisateur doivent être générés avec la même option.

**PAGE** 75

# *8.2. ENTREE UTILISATEUR*

#### ENTREES UTILISATEUR

. Une ligne '\*' par utilisateur :

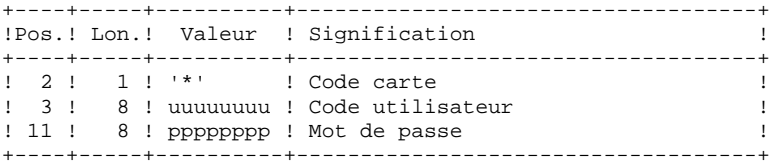

. Une ligne 'A' par table à mettre à jour :

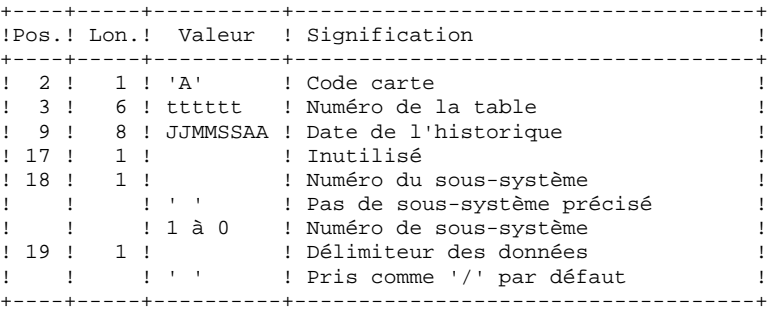

. Des lignes 'V' de données de la table à mettre à jour :

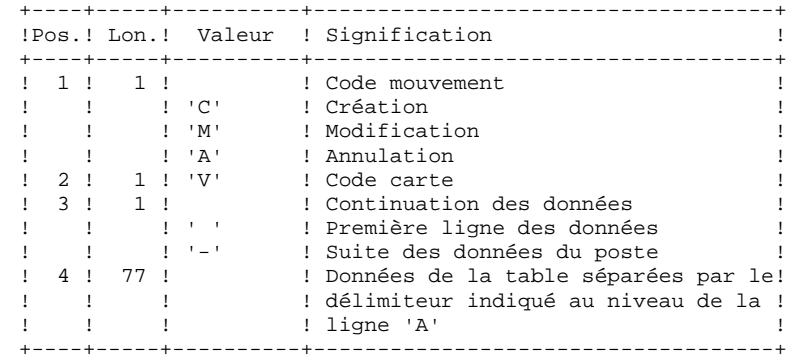

# *8.3. DESCRIPTION DES ETAPES*

## UPTA : DESCRIPTION DES ETAPES

PRISE EN COMPTE DES ENTREES : PTU001

#### MISE A JOUR DES TABLES : PTA300

.Fichiers permanents en entrée : -Fichier des descriptifs de tables PAC7TD -Fichier des libellés d'erreurs PAC7TE -Fichier des paramètres utilisateur PAC7TG .Fichier permanent en entrée-sortie : -Fichier des contenus de tables PAC7TV .Fichier mouvement en entrée : -Mouvements de mise à jour PAC7MS .Fichier en sortie : -Demandes d'édition PAC7DE .Etat en sortie : -Compte-rendu des mouvements PAC7ET .Fichier de travail : -Mouvements mis en forme PAC7MT

MISE EN FORME DE L'EDITION : PTA350

.Fichiers permanents en entrée : -Fichier des descriptifs de tables PAC7TD -Fichier des contenus de tables PAC7TV .Fichier mouvement en entrée : -Demandes d'édition PAC7DE .Fichier en sortie : -Fichier d'édition PAC7ET .Etat en sortie : -Statistiques d'édition PAC7EX

#### EDITION : PTA360

.Fichier permanent en entrée : -Fichier des descriptifs de tables PAC7TD .Fichier mouvement en entrée : -Fichier d'édition PAC7ET

.Etat en sortie : -Edition des tables PAC7EY

8  $\overline{\mathbf{A}}$ 

# 8.4 JCL D'EXECUTION

**RCHO OFF** 

 $\mathtt{CLS}$ ECHO. ECHO ECHO \* PROCEDURE UPTA ECHO \* ==============  $ECHO *$  Version (avec \)  $:$   $*1$ ECHO \* Nom de la base  $:82$ ECHO \* Repertoire des fichiers temporaires  $: 83$ ECHO \* Volume des repertoires ASSIGN et BATCH : \$4<br>ECHO \* Volume du repertoire INPUT : \$5  $FCHO$ CALL %4:%1\BATCH\PROC\MSGPAUSE.CMD ECHO REM \* Pactables : MISE A JOUR DES TABLES CALL %4:%1\ASSIGN\%2\PAC7TD.CMD CALL %4:%1\ASSIGN\%2\PAC7TE.CMD CALL %4:%1\ASSIGN\%2\PAC7TG.CMD CALL %4:%1\ASSIGN\%2\PAC7TV.CMD SET PAC7MS=%5:%1\INPUT\%2\MBUPTA SET PAC7DE=%3\DE SET PAC7MT=%3\MT<br>SET PAC7MT=%3\MT<br>SET PAC7ET=%3\UPTAET.300 ECHO Execution : PTA300 **PTA300** IF ERROBLEVEL 1 GOTO ERR300 IF NOT ERRORLEVEL 0 GOTO ERR300 CALL %4:%1\ASSIGN\%2\PAC7TD.CMD CALL %4:%1\ASSIGN\%2\PAC7TV.CMD  $CFT$   $DAC7DF = $3 \ln F$ SET PAC7ET=%3\ET<br>SET PAC7EX=%3\UPTAEX.350 ECHO Execution : PTA350 PTA350 IF ERRORLEVEL 1 GOTO ERR350 IF NOT ERRORLEVEL 0 GOTO ERR350 SET COBSW=\B2 CALL %4:%1\ASSIGN\%2\PAC7TD.CMD SET PAC7ET= $83 \E$ SET PAC7EY=%3\UPTAEY.360 ECHO Execution: PTA360 PTA360 IF ERRORLEVEL 1 GOTO ERR360 IF NOT ERRORLEVEL 0 GOTO ERR360 \*\*\*\*\*\*\*\*\*\*\*\*\*\*\*\*\*\*\*\*\*\*\*\*\*\*\*\*\*\*\*\* REM \*\*\*\*\*\*\*\*\*\*\* ECHO Fin de la procedure **ECHO** ECHO Destruction des fichiers temporaires DE, ET et MT DEL %3\DE DEL %3\ET DEL %3\MT GOTO END :ERR300 ECHO Erreur execution PTA300 GOTO ERR  $:$  ERR350 ECHO Erreur execution PTA350 GOTO ERR  $ERRR360$ ECHO Erreur execution PTA360  $:ERR$ 

79

 $\overline{\mathbf{4}}$ 

# **MISE A JOUR DES TABLES (UPTA)<br>JCL D'EXECUTION**

PAUSE FAOSE<br>:END<br>ECHO ON  **VisualAge Pacbase - Manuel d'Exploitation TABLES - EXPLOITATION & INSTALLATION EDITION DES TABLES (PRTA) 9**

# **9. EDITION DES TABLES (PRTA)**

# *9.1. PRESENTATION GENERALE*

# PRTA : EDITION DES TABLES

# **PRESENTATION**

Cette procédure effectue l'édition batch des tables.

# CONDITION D'EXECUTION

Cette procédure consulte les fichiers Pactables ; elle peut être exécutée même si l'accès au TP reste ouvert.

# REMARQUE

Cette procédure peut être lancée directement en TP. (Voir dans le Manuel de Référence Pactables la description des écrans de lancement des éditions batch).

# *9.2. ENTREE UTILISATEUR*

### ENTREES UTILISATEUR

## . Une ligne '\*' par utilisateur :

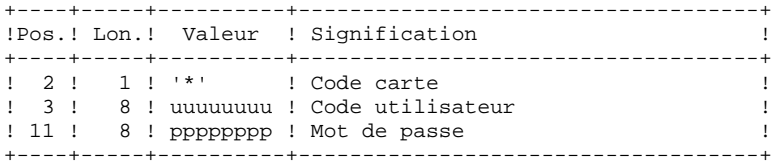

. Une ligne 'A' par table à éditer :

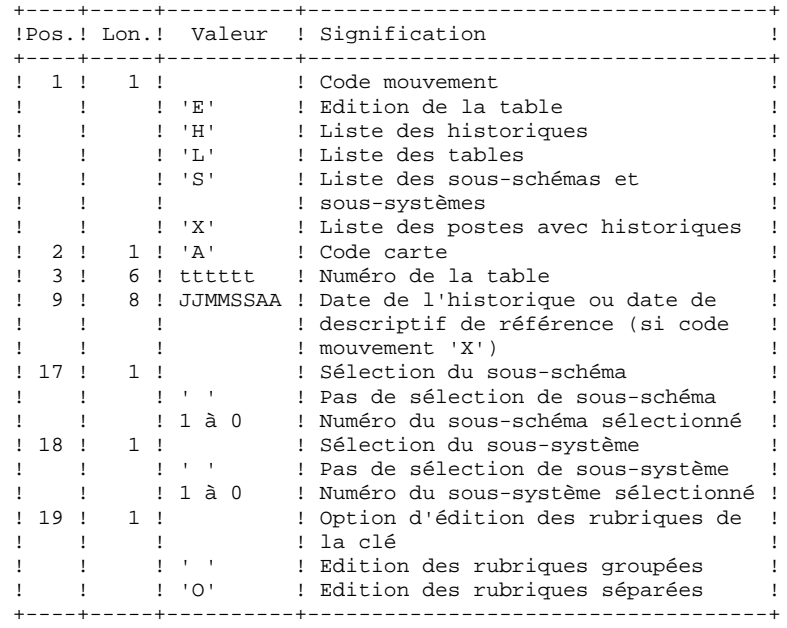

# *9.3. DESCRIPTION DES ETAPES*

# PRTA : DESCRIPTION DES ETAPES

PRISE EN COMPTE DES ENTREES : PTU001

EXTRACTION DES TABLES A EDITER : PTA320

.Fichiers permanents en entrée : -Fichier des descriptifs de tables PAC7TD -Fichier des libellés d'erreurs PAC7TE -Fichier des contenus de tables PAC7TV -Fichier des paramètres utilisateur PAC7TG .Fichier mouvement en entrée : -Mouvements de demande d'édition PAC7CA .Fichier en sortie : -Demandes d'édition PAC7DE .Etat en sortie : -Compte-rendu des mouvements PAC7XE MISE EN FORME DE L'EDITION : PTA350 .Fichiers permanents en entrée : -Fichier des descriptifs de tables PAC7TD -Fichier des contenus de tables PAC7TV .Fichier mouvement en entrée : -Demandes d'édition PAC7DE .Fichier en sortie : -Fichier d'édition PAC7ET .Etat en sortie : -Statistiques d'édition PAC7EX EDITION : PTA360 .Fichier permanent en entrée : -Fichier des descriptifs de tables PAC7TD .Fichier mouvement en entrée : -Fichier d'édition PAC7ET

.Etat en sortie : -Edition des tables

 $\overline{9}$  $\overline{\mathbf{A}}$ 

# 9.4 JCL D'EXECUTION

**RCHO OFF** 

 $\mathtt{CLS}$ ECHO. ECHO ECHO \* PROCEDURE PRTA ECHO \* ==============  $ECHO *$  Version (avec \)  $:$   $*1$ ECHO \* Nom de la base  $:82$ ECHO \* Repertoire des fichiers temporaires  $: 83$ ECHO \* Volume des repertoires ASSIGN et BATCH : \$4<br>ECHO \* Volume du repertoire INPUT : \$5  $FCHO$ CALL %4:%1\BATCH\PROC\MSGPAUSE.CMD ECHO REM \* Pactables : EDITION DES TABLES CALL %4:%1\ASSIGN\%2\PAC7TD.CMD CALL %4:%1\ASSIGN\%2\PAC7TE.CMD CALL %4:%1\ASSIGN\%2\PAC7TG.CMD CALL %4:%1\ASSIGN\%2\PAC7TV.CMD SET PAC7CA=%5:%1\INPUT\%2\MBPRTA SET PAC7DE=%3\DE SET PAC7XE=%3\PRTAXE.320 ECHO Execution : PTA320 **PTA320** IF ERRORLEVEL 1 GOTO ERR320 IF NOT ERRORLEVEL 0 GOTO ERR320  $RFM$  \*\*\*\*\*\*\*\*\*\*\*\*\*\* CALL %4:%1\ASSIGN\%2\PAC7TD.CMD CALL %4:%1\ASSIGN\%2\PAC7TV.CMD SET PAC7DE=%3\DE SET PACTET-\$3\ET SET PAC7EX=%3\PRTAEX.350 ECHO Execution : PTA350 PTA350 IF ERRORLEVEL 1 GOTO ERR350 IF NOT ERRORLEVEL 0 GOTO ERR350 REM \*\*\*\*\*\*\*\*\*\*\*\* SET COBSW=\B2 CALL %4:%1\ASSIGN\%2\PAC7TD.CMD SET PAC7ET=%3\ET<br>SET PAC7EY=%3\PRTAEY.360 ECHO Execution : PTA360 PTA360 IF ERRORLEVEL 1 GOTO ERR360 IF NOT ERRORLEVEL 0 GOTO ERR360 ECHO Fin de la procedure **EUHU** ECHO Destruction des fichiers temporaires DE et ET DEL %3\DE DEL %3\ET GOTO END REM \*\*\*\*\*  $:$  FRR320 ECHO Erreur execution PTA320 GOTO ERR  $:$  ERR350 ECHO Erreur execution PTA350 GOTO ERR :ERR360 ECHO Erreur execution PTA360  $:ERR$ **PAUSE**  $:$ END

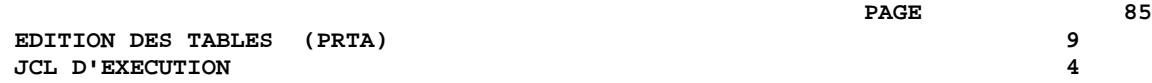

ECHO ON

 **VisualAge Pacbase - Manuel d'Exploitation TABLES - EXPLOITATION & INSTALLATION IMPORTATION DE TABLES (IMTA)** 10

# **10. IMPORTATION DE TABLES (IMTA)**

# *10.1. PRESENTATION GENERALE*

#### IMTA : IMPORTATION DE TABLES

#### PRESENTATION

Cette procédure permet d'importer des tables externes dans les fichiers Pactables existants.

L'utilisateur doit d'abord entrer la description de la Table à importer dans la base VisualAge Pacbase et générer cette description (Procédures GETA/GETT).

Une fois ces opérations effectuées, la Table externe peut alors être importée par la procédure IMTA.

Le format en entrée de IMTA de la Table à importer est un fichier séquentiel comportant un enregistrement par poste de la table, dont le contenu correspond à la description effectuée dans la base VisualAge Pacbase (format d'entrée).

La longueur de l'enregistrement de ce fichier est de 999 caractères (longueur maximum d'un poste de Table).

#### CONDITION D'EXECUTION

Cette procédure mettant à jour le fichier Tables TV, l'accès au TP doit être fermé, sauf pour les matériels autorisant la concurrence batch/TP.

RECOMMANDATION pour les plates-formes où l'espace disque alloué aux fichiers est fixe :

> Dans le cas d'importation d'une table de taille importante, il peut être nécessaire de procéder, avant l'exécution de cette procédure, à une sauvegarde et à un rechargement, soit pour agrandir le fichier TV, soit pour le réorganiser physiquement de façon à rendre disponible tout le 'free space' prévu initialement.

#### **RESTRICTION**

La procédure ne permet d'importer qu'une seule table par exécution.

#### NOTE IMPORTANTE

Un programme supplémentaire PTA312 est fourni à partir de la version 2.0.

Lors des mises à jour, le programme PTA310 appelle éventuellement des sousprogrammes de contrôle utilisateur pour effectuer des contrôles supplémentaires. L'option de génération de ces sous-programmes par défaut est sans gestion de siècle.

A partir de la version 2.0, si les sous-programmes de contrôle utilisateur sont générés avec l'option gestion du siècle, le nouveau programme PTA312 fourni doit être renommé et utilisé à la place du programme PTA310.

Dans tous les cas, TOUS les sous-programmes de contrôle utilisateur doivent être générés avec la même option.

# *10.2. ENTREE UTILISATEUR*

#### ENTREES UTILISATEUR

. Une ligne '\*' utilisateur :

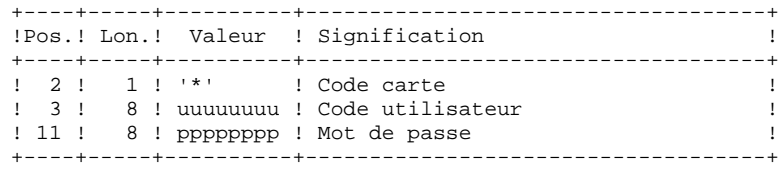

. Une ligne 'A' renseignant la table à importer :

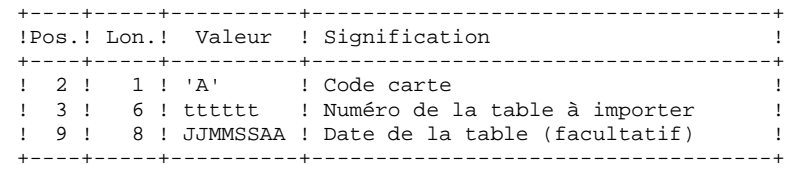

### IMTA : DESCRIPTION DES ETAPES

PRISE EN COMPTE DES ENTREES : PTU001

CONTROLE ET MISE A JOUR DES TABLES : PTA310

.Fichiers permanents en entrée : -Fichier des descriptifs de tables PAC7TD -Fichier des libellés d'erreurs PAC7TE -Fichier des paramètres utilisateur PAC7TG .Fichier permanent en entrée-sortie : -Fichier des contenus de tables PAC7TV .Fichiers en entrée : -Mouvements de demande PAC7MV -Fichier table externe PAC7NK .Fichier en sortie : -Demandes d'édition PAC7DE .Etat en sortie : -Compte-rendu PAC7ET

MISE EN FORME DE L'EDITION : PTA350

.Fichiers permanents en entrée : -Fichier des descriptifs de tables PAC7TD -Fichier des contenus de tables PAC7TV

.Fichier mouvement en entrée : -Demandes d'édition PAC7DE

.Fichier en sortie : -Fichier d'édition PAC7ET

.Etat en sortie : -Statistiques d'édition PAC7EX

#### EDITION : PTA360

.Fichier permanent en entrée : -Fichier des descriptifs de tables PAC7TD

.Fichier mouvement en entrée : -Fichier d'édition PAC7ET

.Etat en sortie : -Edition des tables PAC7EY

 $\overline{a}$ 

# 10.4. JCL D'EXECUTION

**RCHO OFF**  $\mathtt{CLS}$ ECHO. ECHO ECHO \* PROCEDURE IMTA ECHO \* ==============  $ECHO *$  Version (avec \)  $: *1$ ECHO \* Nom de la base  $:82$ ECHO \* Repertoire des fichiers temporaires  $: 83$ ECHO \* Volume des repertoires ASSIGN et BATCH : \$4<br>ECHO \* Volume du repertoire INPUT : \$5  $FCHO$ CALL %4:%1\BATCH\PROC\MSGPAUSE.CMD ECHO REM \* Pactables : IMPORTATION DE TABLES CALL %4:%1\ASSIGN\%2\PAC7TD.CMD CALL %4:%1\ASSIGN\%2\PAC7TE.CMD CALL %4:%1\ASSIGN\%2\PAC7TG.CMD CALL %4:%1\ASSIGN\%2\PAC7TV.CMD SET PAC7MV=%5:%1\INPUT\%2\MBIMTA SET PAC7NK=%5:%1\INPUT\%2\MTIMTA SET PAC7DE=83\DE<br>SET PAC7DE=83\DE<br>SET PAC7ET=83\IMTAET.310 ECHO Execution : PTA310 **PTA310** IF ERROBLEVEL 1 GOTO ERR310 IF NOT ERRORLEVEL 0 GOTO ERR310 CALL %4:%1\ASSIGN\%2\PAC7TD.CMD CALL %4:%1\ASSIGN\%2\PAC7TV.CMD  $CFT$   $DAC7DF = $3 \ln F$ SET PAC7ET=%3\ET<br>SET PAC7EX=%3\IMTAEX.350 ECHO Execution : PTA350 PTA350 IF ERRORLEVEL 1 GOTO ERR350 IF NOT ERRORLEVEL 0 GOTO ERR350 SET COBSW=\B2 CALL %4:%1\ASSIGN\%2\PAC7TD.CMD SET PAC7ET= $83 \E$ SET PAC7EY=%3\IMTAEY.360 ECHO Execution: PTA360 PTA360 IF ERRORLEVEL 1 GOTO ERR360 IF NOT ERRORLEVEL 0 GOTO ERR360 \*\*\*\*\*\*\*\*\*\*\*\*\*\*\*\*\*\*\*\*\*\*\*\*\*\*\*\*\*\*\*\* REM \*\*\*\*\*\*\*\*\*\*\* ECHO Fin de la procedure **ECHO** ECHO Destruction des fichiers temporaires DE et ET DEL %3\DE DEL %3\ET GOTO END  $RFM$  \*\*\*\* :ERR310 ECHO Erreur execution PTA310 GOTO ERR :ERR350 ECHO Erreur execution PTA350 GOTO ERR  $ERRR360$ ECHO Erreur execution PTA360  $:ERR$ PAUSE

#### **IMPORTATION DE TABLES (IMTA)** 10  **JCL D'EXECUTION 4**

 :END ECHO ON  **VisualAge Pacbase - Manuel d'Exploitation TABLES - EXPLOITATION & INSTALLATION REORGANISATION DES TABLES (RETA) 11**

# **11. REORGANISATION DES TABLES (RETA)**

# *11.1. PRESENTATION GENERALE*

# RETA : REORGANISATION DES TABLES

## PRESENTATION

A partir de la base Pactables, cette procédure reconstitue le fichier sauvegarde contenant les nouveaux fichiers des descriptifs et des contenus des tables, images réorganisées des fichiers initiaux TD et TV. RETA supprime les enregistrements annulés logiquement en mise à jour, en réorganisant les historiques des fichiers en fonction des demandes de l'utilisateur (Voir le 'Manuel de Référence Pactables'). Les enregistrements annulés logiquement peuvent être gardés sur option.

Pour les programmes utilisateur écrits en Cobol II, elle affecte le signe aux données numériques signées positives absent des versions antérieures.

# CONDITION D'EXECUTION

Pour des raisons de cohérence de la base, l'accès au TP doit être fermé.

# *11.2. ENTREE UTILISATEUR*

#### ENTREES UTILISATEUR

. Une ligne '\*' du gestionnaire de tables :

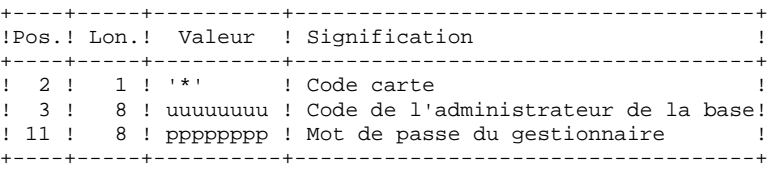

. Une ligne 'A' par historique à garder ou à supprimer :

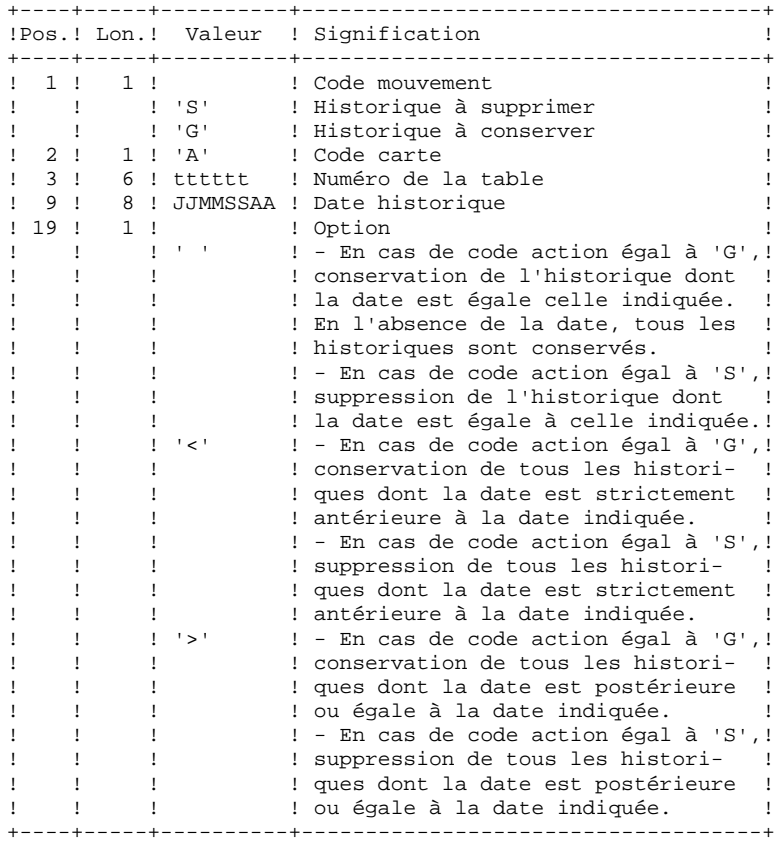

Les codes mouvements 'G' et 'S' sont exclusifs.

Pour des explications plus détaillées sur ces entrées, se reporter au Manuel de référence Pactables.

# *11.3. DESCRIPTION DES ETAPES*

#### RETA : DESCRIPTION DES ETAPES

REORGANISATION DES CONTENUS DES TABLES : PTA400

```
.Fichiers permanents en entrée :
 -Fichier des descriptifs de tables
   PAC7TD
 -Fichier des libellés d'erreurs
   PAC7TE
  -Fichier des contenus de tables
   PAC7TV
 -Fichier des paramètres utilisateur
   PAC7TG
.Fichier mouvement en entrée :
 -Demandes de réorganisation
   PAC7DR
.Fichiers en sortie :
 -Fichier des contenus réorganisés
   PAC7TX
  -Fichier liste tables réorganisées
   PAC7DE
 REMARQUE : ce fichier qui a pour description les demandes
 d'édition peut être gardé. Une fois la réorganisation
 effectuée, ce fichier, en entrée de la procédure PRTA
 appliquée sur les fichiers réorganisés, peut ainsi permet-
 tre l'édition de toutes les tables qui ont été conservées,
 pour vérification du bon déroulement de la réorganisation.
.Etat en sortie :
 -Compte-rendu des mouvements
   PAC7IR
.Codes Retour :
   0 : pas d'erreur détectée
    4 : erreur sur une carte 'A'
```
VALIDIDATION DES CONTENUS DES TABLES : PTA410

- .Fichier mouvement en entrée -Mouvements de demande de réorganisation PAC7MB
- .Fichier en entrée -Fichier des contenus réorganisés PAC7TX
- .Fichier en sortie : -Fichier des contenus validés PAC7TW

REORGANISATION DES DESCRIPTIFS : PTA420

- .Fichier permanent en entrée : -Fichier des descriptifs de tables PAC7TD .Fichier en entrée : -Fichier liste tables réorganisées PAC7DE
- .Fichiers en sortie : -Fichier des descriptifs réorganisés PAC7TS
- -Demande d'édition des descriptifs PAC7ML

 Remarque : ce fichier doit être gardé et mis en entrée de la procédure LDTA, pour obtenir l'édition des descriptifs qui ont été conservés, pour vérification du bon déroulement de la réorganisation.

#### CONSTITUTION DU FICHIER SAUVEGARDE : PTA430

```
.Fichiers en entrée :
 -Fichier des contenus validés
   PAC7TW
 -Fichier des descriptifs réorganisés
   PAC7TS
.Fichier en sortie :
 -Fichier sauvegarde résultat de la
```
 réorganisation PAC7TC

#### SAUVEGARDE DE TG : PTASVG

- .Fichier permanent en entrée : -Fichier paramètres utilisateur PAC7TG
- .Fichier en sortie : -SAUVEGARDE TABLES PAC7TC

 $99$ 

# 11.4. JCL D'EXECUTION

**RCHO OFF** 

```
\mathtt{CLS}ECHO.
ECHO
ECHO *
                   PROCEDURE RETA
ECHO *
                   ==============
ECHO * Version (avec \)
                                     : *1ECHO * Nom de la base
                                     :82ECHO * Repertoire des fichiers temporaires
                                   : *3ECHO * Volume des repertoires ASSIGN et BATCH : %4
ECHO * Volume du repertoire INPUT : %5
ECHO * Volume du repertoire SAVE
                                     : *6ECHO
CALL %4:%1\BATCH\PROC\MSGPAUSE.CMD
EGHO
REM * Pactables : REORGANISATION DES TABLES
CALL %4:%1\ASSIGN\%2\PAC7TD.CMD
CALL %4:%1\ASSIGN\%2\PAC7TE.CMD
CALL %4:%1\ASSIGN\%2\PAC7TV.CMD
CALL %4:%1\ASSIGN\%2\PAC7TG.CMD
SET PAC7DR=%5:%1\INPUT\%2\MBRETA
SET PAC7DE=%5:%1\INPUT\%2\MVRETA
SET PAC7TX=%3\TX
SET PAC7IR=%3\RETAIR.400
ECHO Execution : PTA400
PTA400IF ERRORLEVEL 9 GOTO ERR400
IF NOT ERRORLEVEL 0 GOTO ERR400
SET PAC7TX=%3\TX
SET PAC7TW=%3\TW
SET PAC7MB=%5:%1\INPUT\%2\MBRETA
ECHO Execution : PTA410
PTA410
IF ERRORLEVEL 9 GOTO ERR410
IF NOT ERRORLEVEL 0 GOTO ERR410
                       REM **********
                *******
CALL %4:%1\ASSIGN\%2\PAC7TD.CMD
SET PAC7TS=%3\TS
SET PAC7DE=%5:%1\INPUT\%2\MVRETA
SET PAC7ML=%5:%1\INPUT\%2\MWRETA
ECHO Execution : PTA420
PTA420
IF ERRORLEVEL 9 GOTO ERR420
IF NOT ERRORLEVEL 0 GOTO ERR420
SET PAC7TC=%6:%1\SAVE\%2\TC.NEW
SET PAC7TW=%3\TW<br>SET PAC7TS=%3\TS
ECHO Execution : PTA430
PTA430IF ERRORLEVEL 9 GOTO ERR430
IF NOT ERRORLEVEL 0 GOTO ERR430
                          RFM **************
CALL %4:%1\ASSIGN\%2\PAC7TG.CMD
SET PAC7TC=%6:%1\SAVE\%2\TC.NEW
ECHO Execution : PTASVG
PTASVG
IF ERRORLEVEL 9 GOTO ERRSVG
IF NOT ERRORLEVEL 0 GOTO ERRSVG
REM **************
                        _<br>*********************************
ECHO Fin de la procedure
ECHO.
ECHO Appel du fichier TCBACKUP.CMD
```
 CALL %6:%1\SAVE\%2\TCBACKUP.CMD %6 %1 %2 GOTO END REM \*\*\*\*\*\*\*\*\*\*\*\*\*\*\*\*\*\*\*\*\*\*\*\*\*\*\*\*\*\*\*\*\*\*\*\*\*\*\*\*\*\*\*\*\*\*\*\*\*\*\*\*\*\*\*\*\*\* :ERR400 ECHO Erreur execution PTA400 GOTO ERR :ERR410 ECHO Erreur execution PTA410 GOTO ERR :ERR420 ECHO Erreur execution PTA420 GOTO ERR :ERR430 ECHO Erreur execution PTA430 GOTO ERR :ERRSVG ECHO Erreur execution PTASVG :ERR PAUSE :END ECHO ON

 **VisualAge Pacbase - Manuel d'Exploitation TABLES - EXPLOITATION & INSTALLATION SAUVEGARDE** (SVTA) 12

# **12. SAUVEGARDE (SVTA)**

## SVTA : SAUVEGARDE DES TABLES

#### PRESENTATION GENERALE

La procédure SVTA effectue la sauvegarde des descriptifs et des contenus des Tables, ainsi que des paramètres utilisateur dans un fichier séquentiel unique (TC).

#### CONDITION D'EXECUTION

L'accès au TP doit être fermé.

#### ENTREE UTILISATEUR

Aucune.

### SVTA : DESCRIPTION DES ETAPES

#### SAUVEGARDE DE TD : PTASVD

.Fichier permanent en entrée : -Fichier des descriptifs de tables PAC7TD .Fichier en sortie : -SAUVEGARDE des fichiers Tables PAC7TC

SAUVEGARDE DE TV : PTASVV

- .Fichier permanent en entrée : -Fichier des contenus de tables PAC7TV .Fichier en sortie :
- -SAUVEGARDE des fichiers Tables PAC7TC

SAUVEGARDE DE TG : PTASVG

.Fichier permanent en entrée : -Fichier paramètres utilisateur PAC7TG .Fichier en sortie : -SAUVEGARDE des fichiers Tables PAC7TC

104  $12\,$ 

 $\overline{\mathbf{3}}$ 

# 12.3. JCL D'EXECUTION

**RCHO OFF**  $\mathtt{CLS}$ ECHO. ECHO ECHO \* PROCEDURE SVTA ECHO \* ============== ECHO \* Version (avec  $\backslash$ )  $:$   $*1$ ECHO \* Nom de la base  $:82$ ECHO \* Repertoire des fichiers temporaires  $: 83$ ECHO \* Volume des repertoires ASSIGN et BATCH : %4 ECHO \* Volume du repertoire INPUT : %5 ECHO \* Volume du repertoire SAVE  $:$   $%6$ ECHO CALL %4:%1\BATCH\PROC\MSGPAUSE.CMD **EGHO** REM \* Pactables : SAUVEGARDE DES TABLES CALL %4:%1\ASSIGN\%2\PAC7TD.CMD SET PAC7TC=%6:%1\SAVE\%2\TC.NEW ECHO Execution : PTASVD PTASVD IF ERRORLEVEL 1 GOTO ERRSVD IF NOT ERRORLEVEL 0 GOTO ERRSVD CALL %4:%1\ASSIGN\%2\PAC7TV.CMD SET PAC7TC=%6:%1\SAVE\%2\TC.NEW ECHO Execution : PTASVV **PTASW** IF ERRORLEVEL 1 GOTO ERRSVV IF NOT ERRORLEVEL 0 GOTO ERRSVV CALL %4:%1\ASSIGN\%2\PAC7TG.CMD SET PAC7TC=%6:%1\SAVE\%2\TC.NEW ECHO Execution : PTASVG PTASVG IF ERRORLEVEL 1 GOTO ERRSVG IF NOT ERRORLEVEL 0 GOTO ERRSVG REM \*\*\*\*\*\* ECHO Fin de la procedure ECHO ECHO Appel du fichier TCBACKUP.CMD CALL %6:%1\SAVE\%2\TCBACKUP.CMD %6 %1 %2 GOTO END : ERRSVD ECHO Erreur execution PTASVD GOTO ERR : ERRSVV ECHO Erreur execution PTASVV GOTO ERR : ERRSVG ECHO Erreur execution PTASVG  $:ERR$ **PAUSE**  $: FMD$ ECHO ON

# **13. TRANSPOSITION D'UNE AUTRE PLATEFORME (TCTA)**

# *13.1. PRESENTATION GENERALE*

# TRANSPOSITION Pactables D'UNE AUTRE PLATE-FORME

Le but de cette procédure est la récupération sur une base Pactables cible, de bases Pactables en provenance d'autres plateformes (plateformes origines), pour les adapter à une installation sous un autre environnement.

La sauvegarde de la base est triée selon les critères du format de la plateforme cible (ASCII ou EBCDIC).

Si la version sur le site d'origine est identique à la version de l'environnement cible, les opérations à effectuer sont les suivantes :

- . Sauvegarde sur le site d'origine (procédure SVTA),
- . Transfert du fichier TC issu de SVTA sur la plateforme cible,
- . Reprise du fichier sur la plateforme cible (procédure TCTA),
- . Restauration de la base (procédure RSTA) avec en entrée le fichier TC constitué dans l'étape précédente.

Si, à l'inverse, le site d'origine est d'une version antérieure et que cette version nécessite une reprise, la sauvegarde TC doit être reprise au nouveau format sur le site d'origine avant son transfert sur le site cible.

# CONDITION D'EXECUTION

Aucune. Cependant, lire attentivement les remarques page suivante.

# ENTREE UTILISATEUR

Aucune.

#### **REMARQUES**

#### 1. TRANSFERT DE LA SAUVEGARDE

Le transfert de la sauvegarde TC depuis le site d'origine vers le réseau local où sera installé Pactables est à la charge de l'utilisateur. Paramètres à spécifier lors du transfert : les fichiers sont des données (DATA), ils doivent être convertis au format ASCII et doivent contenir des caractères de contrôle pour les fins d'enregistrements (CRLF en général, ou LINE\_FEED).

#### 2. ESPACE DISQUE

La procédure TCTA, décrite ci-après, consiste essentiellement à trier la sauvegarde TC selon une séquence ASCII. Le tri est effectué dans 3 programmes différents pour minimiser l'espace disque nécessaire. Néanmoins, la procédure a besoin de 4 à 5 fois l'équivalent du fichier de départ.

La procédure ne prévoit pas de détruire le fichier TC.INI issu du site central. Il est possible de détruire ce fichier à la fin de la première étape, si l'utilisateur a besoin de place disque supplémentaire.

Enfin, pour des raisons de temps d'exécution, il est conseillé d'assigner les fichiers de travail et de tri sur le disque du serveur Pactables qui exécute les programmes.

# *13.2. DESCRIPTION DES ETAPES*

#### TCTA : DESCRIPTION DES ETAPES

#### DECOUPE DE LA SAUVEGARDE TC : PTATC1

Fichier sauvegarde en entrée PAC7TC

- Fichiers de travail en sortie : - Image séquentielle des descriptifs PAC7SD
- Image séquentielle des contenus PAC7SV
- Image séquentielle des paramètres PAC7SG

TRI DES DESCRIPTIFS DE TABLES : PTATCD

Fichier de travail en entrée : - Image séquentielle des descriptifs PAC7SD

Fichier de travail en sortie : - Descriptifs triés PAC7AD

TRI DES CONTENUS DES TABLES : PTATCV

Fichier de travail en entrée : - Image séquentielle contenus PAC7SV

Fichier de travail en sortie : - Contenus des tables triés PAC7AV

TRI DES PARAMETRES UTILISATEUR : PTATCG

Fichier de travail en entrée : - Image séquentielle des paramètres PAC7SG

Fichier de travail en sortie : - Paramètres utilisateur triés PAC7AG

RECONSTITUTION DE LA SAUVEGARDE TC : PTATC2

- Fichier permanent en sortie - Sauvegarde TC au format EBCDIC PAC7TC
- Fichiers de travail en entrée : - Image séquentielle des descriptifs
- PAC7AD
- Image séquentielle des contenus PAC7AV
- Image séquentielle des paramètres PAC7AG
# **13.3. JCL D'EXECUTION**

```
RCHO OFF
\mathtt{CLS}ECHO.
F.CHO
ECHO *
                   PROCEDURE TCTA
ECHO *
                    ==============
ECHO * Version (avec \)
                                      : *1ECHO * Nom de la base
                                      :82ECHO * Repertoire des fichiers temporaires
                                      : 83ECHO * Volume des repertoires ASSIGN et BATCH : %4
ECHO * Volume du repertoire INPUT : %5
ECHO * Volume du repertoire SAVE
                                      : *6FCHO *
ECHO * Remarque :
ECHO * Le fichier TC en entree (site central) s'appelle TC. INI
ECHO * Le Fichier TC en suite (site central) s'appelle TC.INI<br>ECHO * Le fichier TC en sortie (format ASCII) s'appelle TC.NEW,<br>ECHO * puis est renomme TC par la procedure TCBACKUP.CMD.<br>ECHO * Ils sont tous trois sous %6:%1\
ECHO
CALL %4:%1\BATCH\PROC\MSGPAUSE.CMD
FCHOREM * Pactables : REPRISE BASE SITE CENTRAL POUR MIGRATION
SET COBSW=\B2
SET PAC7TC=%6:%1\SAVE\%2\TC.INI
SET PAC7SD=%3\SD
SET PAC7SG=%3\SG<br>SET PAC7SV=%3\SV
ECHO Execution : PTATC1
PTATC1
IF FRRORLEVEL 1 GOTO FRRTC1
IF NOT ERRORLEVEL 0 GOTO ERRTC1
SET PAC7SD=%3\SD
SET PAC7AD=%3\AD
ECHO Execution : PTATCD
PTATCD
IF ERRORLEVEL 1 GOTO ERRTCD
IF NOT ERRORLEVEL 0 GOTO ERRTCD
ECHO Destruction du fichier temporaire %3\SD
DEL %3\SD
SET PAC7SV=%3\SV
SET PAC7AV=%3\AV
ECHO Execution : PTATCV
PTATCV
IF ERRORLEVEL 1 GOTO ERRTCV
IF NOT ERRORLEVEL 0 GOTO ERRTCV
ECHO Destruction du fichier temporaire %3\SV
DEL %3\SV
SET PAC7SG=%3\SG
SET PAC7AG=%3\AG
ECHO Execution : PTATCG
PTATCG
IF ERRORLEVEL 1 GOTO ERRTCG
IF NOT ERRORLEVEL 0 GOTO ERRTCG
ECHO Destruction du fichier temporaire %3\SG
DEL %3\SG
SET PAC7TC=%6:%1\SAVE\%2\TC.NEW<br>SET PAC7AD=%3\AD
SET PAC7AG=83\AGSET PAC7AV=%3\AV
```
109

ECHO Execution : PTATC2 PTATC2 IF ERRORLEVEL 1 GOTO ERRTC2 IF NOT ERRORLEVEL 0 GOTO ERRTC2 ECHO Destruction des fichiers temporaires %3\AD, AG et AV DEL %3\AD<br>DEL %3\AG DEL %3\AV ECHO Fin de la procedure ECHO. ECHO Appel du fichier TCBACKUP.CMD CALL %6:%1\SAVE\%2\TCBACKUP.CMD %6 %1 %2 GOTO END ERRTC1 ECHO Erreur execution PTATC1 GOTO ERR : ERRTCD ECHO Erreur execution PTATCD GOTO ERR : ERRTCV ECHO Erreur execution PTATCV GOTO ERR : ERRTCG ECHO Erreur execution PTATCG GOTO ERR  $:ERRTC2$ ECHO Erreur execution PTATC2  $:$  ERR PAUSE  $\,:\mathrm{END}% \left( \mathcal{M}\right) \rightarrow\mathcal{M}_{\mathrm{CL}}\left( \mathcal{M}\right)$ ECHO ON

110

 **VisualAge Pacbase - Manuel d'Exploitation TABLES - EXPLOITATION & INSTALLATION RESTAURATION** (RSTA) 14

# **14. RESTAURATION (RSTA)**

# *14.1. PRESENTATION GENERALE*

#### RSTA : RESTAURATION DES TABLES

#### PRESENTATION GENERALE

La procédure RSTA permet de reconstruire les descriptifs et contenus des tables, ainsi que les paramètres utilisateur à partir de l'image séquentielle obtenue par la procédure de sauvegarde (SVTA).

#### CONDITION D'EXECUTION

L'accès au TP doit être fermé.

REMARQUE concernant les plates-formes où l'espace disque alloué aux fichiers est figé :

> Cette procédure recréant les fichiers, il peut être intéressant de réajuster préalablement la taille des différents fichiers en fonction de leur évolution estimée.

Ces modifications doivent se faire dans la bibliothèque de paramètres système.

#### ANOMALIES D'EXECUTION

Se reporter au sous-chapitre 'Anomalies d'exécution' du chapitre 'LES PROCEDURES BATCH'. Quelle que soit la cause de la fin anormale, la procédure peut être relancée telle quelle, après suppression du problème.

#### ENTREE UTILISATEUR

Aucune.

# *14.2. DESCRIPTION DES ETAPES*

#### RSTA : DESCRIPTION DES ETAPES

#### RESTAURATION DE TD : PTARSD

- .Fichier permanents en sortie : -Fichier des descriptifs de tables PAC7TD
- .Fichier permanent en entrée : -SAUVEGARDE TABLES PAC7TC

#### RESTAURATION DE TV : PTARSV

- .Fichier permanent en sortie : -Fichier des contenus de tables PAC7TV
- .Fichier permanent en entrée : -SAUVEGARDE TABLES PAC7TC

#### RESTAURATION DE TG : PTARSG

- .Fichier permanent en sortie : -Fichier paramètres utilisateur PAC7TG
- .Fichier permanent en entrée : -SAUVEGARDE TABLES PAC7TC

114

14  $\overline{\mathbf{z}}$ 

## 14.3. JCL D'EXECUTION

**RCHO OFF**  $\mathtt{CLS}$ ECHO. ECHO. ECHO \* PROCEDURE RSTA ECHO \* ============== ECHO \* Version (avec \)<br>ECHO \* Nom de la base  $: *1$  $:82$ ECHO \* Repertoire des fichiers temporaires  $: 83$ ECHO \* Volume des repertoires ASSIGN et BATCH : %4 ECHO \* Volume du repertoire INPUT : %5 ECHO \* Volume du repertoire SAVE  $:$   $*6$ ECHO CALL %4:%1\BATCH\PROC\MSGPAUSE.CMD **EGHO** REM \* Pactables : RESTAURATION DES TABLES CALL %4:%1\ASSIGN\%2\PAC7TD.CMD SET PAC7TC=%6:%1\SAVE\%2\TC ECHO Execution : PTARSD PTARSD IF ERRORLEVEL 1 GOTO ERRRSD IF NOT ERRORLEVEL 0 GOTO ERRRSD CALL %4:%1\ASSIGN\%2\PAC7TV.CMD SET PAC7TC=%6:%1\SAVE\%2\TC ECHO Execution : PTARSV **PTARSV** IF ERRORLEVEL 1 GOTO ERRRSV IF NOT ERRORLEVEL 0 GOTO ERRRSV CALL %4:%1\ASSIGN\%2\PAC7TG.CMD SET PAC7TC=%6:%1\SAVE\%2\TC ECHO Execution : PTARSG PTARSG IF ERRORLEVEL 1 GOTO ERRRSG IF NOT ERRORLEVEL 0 GOTO ERRRSG \*\*\*\*\*\*\*\*\*\*\*\*\*\*\*\*\*\*\*\*\*\*\*\*\*\*\*\*\*\*\*\*\*\*\*\*\* REM \*\*\*\*\*\*\* ECHO Fin de la procedure GOTO END : ERRRSD ECHO Erreur execution PTARSD GOTO ERR : ERRRSV ECHO Erreur execution PTARSV GOTO ERR : ERRRSG ECHO Erreur execution PTARSG  $:ERR$ PAUSE  $:$  END ECHO ON

 **PAGE 115**

 **VisualAge Pacbase - Manuel d'Exploitation TABLES - EXPLOITATION & INSTALLATION LISTE DESCRIPTIFS DE TABLES (LDTA) 15**

# **15. LISTE DESCRIPTIFS DE TABLES (LDTA)**

#### LDTA : LISTE DE DESCRIPTIFS DE TABLES

#### **PRESENTATION**

La procédure LDTA permet d'éditer les descriptifs de tables.

#### CONDITION D'EXECUTION

Cette procédure consulte le fichier TD qui peut rester accessible au TP.

 **LISTE DESCRIPTIFS DE TABLES (LDTA) 15 ENTREE UTILISATEUR** 2

#### **PAGE** 117

# *15.2. ENTREE UTILISATEUR*

#### ENTREES UTILISATEUR

. Une ligne 'Z' par demande d'édition :

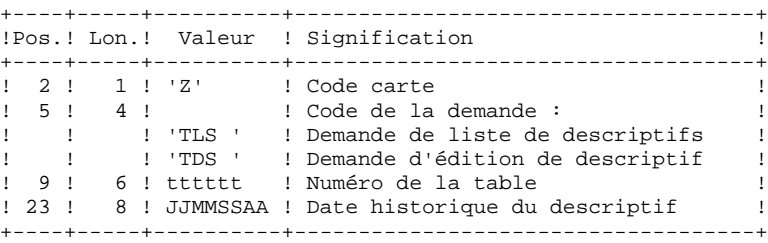

#### REMARQUE :

Les mouvements en entrée de cette procédure ne sont pas contrôlés ; les demandes erronées sont ignorées.

# *15.3. DESCRIPTION DES ETAPES*

## LDTA : DESCRIPTION DES ETAPES

#### PRISE EN COMPTE DES ENTREES : PTU001

#### EDITION DES DESCRIPTIFS : PTA290

.Fichier permanent en entrée : -Fichier des descriptifs de tables PAC7TD

.Fichier mouvement en entrée : -Demande d'édition PAC7TE

.Etat en sortie : -Edition des descriptifs PAC7ID

119 15

 $\overline{4}$ 

# 15.4. JCL D'EXECUTION

```
ECHO OFF
\mathtt{CLS}ECHO.
ECHO.
ECHO *
               PROCEDURE LDTA
ECHO *
               ==============
ECHO * Version (avec \)<br>ECHO * Nom de la base
                             : *1FCHOCALL %4:%1\BATCH\PROC\MSGPAUSE.CMD
ECHO.
REM * Pactables : LISTE DE DESCRIPTIFS DE TABLES
CALL %4:%1\ASSIGN\%2\PAC7TD.CMD
SET PACTE=$5:$1\INPUT\$2\MBLDTA<br>SET PACTE=$5:$1\INPUT\$2\MBLDTA<br>SET PACTID=$3\LDTAID.290
ECHO Execution : PTA290
PTA290
IF ERRORLEVEL 1 GOTO ERR290
IF NOT ERRORLEVEL 0 GOTO ERR290
ECHO Fin de la procedure
GOTO END
:ERR290ECHO Erreur execution PTA290
\texttt{PAUSE}: END
ECHO ON
```
 **VisualAge Pacbase - Manuel d'Exploitation TABLES - EXPLOITATION & INSTALLATION MISE A JOUR DES PARAMETRES (PMTA) 16**

# **16. MISE A JOUR DES PARAMETRES (PMTA)**

# *16.1. PRESENTATION GENERALE*

### PMTA : MISE A JOUR DES PARAMETRES UTILISATEUR

#### **PRESENTATION**

La procédure PMTA permet de mettre à jour les codes utilisateur, leurs mots de passe, les autorisations d'accès et les cartes de contrôle de demandes d'édition.

Lorsque l'entrée utilisateur contient une ligne 'TA' avec le code utilisateur administrateur de la base, la procédure PMTA édite l'ensemble des paramètres utilisateur.

### CONDITION D'EXECUTION

Cette procédure met à jour le fichier TG qui doit être fermé au TP, sauf pour les matériels permettant la concurrence Batch/TP.

#### *PAGE* 222

## *16.2. ENTREE UTILISATEUR*

#### ENTREES UTILISATEUR

. Ligne 'TA' : mise à jour du code utilisateur

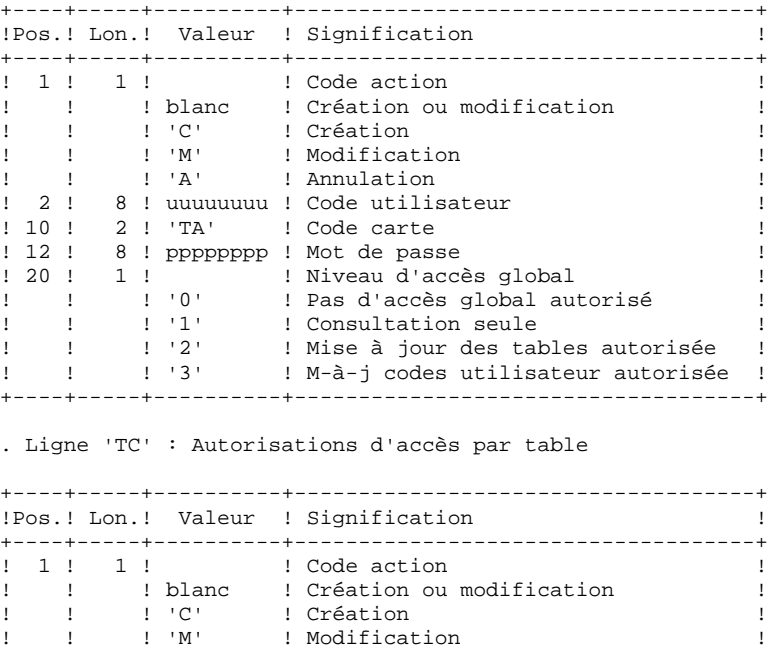

! ! ! 'A' ! Annulation ! ! 2 ! 8 ! uuuuuuuu ! Code utilisateur ! ! 10 ! 2 ! 'TC' ! Code carte ! ! 12 ! 6 ! tttttt ! Code de la table ! ! 18 ! 3 ! nnn ! Numéro de ligne ! ! 21 ! 60 ! ! Autorisations d'accès, codifiées ! ! ! ! ! sous la forme de 20 répétitions de ! ! ! ! ! combinaisons : ! ! ! 1 ! n ! Numéro de sous-schéma ! ! !!! n !! Numéro de sous-système ! ! ! 1 ! x ! Autorisation (0, 1 ou 2) ! ! ! ! ! ('\*' signifiant tous sous-schémas ! ! ! ! ! ou tous sous-systèmes) ! +----+-----+----------+------------------------------------+

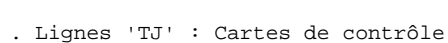

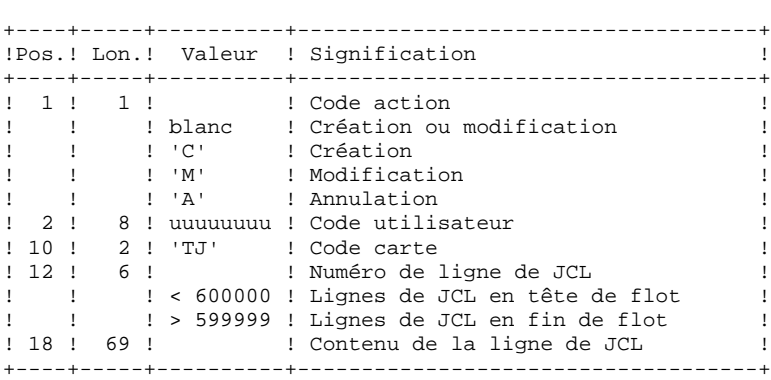

#### Note:

L'annulation du code utilisateur entraîne l'annulation de toutes ses autorisations d'accès et de toutes ses lignes de JCL.

Il doit exister dans la base au moins un code administrateur de base de niveau d'accès égal à 3. La suppression du dernier code administrateur est interdite.

# *16.3. DESCRIPTION DES ETAPES*

#### PMTA : DESCRIPTION DES ETAPES

#### PRISE EN COMPTE DES ENTREES : PTU001

MISE A JOUR DES PARAMETRES UTILISATEUR : PTA100

```
.Fichiers permanents en entrée :
 -Fichier des descriptifs de tables
   PAC7TD
 -Fichier des libellés d'erreurs
   PAC7TE
.Fichier permanent en entrée-sortie :
 -Fichier des paramètres utilisateur
   PAC7TG
.Fichier mouvement en entrée :
 -Mouvements de demande d'extraction
   PAC7MV
.Fichier en sortie :
 -Demande d'édition des paramètres
   PAC7NU
.Etat en sortie :
 -Compte-rendu des mouvements
```
PAC7ET

EDITION DES PARAMETRES UTILISATEUR : PTA120

```
.Fichiers permanents en entrée :
 -Fichier des descriptifs de tables
   PAC7TD
 -Fichier des paramètres utilisateur
   PAC7TG
.Fichier mouvement en entrée :
 -Demande d'édition
   PAC7NU
.Etat en sortie :
 -Edition des paramètres utilisateur
   PAC7ET
```
#### **PAGE**

125

# **16.4. JCL D'EXECUTION**

```
RCHO OFF
\mathtt{CLS}ECHO.
ECHO.
ECHO *
                   PROCEDURE PMTA
ECHO *
                   ==============
ECHO * Version (avec \)<br>ECHO * Nom de la base
                                      : *1: 22: 83ECHO * Repertoire des fichiers temporaires
ECHO * Volume des repertoires ASSIGN et BATCH : %4<br>ECHO * Volume des repertoires ASSIGN et BATCH : %4<br>ECHO * Volume du repertoire INPUT : %5
FCHOCALL %4:%1\BATCH\PROC\MSGPAUSE.CMD
ECHO.
REM * Pactables : MISE A JOUR DES PARAMETRES UTILISATEUR
CALL %4:%1\ASSIGN\%2\PAC7TD.CMD
CALL %4:%1\ASSIGN\%2\PAC7TE.CMD
CALL %4:%1\ASSIGN\%2\PAC7TG.CMD
SET PAC7MV=%5:%1\INPUT\%2\MBPMTA
SET PAC7NU=%3\NU
SET PAC7ET=%3\PMTAET.100
ECHO Execution : PTA100
PTA100
IF ERRORLEVEL 1 GOTO ERR100
IF NOT ERRORLEVEL 0 GOTO ERR100
CALL %4:%1\ASSIGN\%2\PAC7TD.CMD
CALL %4:%1\ASSIGN\%2\PAC7TG.CMD
SET PAC7NU=%3\NU
SET PAC7ET=%3\PMTAET.120
ECHO Execution : PTA120
PTA120
IF ERRORLEVEL 1 GOTO ERR120
IF NOT ERRORLEVEL 0 GOTO ERR120
ECHO Fin de la procedure
ECHO
ECHO Destruction du fichier temporaire NU
DEL %3\NU
GOTO END
       REM *****
:ERR100
ECHO Erreur execution PTA100
GOTO ERR
:ERR120ECHO Erreur execution PTA120
:ERRPAUSE
\cdot \pi<sub>NTD</sub>
ECHO ON
```
 **VisualAge Pacbase - Manuel d'Exploitation TABLES - EXPLOITATION & INSTALLATION EXTRACTION DE TABLES (EXTA)** 17

# **17. EXTRACTION DE TABLES (EXTA)**

# *17.1. PRESENTATION GENERALE*

#### EXTA : EXTRACTION DE TABLES

#### **PRESENTATION**

La procédure EXTA extrait les données de tables sous forme de mouvements de mise à jour batch.

#### CONDITION D'EXECUTION

Cette procédure consulte les fichiers Pactables qui peuvent rester accessibles au TP.

# *17.2. ENTREE UTILISATEUR*

#### ENTREES UTILISATEUR

. Une ligne '\*' par utilisateur :

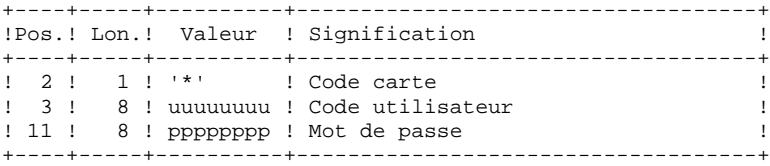

. Une ligne 'A' par table à extraire :

+----+-----+----------+------------------------------------+

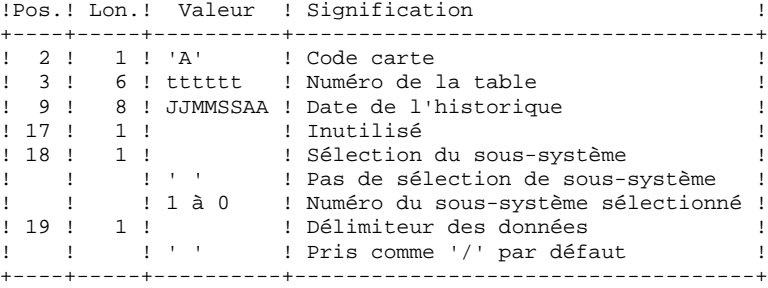

# *17.3. DESCRIPTION DES ETAPES*

## EXTA : DESCRIPTION DES ETAPES

#### PRISE EN COMPTE DES ENTREES : PTU001

EXTRACTION DES DONNEES DES TABLES : PTA150

.Fichiers permanents en entrée : -Fichier des descriptifs de tables PAC7TD -Fichier des libellés d'erreurs PAC7TE -Fichier des contenus de tables PAC7TV -Fichier des paramètres utilisateur PAC7TG .Fichier mouvement en entrée : -Mouvements de demande d'extraction PAC7MV .Fichier en sortie : -Mouvements extraits PAC7EX .Etat en sortie : -Compte-rendu des mouvements PAC7ET

EDITION DES MOUVEMENTS EXTRAITS : PTA160

```
.Fichier permanent en entrée :
 -Fichier des descriptifs de tables
   PAC7TD
.Fichier mouvement en entrée :
 -Mouvements extraits
   PAC7EX
.Etat en sortie :
 -Edition des données extraites
   PAC7ET
.Fichier en sortie :
 -Mouvements extraits
   PAC7NU
.Codes Retour :
   0 : pas de délimiteur dans les données
   8 : présence de délimiteur dans une table au moins
  12 : présence de délimiteur dans toutes les tables
```
130

17  $\overline{\mathbf{4}}$ 

## 17.4. JCL D'EXECUTION

**RCHO OFF**  $\mathtt{CLS}$ ECHO. ECHO. ECHO \* PROCEDURE EXTA ECHO \* ============== ECHO \* Version (avec \)<br>ECHO \* Nom de la base  $:$   $*1$  $: 22$  $: 83$ ECHO \* Repertoire des fichiers temporaires ECHO \* Volume des repertoires ASSIGN et BATCH : %4<br>ECHO \* Volume des repertoires ASSIGN et BATCH : %4<br>ECHO \* Volume du repertoire INPUT : %5  $FCHO$ CALL %4:%1\BATCH\PROC\MSGPAUSE.CMD ECHO. REM \* Pactables : EXTRACTION DE TABLES CALL %4:%1\ASSIGN\%2\PAC7TD.CMD CALL %4:%1\ASSIGN\%2\PAC7TE.CMD CALL %4:%1\ASSIGN\%2\PAC7TV.CMD CALL %4:%1\ASSIGN\%2\PAC7TG.CMD SET PAC7MV=%5:%1\INPUT\%2\MBEXTA SET PAC7EX=%3\EX SET PAC7ET=%3\EXTAET.150 ECHO Execution : PTA150 **PTA150** IF ERRORLEVEL 1 GOTO ERR150 IF NOT ERRORLEVEL 0 GOTO ERR150 SET COBSW=\B2 CALL %4:%1\ASSIGN\%2\PAC7TD.CMD SET PAC7EX=%3\EX SET PAC7NU=%5:%1\INPUT\%2\MVEXTA SET PAC7ET=%3\EXTAET.160 ECHO Execution : PTA160 PTA160 IF ERRORLEVEL 1 GOTO ERR160 IF NOT ERRORLEVEL 0 GOTO ERR160 \*\*\*\*\*\*\*\*\*\*\*\*\*\*\*\*\*\*\*\*\*\*\*\*\*\*\*\*\*\*\*\*\*\*\*\*\* REM \*\* ECHO Fin de la procedure ECHO ECHO Destruction du fichier temporaire EX DEL %3\EX GOTO END REM \*\*\*\*\*  $:ERR150$ ECHO Erreur execution PTA150 GOTO ERR :ERR160 ECHO Erreur execution PTA160  $:ERR$ PAUSE  $:$  END ECHO ON

 **VisualAge Pacbase - Manuel d'Exploitation TABLES - EXPLOITATION & INSTALLATION MISE EN EXPLOITATION (TUTA) 18**

# **18. MISE EN EXPLOITATION (TUTA)**

# *18.1. PRESENTATION GENERALE*

#### TUTA : MISE EN EXPLOITATION DES TABLES

#### **PRESENTATION**

La procédure TUTA extrait des tables sous forme de tables sans historique destinées à être mises en exploitation.

La procédure crée deux nouveaux fichiers qui contiennent les descriptifs et le contenu des tables sélectionnées. Chaque table sélectionnée n'a qu'un seul descriptif et qu'une seule version de données.

#### CONDITION D'EXECUTION

Cette procédure recrée deux fichiers AD et AV respectivement images réorganisées de TD et TV.

La procédure effectue la définition de ces deux fichiers dans la deuxième étape.

# *18.2. ENTREE UTILISATEUR*

#### ENTREES UTILISATEUR

. Une ligne '\*' :

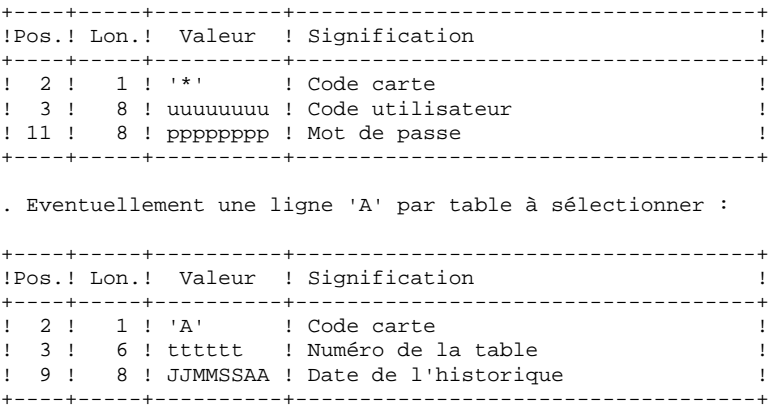

L'absence de la ligne 'A' permet au demandeur de mettre en exploitation toutes les tables auxquelles il a accès à la date du jour. Une date différente peut être indiquée sur une ligne 'A' unique sans numéro de table.

# *18.3. DESCRIPTION DES ETAPES*

## TUTA : DESCRIPTION DES ETAPES

PRISE EN COMPTE DES ENTREES : PTU001

MISE EN EXPLOITATION DES TABLES : PTAU80

.Fichiers permanents en entrée : -Fichier des descriptifs de tables PAC7TD -Fichier des libellés d'erreurs PAC7TE -Fichier des contenus de tables PAC7TV -Fichier des paramètres utilisateur PAC7TG .Fichier mouvement en entrée : -Mouvements de demande PAC7MX .Fichiers permanents en sortie : -Fichier des descriptifs de tables PAC7AD -Fichier des contenus de tables PAC7AV

.Etat en sortie : -Compte-rendu des mouvements

18  $\overline{4}$ 

# 18.4. JCL D'EXECUTION

ECHO OFF  $\mathtt{CLS}$ ECHO. ECHO. ECHO \* PROCEDURE TUTA ECHO \* ============== ECHO \* Version (avec \)<br>ECHO \* Nom de la base  $: *1$  $:82$  $FCHO$ CALL %4:%1\BATCH\PROC\MSGPAUSE.CMD ECHO. REM \* Pactables : MISE EN EXPLOITATION DES TABLES SET COBSW=\B2 CALL %4:%1\ASSIGN\%2\PAC7TD.CMD CALL %4:%1\ASSIGN\%2\PAC7TE.CMD CALL %4:%1\ASSIGN\%2\PAC7TV.CMD CALL %4:%1\ASSIGN\%2\PAC7TG.CMD SET PAC7MX=%5:%1\INPUT\%2\MBTUTA CALL %4:%1\ASSIGN\%2\PAC7AD.CMD CALL %4:%1\ASSIGN\%2\PAC7AV.CMD SET PAC7ET=%3\TUTAET.U80 ECHO Execution : PTAU80 **PTAIIRO** IF ERRORLEVEL 1 GOTO ERRU80 IF NOT ERRORLEVEL 0 GOTO ERRU80 ECHO Fin de la procedure  $COTO$  FND :ERRU80 ECHO Erreur execution PTAU80 PAUSE  $:$  END ECHO ON

 **VisualAge Pacbase - Manuel d'Exploitation TABLES - EXPLOITATION & INSTALLATION GESTIONNAIRE DE TABLES REPARTIES (Option DTM) 19**

# **19. GESTIONNAIRE DE TABLES REPARTIES (Option DTM)**

 **GESTIONNAIRE DE TABLES REPARTIES (Option DTM) 19 COMPARAISON DE DESCRIPTIFS (CDT1-CDT2) 1**

# *19.1. COMPARAISON DE DESCRIPTIFS (CDT1-CDT2)*

#### GESTIONNAIRE DE TABLES REPARTIES (DTM)

Le Gestionnaire de Tables Réparties est un utilitaire optionnel. A ce titre, son utilisation est soumise à un contrat d'acquisition.

#### COMPARAISON DE DESCRIPTIFS ET MISE A NIVEAU

La comparaison de descriptifs de tables consiste à comparer deux états du fichier des descriptifs afin d'en extraire les différences sous la forme d'un fichier séquentiel intermédiaire (procédure CDT1).

Ce fichier est utilisé pour mettre à jour le fichier des descriptifs en retard, dit fichier 'esclave' (procédure CDT2).

#### CONDITION D'EXECUTION

La procédure CDT1 consulte les fichiers Pactables qui peuvent rester accessibles au TP.

En revanche, la procédure CDT2, à partir du résultat de la procédure CDT1, met à niveau les fichiers TD et TV dits 'esclaves'. Ceux-ci doivent donc être inaccessibles en TP.

# *19.2. ENTREE UTILISATEUR (CDT1)*

#### ENTREES UTILISATEUR

. Une ligne '\*' par utilisateur : +----+-----+----------+------------------------------------+ !Pos.! Lon.! Valeur ! Signification ! +----+-----+----------+------------------------------------+ ! 2 ! 1 ! '\*' ! Code carte ! ! 3 ! 8 ! uuuuuuuu ! Code utilisateur ! ! 11 ! 8 ! pppppppp ! Mot de passe ! +----+-----+----------+------------------------------------+ . Une ligne 'A' par table à comparer : +----+-----+----------+------------------------------------+ !Pos.! Lon.! Valeur ! Signification ! +----+-----+----------+------------------------------------+ ! 2 ! 1 ! 'A' ! Code carte ! ! 3 ! 6 ! tttttt ! Numéro de la table ! +----+-----+----------+------------------------------------+

La présence d'une seule ligne 'A' sans numéro de table permet de comparer les descriptifs de toutes les tables.

#### CDT1 : DESCRIPTION DES ETAPES

PRISE EN COMPTE DES ENTREES : PTU001

#### CONTROLE DES MOUVEMENTS : PTAD05

.Fichiers permanents en entrée : -Fichier 'maître' des descriptifs de tables PAC7TD -Fichier des libellés d'erreurs PAC7TE -Fichier des paramètres utilisateur PAC7TG .Fichier mouvement en entrée : -Mouvements de demande de comparaison PAC7MV .Fichier en sortie : -Mouvements valides de demande comparaison PAC7MX .Etat en sortie : -Compte-rendu des mouvements PAC7ET COMPARAISON DES DESCRIPTIFS ET EXTRACTION : PTAD10 .Fichiers permanents en entrée : -Fichier 'maître' des descriptifs de tables PAC7TD -Fichier des libellés d'erreurs PAC7TE -Fichier 'esclave' des descriptifs de tables PAC7TS .Fichier mouvement en entrée : -Mouvements valides PAC7MX .Fichier en sortie : -Résultat de la comparaison extrait pour entrée de la procédure CDT2 PAC7TX .Etat en sortie : -Edition de l'extraction PAC7ET

19.4. JCL D'EXECUTION  $(CDT1)$ 

**RCHO OFF**  $\mathtt{CLS}$ ECHO. ECHO ECHO \* PROCEDURE CDT1 ECHO \* ============== ECHO \* Attention aux parametres specifiques ECHO \* Version (avec  $\setminus$ )  $: 81$ ECHO \* Nom de la base 'maitre'  $: 22$ ECHO \* Repertoire des fichiers temporaires : %3 ECHO \* Volume des repertoires ASSIGN et BATCH : %4 ECHO \* Volume du repertoire INPUT  $: 25$ ECHO \* Repertoire des fichiers 'esclaves'<br>ECHO \* Repertoire des fichiers 'esclaves'  $:$   $%6$  $ECHO$  \*\*\*\*\*\* **ECHO** CALL %4:%1\BATCH\PROC\MSGPAUSE.CMD **ECHO** REM \* Pactables : GESTIONNAIRE DE TABLES REPARTIES  $REM$  \* COMPARAISON BE DESCRIPTIES SET COBSW=\B2 CALL %4:%1\ASSIGN\%2\PAC7TD.CMD CALL \$4:\$1\ASSIGN\\$2\PAC7TE.CMD CALL %4:%1\ASSIGN\%2\PAC7TG.CMD SET PAC7MV=%5:%1\INPUT\%2\MBCDT1 PAC7MX=%3\MX SET SET PAC7ET=%3\CDT1ET.D05 ECHO Execution : PTAD05 PTAD05 IF ERRORLEVEL 1 GOTO ERRD05 IF NOT ERRORLEVEL 0 GOTO ERRD05 -<br>++++++++++++++++++++++++++++++++++ REM \*\*\*\*\*\*\*\*\*\*\*\*\*\*\*\*\*\*\*\*\*\*\*\*\*\* CALL %4:%1\ASSIGN\%2\PAC7TD.CMD CALL %4:%1\ASSIGN\%2\PAC7TE.CMD SET PAC7TS=%6\TD  $\begin{tabular}{ll} \bf SET & PAC7MX=\$3\MX \\ \bf SET & PAC7TX=\$5:\$1\umpUT\%2\MBCDT2 \\ \end{tabular}$ SET PAC7ET=%3\CDT1ET.D10 ECHO Execution : PTAD10 PTAD10 IF ERRORLEVEL 1 GOTO ERRD10 IF NOT ERRORLEVEL 0 GOTO ERRD10  $REM$  \*\* ECHO Fin de la procedure **ECHO** ECHO Destruction du fichier temporaire MX DEL %3\MX GOTO END REM \*\*\*\*\*  $ERRDO5$ ECHO Erreur execution PTAD05 GOTO ERR :ERRD10 ECHO Erreur execution PTAD10  $: FPR$ PAUSE  $:$  END ECHO ON

140

# *19.5. DESCRIPTION DES ETAPES (CDT2)*

#### CDT2 : DESCRIPTION DES ETAPES

MISE A NIVEAU DES FICHIERS 'ESCLAVES' PRISE EN COMPTE DU FICHIER EXTRAIT PAR CDT1 : PTAD20 .Fichiers en entrée : -Fichier 'esclave' des descriptifs de tables PAC7TD -Fichier des libellés d'erreurs PAC7TE .Fichier en sortie : -Fichier des contenus de tables liés au fichier descriptifs 'esclave' PAC7TV .Fichier mouvement en entrée : -Résultat extrait de la comparaison dans la procédure CDT1 PAC7TX .Etat en sortie : -Compte-rendu de la mise à jour PAC7ET

19.6. JCL D'EXECUTION  $(CDT2)$ 

ECHO OFF  $\mathtt{CLS}$ ECHO. ECHO. ECHO \* PROCEDURE CDT2 ECHO \* ============== ECHO \* Version (avec \)<br>ECHO \* Nom de la base 'maitre'  $: *1$  $:$   $*2$ ECHO " Nom de la Dase maille<br>ECHO \* Repertoire des fichiers temporaires : %3 ECHO \* Volume des repertoires ASSIGN et BATCH : \$4<br>ECHO \* Volume du repertoire INPUT : \$5  $:$   $%$ **ECHO** CALL %4:%1\BATCH\PROC\MSGPAUSE.CMD ECHO. REM \* Pactables : GESTIONNAIRE DE TABLES REPARTIES  $REM$  \* MISE A NIVEAU DE DESCRIPTIES SET COBSW=\B2 CALL %4:%1\ASSIGN\%2\PAC7TE.CMD SET PAC7TD=%6\TD SET PAC7TV=%6\TV SET PAC7TX=%5:%1\INPUT\%2\MBCDT2 SET PAC7ET=%3\CDT2ET.D20 ECHO Execution : PTAD20 PTAD<sub>20</sub> IF ERRORLEVEL 1 GOTO ERRD20 IF NOT ERRORLEVEL 0 GOTO ERRD20 ECHO Fin de la procedure GOTO END :ERRD20 ECHO Erreur execution PTAD20 **PAUSE**  $:$ END ECHO ON

142

# *19.7. MISE A NIVEAU CONTENUS TABLES (CVTA)*

#### CVTA: COMPARAISON DE CONTENUS TABLES ET MISE A NIVEAU

#### PRESENTATION GENERALE

La procédure CVTA consiste à extraire sous forme de mouvements de mise à jour batch des données de tables modifiées à une date donnée ou entre deux dates précisées.

#### CONDITION D'EXECUTION

Cette procédure consulte les fichiers Pactables ; elle peut être exécutée même si les fichiers sont ouverts sous TP.

#### ENTREES UTILISATEUR

. Une ligne '\*' par utilisateur :

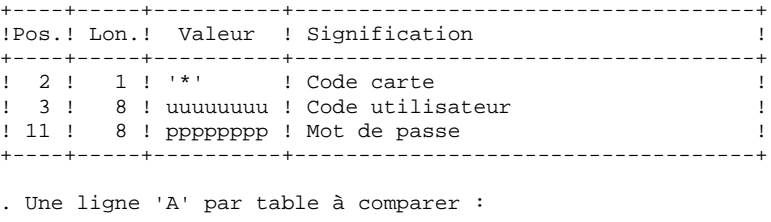

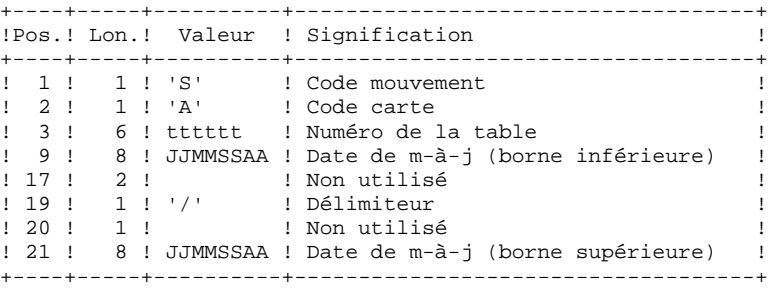

La présence d'une seule ligne 'A' sans numéro de table permet d'extraire les postes modifiés de toutes les tables auxquelles l'utilisateur a accès.
# *19.9. DESCRIPTION DES ETAPES (CVTA)*

### CVTA : DESCRIPTION DES ETAPES

COMPARAISON DES DONNEES DES TABLES : PTAV10

.Fichiers permanents en entrée : -Fichier des descriptifs de tables PAC7TD -Fichier des libellés d'erreurs PAC7TE -Fichier des contenus de tables PAC7TV -Fichier des paramètres utilisateur PAC7TG .Fichier mouvement en entrée : -Mouvements de demande de sélection PAC7MV .Fichier en sortie : -Résultat de la comparaison PAC7EX .Etat en sortie : -Compte-rendu des mouvements PAC7ET EXTRACTION DES MOUVEMENTS DE MISE A NIVEAU : PTAV20 .Fichier permanent en entrée : -Fichier des descriptifs de tables PAC7TD .Fichier mouvement en entrée : -Résultat de la comparaison PAC7EX .Fichier en sortie : -Mouvements de mise à niveau pour proc. UPTA PAC7NU .Etat en sortie : -Edition des données extraites PAC7ET

*19.10. JCL D'EXECUTION (CVTA)*

 ECHO OFF CLS ECHO . ECHO . ECHO \*\*\*\*\*\*\*\*\*\*\*\*\*\*\*\*\*\*\*\*\*\*\*\*\*\*\*\*\*\*\*\*\*\*\*\*\*\*\*\*\*\*\*\*\*\*\*\*\*\*\*\*\*\*\*\*\* ECHO \* PROCEDURE CVTA ECHO \* ============== ECHO  $*$  Version (avec  $\setminus$ ) :  $*1$ ECHO \* Nom de la base :  $2$ ECHO \* Repertoire des fichiers temporaires : %3 ECHO \* Volume des repertoires ASSIGN et BATCH : %4 ECHO \* Volume du repertoire INPUT : \*5 ECHO \*\*\*\*\*\*\*\*\*\*\*\*\*\*\*\*\*\*\*\*\*\*\*\*\*\*\*\*\*\*\*\*\*\*\*\*\*\*\*\*\*\*\*\*\*\*\*\*\*\*\*\*\*\*\*\*\*  $FCHO$  CALL %4:%1\BATCH\PROC\MSGPAUSE.CMD ECHO . REM \*\*\*\*\*\*\*\*\*\*\*\*\*\*\*\*\*\*\*\*\*\*\*\*\*\*\*\*\*\*\*\*\*\*\*\*\*\*\*\*\*\*\*\*\*\*\*\*\*\*\*\*\*\*\*\*\*\* REM \* Pactables : GESTIONNAIRE DE TABLES REPARTIES<br>REM \* COMPARAISON DE CONTENUS REM \* COMPARAISON DE CONTENUS REM \*\*\*\*\*\*\*\*\*\*\*\*\*\*\*\*\*\*\*\*\*\*\*\*\*\*\*\*\*\*\*\*\*\*\*\*\*\*\*\*\*\*\*\*\*\*\*\*\*\*\*\*\*\*\*\*\*\* CALL %4:%1\ASSIGN\%2\PAC7TD.CMD CALL %4:%1\ASSIGN\%2\PAC7TE.CMD CALL %4:%1\ASSIGN\%2\PAC7TV.CMD CALL %4:%1\ASSIGN\%2\PAC7TG.CMD SET PAC7MV=%5:%1\INPUT\%2\MBCVTA SET PAC7EX=%3\EX SET PAC7ET=%3\CVTAET.V10 ECHO Execution : PTAV10 PTAV10 IF ERRORLEVEL 1 GOTO ERRV10 IF NOT ERRORLEVEL 0 GOTO ERRV10 REM \*\*\*\*\*\*\*\*\*\*\*\*\*\*\*\*\*\*\*\*\*\*\*\*\*\*\*\*\*\*\*\*\*\*\*\*\*\*\*\*\*\*\*\*\*\*\*\*\*\*\*\*\*\*\*\*\*\* SET COBSW=\B2 CALL %4:%1\ASSIGN\%2\PAC7TD.CMD SET PAC7EX=%3\EX SET PAC7NU=%5:%1\INPUT\%2\MVCVTA SET PAC7ET=%3\CVTAET.V20 ECHO Execution : PTAV20 PTAV20 IF ERRORLEVEL 1 GOTO ERRV20 IF NOT ERRORLEVEL 0 GOTO ERRV20 REM \*\*\*\*\*\*\*\*\*\*\*\*\*\*\*\*\*\*\*\*\*\*\*\*\*\*\*\*\*\*\*\*\*\*\*\*\*\*\*\*\*\*\*\*\*\*\*\*\*\*\*\*\*\*\*\*\*\* ECHO Fin de la procedure ECHO . ECHO Destruction du fichier temporaire EX DEL %3\EX GOTO END REM \*\*\*\*\*\*\*\*\*\*\*\*\*\*\*\*\*\*\*\*\*\*\*\*\*\*\*\*\*\*\*\*\*\*\*\*\*\*\*\*\*\*\*\*\*\*\*\*\*\*\*\*\*\*\*\*\*\* :ERRV10 ECHO Erreur execution PTAV10 GOTO ERR :ERRV20 ECHO Erreur execution PTAV20 :ERR PAUSE :END ECHO ON

# **20. REPRISE DES TABLES DES VERSIONS 8.xx OU 1.2**

 **REPRISE DES TABLES DES VERSIONS 8.xx OU 1.2 20 PRESENTATION DE LA REPRISE 1**

# *20.1. PRESENTATION DE LA REPRISE*

#### REPRISE PACTABLES 8.xx OU 1.2 (RTTA) : PRESENTATION

La procédure de reprise de Pactables 8.xx ou 1.2 permet d'utiliser le fichier résultat de cette reprise avec la version 2.5.

Elle consiste à créer une base Pactables, dans laquelle toutes les informations de type 'DATE' utilisées dans la gestion des fichiers de la base, sont converties de JJMMAA en JJMMSSAA, ou bien de AAMMJJ en SSAAMMJJ, pour prendre en compte le siècle.

En fonction de l'année figurant sur les dates en version 8.xx ou 1.2, le siècle est complété, en se référant à une année charnière, indiquée sur une carte paramètre en entrée de la procédure.

Le jeu de test de la procédure est livré avec une année charnière égale à '61' (elle peut être modifiée). Cela signifie que pour une date de la version 1.2 dont l'année est inférieure à '61' la valeur '20' est attribuée pour le siècle ; dans le cas contraire, la valeur '19'.

La procédure de reprise ne traite que les dates internes utiles à la gestion des fichiers de la base Pactables, mais pas celles appartenant aux données propres de l'utilisateur.

La reprise de Pactables 8.xx ou 1.2 s'effectue en six phases suivantes :

- . Une sauvegarde 8.xx ou 1.2 (SVTA) appliquée aux fichiers TD, TV et TG de la Version 8.xx ou 1.2,
- . Une reprise 2.5 (RTTA) appliquée à la sauvegarde obtenue à l'étape précédente pour constituer une sauvegarde 2.5.
- . Une restauration 2.5 (RSTA) de la base à partir de la sauvegarde obtenue à l'étape précédente.
- . Une affectation au niveau administrateur du gestionnaire de la base '\*\*\*\*\*\*\*\*' (PMTA).
- . Une réorganisation 2.5 (RETA) de la base restaurée pour épuration et affectation du signe aux données numériques positives, porté manquant dans des versions antérieures, pour les besoins des programmes utilisateur écrits en Cobol II.

 **REPRISE DES TABLES DES VERSIONS 8.xx OU 1.2 20 PRESENTATION DE LA REPRISE** 1

> . De nouveau, une restauration 2.5 (RSTA) de la base à partir de la sauvegarde obtenue à l'étape précédente.

## RESULTAT OBTENU

Fichiers Pactables opérationnels en 2.5.

# *20.2. RTTA : ENTREES UTILISATEUR*

#### ENTREE UTILISATEUR

. Carte paramètre définissant l'année charnière permettant d'attribuer le siècle.

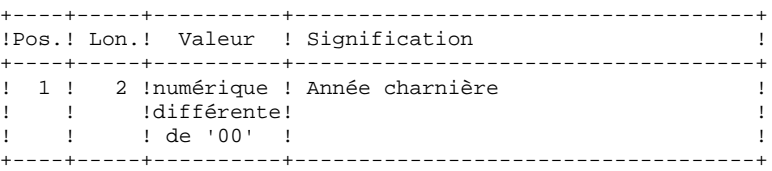

### RTTA : DESCRIPTION DES ETAPES

REPRISE DE SAUVEGARDE : PTAR20

- .Fichier permanent en entrée : -Fichier sauvegarde 1.2 PAC7TC
- .Fichier permanent en sortie : -SAUVEGARDE 2.5 temporaire PAC7TR

.Fichier en entrée : -Carte paramètre utilisateur PAC7MB

.Etat en sortie : -Compte-rendu de reprise PAC7ET

# *20.4. RTTA : JCL D'EXECUTION*

```
 ECHO OFF
     CLS
     ECHO .
     ECHO .
     ECHO *********************************************************
     ECHO * PROCEDURE RTTA
                             ECHO * ==============
ECHO * Version (avec \setminus) : *1ECHO * Nom de la base : 2ECHO * NOW WE LA DABLE<br>ECHO * Repertoire des fichiers temporaires : $3
 ECHO * Volume des repertoires ASSIGN et BATCH : %4
ECHO * Volume du repertoire INPUT : *5
    ECHO * Volume du repertoire SAVE : %6
     ECHO *********************************************************
     ECHO .
     CALL %4:%1\BATCH\PROC\MSGPAUSE.CMD
     ECHO .
     REM **********************************************************
     REM * Pactables : REPRISE DES VERSIONS 8.XX OU 1.2
     REM **********************************************************
     SET PAC7TC=%6:%1\SAVE\%2\TC
    SET PAC7TR=%6:%1\SAVE\%2\TC.NEW
 SET PAC7MB=%5:%1\INPUT\%2\MBRTTA
 SET PAC7ET=%3\RTTAET.R20
     ECHO Execution: PTAR20
     PTAR20
     IF ERRORLEVEL 1 GOTO ERRR20
     IF NOT ERRORLEVEL 0 GOTO ERRR20
     REM **********************************************************
     ECHO Fin de la procedure
     ECHO .
     ECHO Appel du fichier TCBACKUP.CMD
     CALL %6:%1\SAVE\%2\TCBACKUP.CMD %6 %1 %2
     GOTO END
     REM **********************************************************
     :ERRR20
     ECHO Erreur execution PTAR20
     GOTO ERR
     :ERR
     PAUSE
     :END
     ECHO ON
```
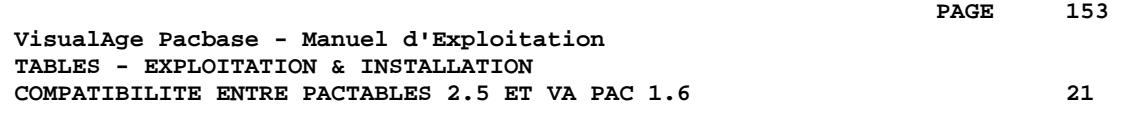

# **21. COMPATIBILITE ENTRE PACTABLES 2.5 ET VA PAC 1.6**

### COMPATIBILITE PACTABLES 2.5 AND VISUALAGE PACBASE 1.6

Dans le cas où l'on exploite la version 2.5 de Pactables en générant les descriptifs de tables à partir d'une version 1.6 (ou antérieure) de VA Pac, il est nécessaire d'utiliser les procédures GETA, GETD, GETI, fournies sur le support d'installation de Pactables 2.5, en lieu et place des procédures GETA, GETD, GETI, fournies avec VA Pac, car ces dernières sont incompatibles avec Pactables 2.5.

 **VisualAge Pacbase - Manuel d'Exploitation TABLES - EXPLOITATION & INSTALLATION INSTALLATION 22**

# **22. INSTALLATION**

# *22.1. PRESENTATION GENERALE DE L'INSTALLATION*

# PRESENTATION GENERALE DE L'INSTALLATION

## CD-ROM D'INSTALLATION

Le CD-ROM d'installation contient un ensemble de produit de la gamme VisualAge Pacbase dont le module Pactables. La procédure d'installation permet, aprés sélection du module Pactables, d'installer les serveurs Pactables et les postes utilisateur sous WINDOWS.

# DEROULEMENT DE L'INSTALLATION

La procédure d'installation est composée de cinq grandes phases :

- . Préparation de l'installation,
- . Installation du ou des serveurs Pactables,
- . Installation des Macro-structures TUF-TP,
- . Installation des postes de travail,
- . Tests de l'installation.

# PREPARATION DE L'INSTALLATION

Avant de procéder à l'installation, il est nécessaire d'avoir pris connaissance des caractéristiques techniques du module Pactables, afin de pouvoir choisir les différentes valeurs des paramètres nécessaires à la procédure d'installation. Se reporter au chapitre ENVIRONNEMENT.

L'utilisateur doit également avoir défini les ressources nécessaires au niveau de son réseau local.

Se reporter au sous-chapitre suivant, CREATION DES UTILISATEURS SUR LE RESEAU.

### **INSTALLATION**

Se reporter aux sous-chapitres :

- . Installation des serveurs.
- . Installation des postes de travail.

#### TESTS DE L'INSTALLATION

- . Tests conversationnels.
- . Tests des procédures batch.

Se reporter au sous-chapitre "Tests d'utilisation" du chapitre "Installation".

# *22.2. CREATION DES UTILISATEURS SUR LE RESEAU*

#### CREATION DES RESSOURCES RESEAU

#### COMMUNICATION ENTRE POSTES ET SERVEURS

L'interface de communication entre les postes de travail et les serveurs TP est basée sur le protocole réseau TCP/IP.

Hormis l'installation, la mise en oeuvre de TCP/IP passe par la configuration de fichiers de base :

. le fichier "hosts" de chaque poste client doit contenir l'adresse IP du serveur Pactables avec lequel un dialogue doit être établi.

La commande "ping" permet de s'assurer que le réseau TCP/IP est en état de fonctionner. Si tel est le cas, les postes et le serveur Pactables pourront dialoguer par l'interface "socket".

Sur une machine Windows NT, le fichier "hosts" est installé dans le<br>répertoire :  $C:\WINNT\SYSTEM32\DRIVERS\ETC$ C:\WINNT\SYSTEM32\DRIVERS\ETC

(en supposant que C:\WINNT est le répertoire d'installation de Windows NT).

Sur une machine OS2, le fichier "hosts" est installé dans le répertoire :  $C:\MPTN\ETC$  $C:\MPTN\ETC$ 

(en supposant que C:\MPTN est le répertoire d'installation de OS2).

Exemple de fichier "hosts" sur le serveur VA Pac :

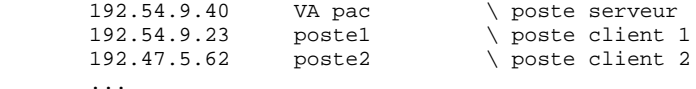

### RESULTATS DES EDITIONS DU SERVEUR BATCH

Lorsqu'un poste soumet une demande d'édition génération en TP, la demande est traitée par le serveur batch, qui, en retour, crée les fichiers résultats sous le répertoire "version"\USERS.

La récupération par les utilisateurs de ces éditions peut être mise en place de différentes façons :

- . par la définition d'une ressource partagée sur le réseau local,
- . par l'utilisation du protocole de transfert de fichier (FTP) de TCP/IP.

Se reporter à la documentation Windows NT pour la mise oeuvre d'une solution.

# *22.3. INSTALLATION DU PREMIER SERVEUR PACTABLES*

### INSTALLATION DU PREMIER SERVEUR PACTABLES

#### 1) LANCEMENT DE L'INSTALLATION

Dés l'insertion du CD-ROM, l'exécutable d'installation SETUP.EXE se trouvant sous le répertoire WINDOWS du CD est lancé. Une premiére boite de dialogue permet de choisir la langue d'installation. Ce paramétre est utilisé comme choix pour la langue d'installation. Une seconde boite de dialogue donne la liste des modules de la gamme VisualAge Pacbase présents sur le CD-ROM, et permet de sélectioner l'installation du module Pactables.

Enchaîner l'installation en procédant aux choix suivants :

- Type d'installation :
- . Premier serveur
- . Serveur additionnel
- . Initialisation d'une nouvelle base
- Racine de l'installation (disque, répertoire) :

Il s'agit du nom du disque (unité) et du répertoire choisis pour l'installation de Pactables.

Si une version précédente de Pactables est détectée sous ce répertoire, il est proposé de faire une ré-installation. (voir ci-dessous). Le répertoire racine de l'installation est parfois mentionné dans ce chapitre sous le nom générique "version".

- Choix de répartition sur les disques disponibles :

L'arborescence de répertoires créée sous la racine choisie précédemment est une arborescence à noms imposés. Seul le volume (disque) est paramétrable. Si l'unité proposé par défaut ne convient pas, il est possible de revenir sur le choix précédent. Se reporter au chapitre "Description des répertoires créés" pour la liste des fichiers et leur localisation.

- Choix du nom de la base Pactables.

- Localisation du fichier TD :

#### **INSTALLATION 22 INSTALLATION DU PREMIER SERVEUR PACTABLES 3**

Se reporter à la fin du sous-chapitre "Les fichiers utilisateur", chapitre "Les composants de Pactables".

- Numéro de socket du serveur TP :

L'installation demande un numéro de socket qui est utilisé pour établir la communication entre le serveur TP et le terminal passif PACLINK. Un groupe de programmes est créé contenant les icônes de lancement des différents serveurs (TP, Batch), deux icônes PACLINK (développeur et administrateur) ainsi que l'icône du moniteur du serveur TP.

- La procédure crée également :
- . les fichiers de commandes contenant les assignations des fichiers de la base et des squelettes de génération, sous le répertoire ASSIGN\"nom\_base".
- . un fichier de commandes de nom TAPR"nom\_base".CMD, sous le répertoire des procédures batch, destiné à automatiser le lancement des procédures batch.
- . un fichier TE, un fichier TC de test, des fichiers mouvements pour les procédures batch et le fichier TOK.VER.

#### Remarques

1. Paramètre "version"

Si VisualAge Pacbase (et/ou le module DSMS) est déjà installé, il est possible soit d'utiliser le même paramètre "version" pour l'installation de Pactables, soit d'en choisir un spécifique à chaque logiciel.

#### 2) CHARGEMENT DE LA BASE DE TESTS PACTABLES.

La procédure d'installation propose ensuite d'initialiser la base Pactables en lançant la procédure PROCRSTA.CMD.

Située sous le répertoire des procédures batch, PROCRSTA.CMD permet d'installer la base de test. Cette procédure utilise un fichier TC de sauvegarde de la base (copié par INSTALL1.CMD sous le répertoire SAVE\"nom\_base" Elle crée les fichiers indexés (TD, TV et TG) constituant la base manipulable en conversationnel.

Si l'on choisit de ne pas initialiser la base Pactables au cours de l'installation, il sera nécessaire d'exécuter la procédure PROCRSTA.CMD par la suite, afin de disposer d'un environnement opérationnelle. La procédure GOINST2.CMD situé dans le répertoire "version"\INSTALL permet de lancer la procédure RSTA par

l'intermédiaire de l'utilitaire TAPR"nom\_base".CMD.

Il est possible (voire conseillé) d'utiliser le fichier TAPR"nom\_base".CMD, créé par les procédures d'installation sous le répertoire "version"\BATCH\PROC, pour lancer l'exécution de RSTA. Se reporter au chapitre LES PROCEDURES BATCH, sous-chapitre LANCEMENT DES PROCEDURES, pour une description de ce fichier.

La procédure d'installation (SETUP) est terminée.

### 3) MODIFICATION DU PATH DU SERVEUR

L'étape suivante consiste à modifier la variable PATH du serveur Pactables, pour y ajouter les chemins d'accès aux programmes batch et TP, soit "Version"\TP\PGM et "Version"\BATCH\PGM.

 $ex. : C:\TABLES\TP\PGM: C:\TABLES\BATICH\PGM;$ 

Cette mise à jour du PATH peut être effectuée :

. dans le fichier AUTOEXEC.BAT : la modification est effective quelque soit l'utilisateur qui démarre une session Windows NT sur le serveur Pactables,

. dans le paramétrage système de l'utilisateur Windows NT qui installe Pactables: dans le Groupe Principal, ouvrir le Panneau de Configuration, puis ouvrir le dossier Système, ajouter ou modifier la ligne "PATH=" des variables d'environnement système. L'utilisateur doit être connecté comme 'administrateur' Windows NT pour faire cette modification. Dans ce cas, la modification est effective quel que soit l'utilisateur qui démarre une session Windows/NT sur le serveur Pactables.

. dans le paramétrage utilisateur des utilisateurs Windows NT. Dans ce cas, l'utilisateur doit être connecté avec son nom d'utilisateur Windows NT sous lequel il veut pouvoir utiliser Pactables. La variable PATH à ajouter ou modifier est, cette fois-ci, une variable d'environnement utilisateur. La modification n'est effective que pour cet utilisateur.

# *22.4. INSTALLATION DES AUTRES SERVEURS PACTABLES*

### INSTALLATION D'UN AUTRE SERVEUR, SUR UNE AUTRE MACHINE

Lorsque le choix serveur additionnel a été coché, l'installation permet de copier les programmes nécessaires au fonctionnement des serveurs sur un autre microordinateur.

Cette procédure crée les répertoires destinés à recevoir les programmes et procédures batch et TP, le répertoire destiné à recevoir les fichiers d'assignation de la base et le répertoire des fichiers temporaires. Elle copie tous les programmes et procédures, ainsi que le fichier TPARAM, puis elle crée les fichiers d'assignation des fichiers de la base ainsi que le fichier TAPR"Nom\_base".CMD pour le lancement des procédures batch du serveur Pactables.

## MODIFICATION DU PATH DU SERVEUR

L'étape suivante consiste à modifier la variable PATH du serveur, pour y ajouter les chemins d'accés aux programmes batch et TP, soit "Version"\TP\PGM et "Version"\BATCH\PGM.

Se reporter à l'installation du premier serveur Pactables pour tous les détails.

# *22.5. INSTALLATION DES MACRO-STRUCTURES TUF-TP*

### INSTALLATION DES MACRO-STRUCTURES TUF-TP

Le module TUF-TP nécessite, pour son fonctionnement, l'intégration de Macro-Structures dans VA Pacbase.

Ces Macro-Structures sont fournies à l'installation sous le répertoire des fichiers méthodes ("version"\METHOD), dans le fichier MBUPDT.TUF.

Ce sont des mouvements batch destinés à être entrés dans la base VA Pacbase par la procédure batch PROCUPDT de mise à jour du réseau.

La procédure batch PROCUPDT prend ses mouvements en entrée dans un fichier MBUPDT sous le répertoire "version"\INPUT\"nom de la base".

Il faut dupliquer le fichier fourni sous le répertoire method, en MBUPDT sous le répertoire "version"\INPUT\"nom de la base".

Lorsque la bibliothèque du réseau devant accueillir ces entités est choisie, modifier le fichier MBUPDT sous éditeur en renseignant la ligne '\*' en tête des mouvements, puis lancer la procédure UPDT.

# *22.6. INSTALLATION DES POSTES WINDOWS (PACLINK)*

#### INSTALLATION DES POSTES WINDOWS (PACLINK)

L'ensemble des fichiers utiles au poste de travail de type 'terminal passif' sont copiés sous le répertoire PACLINK de la racine de l'installation, lors de l'installation du premier serveur. Deux icônes sont créées dans le groupe de programmes d'installation de Pactables, permettant de lancer respectivement PACLINK Administrateur et PACLINK Développeur.

Pour installer ce poste sur une machine WINDOWS, il suffit de recopier les fichiers du répertoire PACLINK sur la machine utilisée comme terminal passif, et de modifier les fichiers GSWINNT.PRM et PACLINK.PRM comme décrit ciaprés.

Il est aussi possible de retrouver directement ces fichiers sur le CD-ROM dans le répertoire PT250WNT.Vxx\DATA\PACLINK. Suivant la langue utilisée, FRA pour français, ou ENG pour anglais, ces fichiers se trouvent respectivement dans les répertoires : DATA\PACLINK\FRA et DATA\PACLINK\ENG.

Pour plus de détails sur le fonctionnement de ce poste, se reporter au manuel GESTIONNAIRE de COMMUNICATIONS et Utilitaire PACLINK.

#### MISE A JOUR DES FICHIERS DE PARAMETRES

Deux fichiers de paramètres sont à adapter :

#### GSWINNT.PRM

Indiquer au gestionnaire de communications GSTCPIP.EXE le nom de la machine serveur (exemple : PACNT), le numéro de socket du serveur TP (exemple : 7000), l'application utilisée (TABLES pour accéder au serveur Pactables, ou TABPARM pour accéder à la transaction de gestion des paramètres utilisateurs), et éventuellement le fichier trace (GSPAC.DEB) :

- P0 PACNT P2 7000 P7 TABLES SA C:\PACTABLE\SAVE.TXT
- D0 0 0 0 0 1 1 1 C:\PACTABLE\GSPAC.DEB

Les autres lignes ne nécessitent aucune modification.

#### PACLINK.PRM

Indiquer l'unité de disque et le répertoire sous lequel ont été installés GSTCPIP.EXE (ligne 'G') et GSWINNT.PRM (ligne 'E'). Exemple : G C:\PACBASE\PACLINK\GSTCPIP.EXE E C:\PACBASE\PACLINK\GSWINNT.PRM

### CREATION D'UNE ICONE SOUS WINDOWS

Dans le groupe de son choix, l'utilisateur doit créer un programme : menu 'Fichier' commande 'Nouveau...'

La 'Ligne de commande' de ce programme doit contenir le chemin complet du fichier PACLINK.EXE, séparé par un blanc du chemin complet du fichier PACLINK.PRM.

Exemple : C:\PACLINK\PACLINK\PACLINK.EXE C:\PACLINK\PACLI NK\PACLINK.PRM

# *22.7. DESCRIPTION DES REPERTOIRES CREES*

### DESCRIPTION DES REPERTOIRES CREES

L'installation des serveurs Pactables crée une arborescence de répertoires sous le radical "version" présent sur chacun des volumes utilisés (les volumes 1 à 5 représentent les différent volumes choisis à l'installation). "version"

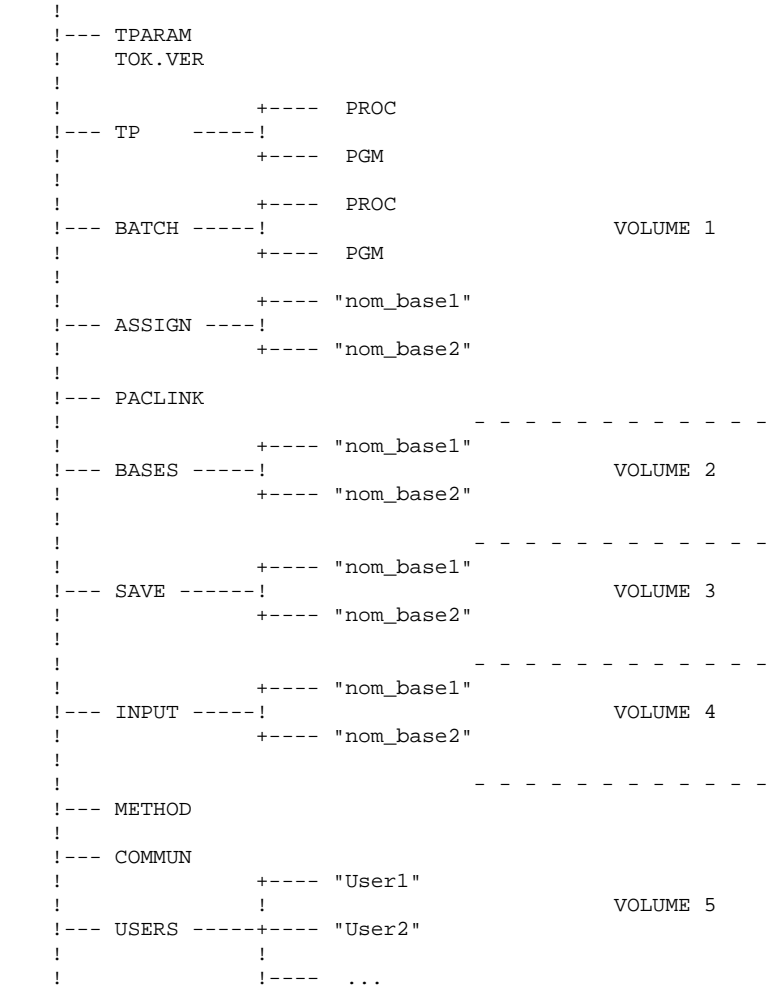

#### LES REPERTOIRES DES SERVEURS PACTABLES

Ces répertoires sont créés par le programme d'installation fourni sur le CDROM.

#### Le répertoire "version"

Le fichier TPARAM, contenant les assignations de fichiers nécessaires au fonctionnement du serveur batch, est installé sous la racine "version" de l'installation.

Figurent également sous ce répertoire le fichier TOK.VER, contenant le Lot Technique, le Matériel et le Numéro de la version installée.

#### Le répertoire "version"\TP

Le répertoire TP contient l'ensemble des programmes ("version"\TP\PGM) et des procédures ("version"\TP\PROC) à vocation transactionnelle.

A noter dans PGM la présence du serveur TP (TAR00.EXE) permettant le fonctionnement du serveur TP Pactables, et assurant la gestion des paramètres utilisateur.

Le répertoire PROC contient les procédures de lancement du serveur TP et de la transaction des paramètres utilisateur ainsi qu'une procédure d'arrêt du serveur TP.

 TP +--- PGM --- programmes Pactables ! TAR00 **1 1 1 1 1 1 1 1**  +--- PROC --- PROCTATP STOPTATP INFOTATP PURGTATP

Le répertoire "version"\BATCH

Le répertoire BATCH contient l'ensemble des programmes ("version"\BATCH\PGM) et des procédures ("version"\BATCH\PROC) constituant le batch.

Le serveur batch (TAB00) figure dans PGM, ainsi que le programme PURTAB00 permettant de purger les jobs non terminés (problème à l'exécution) ou, au contraire, les jobs lancés et terminés durant la session en cours.

 BATCH +--- PGM --- programmes Pactables ! TAB00 **1 1 1 1 1 1 1 1**  +--- PROC --- procédures Pactables PROCTBAT STOPTABA TAPR"nom\_base"

Toutes les procédures (BATCH et TP) sont décrites dans ce manuel.

### Le répertoire "version"\METHOD

Ce répertoire contient le fichier mouvements de mise à jour VA Pacbase pour les Macros-structures nécessaires au module TUF-TP.

### Le répertoire "version"\ASSIGN\"nom\_base"

Le répertoire ASSIGN possède un sous-répertoire par base installée. On y trouve l'ensemble des fichiers de commandes contenant l'assignation des fichiers installés en standard sous les répertoires "version"\BASES et "version"\BASES\"nom\_base". Ces fichiers de commandes s'appellent PAC7TE.CMD, PAC7TD.CMD, ...

Ces fichiers sont créés par la procédure d'installation.

#### LES REPERTOIRES DES BASES PACTABLES

Ils sont uniques pour l'ensemble de l'installation et sont créés par la procédure d'installation.

#### Le répertoire "version"\BASES

Le répertoire BASES contient le fichier des libellés d'erreur TE, qui peut être utilisé par les différentes bases installées.

#### Le répertoire "version"\BASES\"nom\_base"

Le répertoire BASES possède un sous-répertoire par base installée, dans lequel figurent les fichiers indexés constituant la base (TV et TG), excepté le fichier des descriptifs de tables (TD) situé de préférence avec la base de spécifications VisualAge Pacbase.

#### Le répertoire "version"\SAVE\"nom\_base"

Le répertoire SAVE possède un sous-répertoire par base installée, qui contient la sauvegarde séquentielle de la base (TC).

Figure également sous ce répertoire le fichier de commandes assurant une rotation sur deux versions de la sauvegarde séquentielle de la base (fichier TCBACKUP.CMD).

Le répertoire "version"\INPUT\"nom\_base"

Le répertoire INPUT possède un sous-répertoire par base installée, qui contient tous les fichiers mouvements en entrée des procédures batch MBxxxx (MBPRTA, MBLDTA, MBRETA, ...) ainsi que les fichiers mouvements créés par les utilitaires d'extraction, codifiés MVxxxx (MVEXTA, MVCVTA, ...).

#### LES REPERTOIRES PARTAGES

Ils sont uniques pour l'ensemble de l'installation Pactables et sont créés par la procédure d'installation

### Le répertoire "version"\COMMUN

C'est dans le répertoire COMMUN que résident les fichiers TLB et TBD, utilisés pour la communication du serveur TP avec le serveur batch.

Le fichier TLB mémorise le contenu des demandes batch, le fichier TBD reflète l'état de ces demandes.

Les fichiers de communication Batch (TLB et TBD) sont préfixés par le nom de la base à laquelle le serveur est connecté (TEST dans l'exemple ci-dessus). Le répertoire "version"\USERS

Le répertoire USERS regroupe les résultats des travaux lancés depuis l'écran LE (procédure d'édition soumise en TP). Cette distribution est répartie dans n sous-répertoires, une par utilisateur.

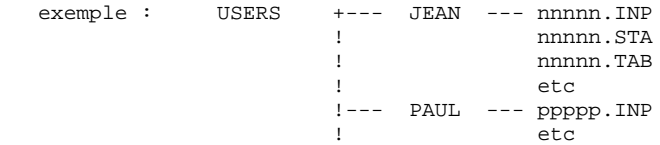

où nnnnn (resp. ppppp) est le numéro du job (cf. la description de la procédure de lancement du serveur batch).

### LE REPERTOIRE DES FICHIERS TEMPORAIRES (TMP)

Indépendant des répertoires précédents, c'est sous ce répertoire que sont créés les fichiers temporaires et compte rendus issus des procédures batch.

Lors de l'installation, l'utilisateur en précise entièrement la localisation. De ce fait, il ne se situe pas nécessairement sous la racine "Version". Il est créé sur tous les serveurs Pactables par la procédure d'installation.

# *22.8. DESCRIPTION DES REPERTOIRES CREES SUR LES POSTES*

#### LE REPERTOIRE DES POSTES WINDOWS (PACLINK)

Sous le répertoire d'installation les fichiers suivants sont créés :

- . PACLINK.EXE : moniteur du poste utilisateur,
- . GSTCPIP.EXE : gestionnaire de communications,
- . PACLINK.PRM : fichier de paramètres du moniteur du poste,
- . GSWINNT.PRM : fichier de paramètres du gestionnaire de communications,
- . GSANSIL.TAB : table de transcodification des caractères,
- . VAPAC.FON : police de caractères utilisée lors de l'activation d'une trace écran.

# *22.9. TESTS D'UTILISATION*

#### TESTS D'UTILISATION

Ces tests comprennent les étapes suivantes :

- . Tests d'utilisation en TP,
- . Test de mise à jour, édition et réorganisation batch,
- . Test de génération de tables.

Le jeu d'essai livré à l'installation comprend 3 tables :

. 'TEMPER' sans historique,

- . 'CUSTOM' avec historiques du 01/03/1985 et du 10/03/1985,
- . 'ARTICL' avec historique du 15/01/1987.

Tests de la transaction des paramètres utilisateur :

Lancer la transaction Paclink Administrateur. Le code utilisateur défini dans la base de test est celui du gestionnaire : code utilisateur '\*\*\*\*\*\*\*\*' et mot de passe 'SUPER'. Utiliser ce code pour entrer dans la transaction, définir d'autres

utilisateurs, puis modifier le mot de passe du code utilisateur du gestionnaire de la base.

Tests TP du module Pactables :

Lancer un serveur TP ; y connecter un poste de travail. Effectuer la consultation de tous les écrans. Effectuer des mises à jour.

Tests batch :

Exécuter la procédure PRTA. Exécuter la procédure EXTA.

Fermer le serveur TP.

Exécuter la procédure UPTA.

Réorganisation des tables de test : .Sauvegarder TV et TD (COPY sous des noms différents). .Exécuter la réorganisation (RETA) qui comprend : .Réorganisation de TV (Prog. PTA400 et PTA410), .Réorganisation de TD (Prog. PTA420), .Constitution du fichier sauvegarde TC (PTA430), .Restaurer les fichiers TV et TD (RSTA), .Exécuter une édition (PRTA) pour vérification. .Lancer le serveur TP et une station. Effectuer quelques tests en TP pour contrôle après réorganisation.

Test de génération de tables (Procédure GETT) :

Fermer la station et le serveur TP. Exécuter l'extraction sous VA Pac (GETA ou GETD). Exécuter la procédure GETT. Vérifier l'exécution. Lancer le serveur TP et une station. Faire quelques tests de vérification.

# *22.10. GESTION DE PLUSIEURS BASES PACTABLES*

### GESTION DE PLUSIEURS BASES PACTABLES

#### LOCALISATION STANDARD DES FICHIERS D'UNE BASE

Lors d'une installation standard, le NOM DE LA BASE Pactables est demandé (TEST par exemple). Il permet la création des sous-répertoires spécifiques de la base :

> "version"\ASSIGN\TEST "version"\BASES\TEST "version"\SAVE\TEST "version"\INPUT\TEST

Sous chacun des répertoires ci-dessus sont installés les fichiers spécifiques de la base TEST.

Le fichier des libellés d'erreur TE est installé directement sous "version"\BASES, car ce fichier peut être commun à plusieurs bases Pactables.

Tous les serveurs et les procédures batch assignent les fichiers localisés sous BASES et sous BASES\"nom\_base" par l'intermédiaire de fichiers de commandes créés à l'installation sous ASSIGN\"nom\_base". Ceci facilite d'éventuelles modifications de l'installation standard.

L'architecture Pactables standard est donc prévue de façon à pouvoir gérer un environnement multi-bases.

#### CREATION D'UNE NOUVELLE BASE PACTABLES

Lors de l'installation, le choix "initialisation d'une nouvelle base" permet d'initialiser une nouvelle base Pactables.

Cette initialisation suppose que Pactables ait déjà été installé sur la machine. Dans le cas contraire, un message d'erreur est affiché. Elle crée tous les répertoires spécifiques de la nouvelle base puis installe les fichiers suivants :

- . sous "version"\SAVE\REEL : le fichier TC d'installation et la procédure TCBACKUP.CMD,
- . sous "version"\INPUT\REEL : les fichiers mouvements livrés à l'installation,
- . sous "version"\ASSIGN\REEL : les fichiers de commandes contenant les assignations des fichiers de la base.

. un fichier de commandes de nom TAPR"nom\_base".CMD, sous le répertoire des procédures batch, destiné à automatiser le lancement des procédures batch.

Enfin, elle initialise la nouvelle base par la procédure RSTA.

### LANCEMENT DES PROCEDURES BATCH

#### 1. Lancement par fichier de commandes

Sous le répertoire "version"\BATCH\PROC ont été créés deux fichiers : TAPRTEST.CMD et TAPRREEL.CMD (en reprenant les exemples des bases TEST et REEL). Chacun d'eux est adapté au lancement des procédures batch sur une base.

#### 2. Lancement par une icône

Il est conseillé de définir autant de "Groupes de programmes" que de bases Pactables, contenant le lancement des procédures usuelles.

# *22.11. REIMPLANTATION STANDARD PACTABLES*

### REIMPLANTATION STANDARD PACTABLES

Pactables doit être ré-installé à la réception d'une version apportant des corrections d'anomalies ou des développements ponctuels sur la version.

La nouvelle sous-version, identifiée par un numéro (par exemple 1.2 V01), est constituée de :

- . un CD-ROM Pactables,
- . une liste des anomalies corrigées,
- . une notice décrivant la marche à suivre (fichier LISEZMOI.TXT du CD-ROM)

D'une manière générale, seuls les fichiers "système" (TE et les programmes batch et TP) sont touchés par une nouvelle version.

#### Remarques générales

- . Il est essentiel de commencer une ré-installation par la lecture du fichier LISEZMOI.TXT
- . La ré-installation ne crée pas l'arborescence de répertoires, qui est sensée être identique à celle créée lors de la première installation de la version du produit.
- . Elle ne copie pas les procédures TP et BATCH (répertoires "Version"\TP\PROC et "Version"\BATCH\PROC) si le gestionnaire de la base les a modifiées pour les adapter au site. Le fichier LISEZMOI.TXT décrit les éventuelles modifications apportées à ces procédures.
- . La ré-installation copie le fichier des libellés d'erreurs TE sous son répertoire standard ("version"\BASES). Si le gestionnaire Pactables a modifié l'installation standard pour ce fichier, il devra donc veiller à le déplacer sous le répertoire adéquat après l'exécution de la ré-installation.